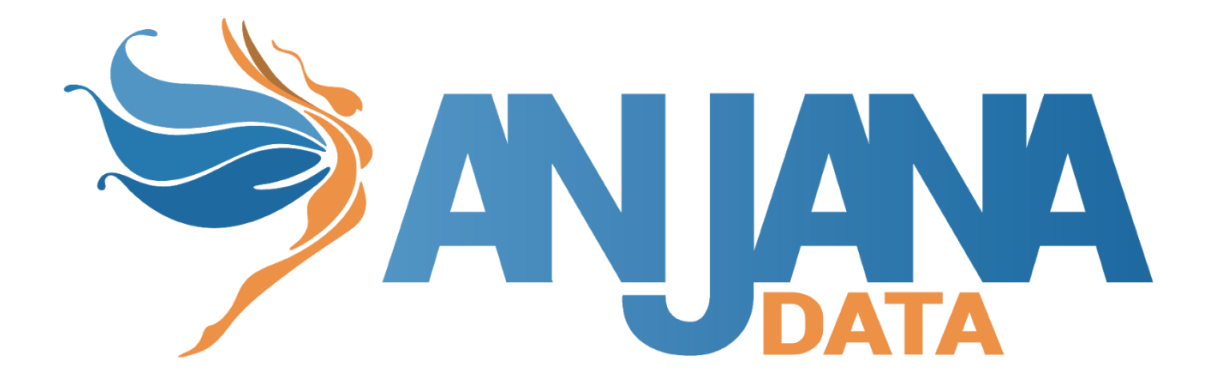

# Guía de Configuración

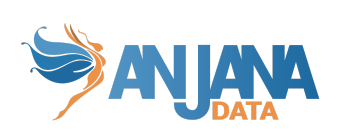

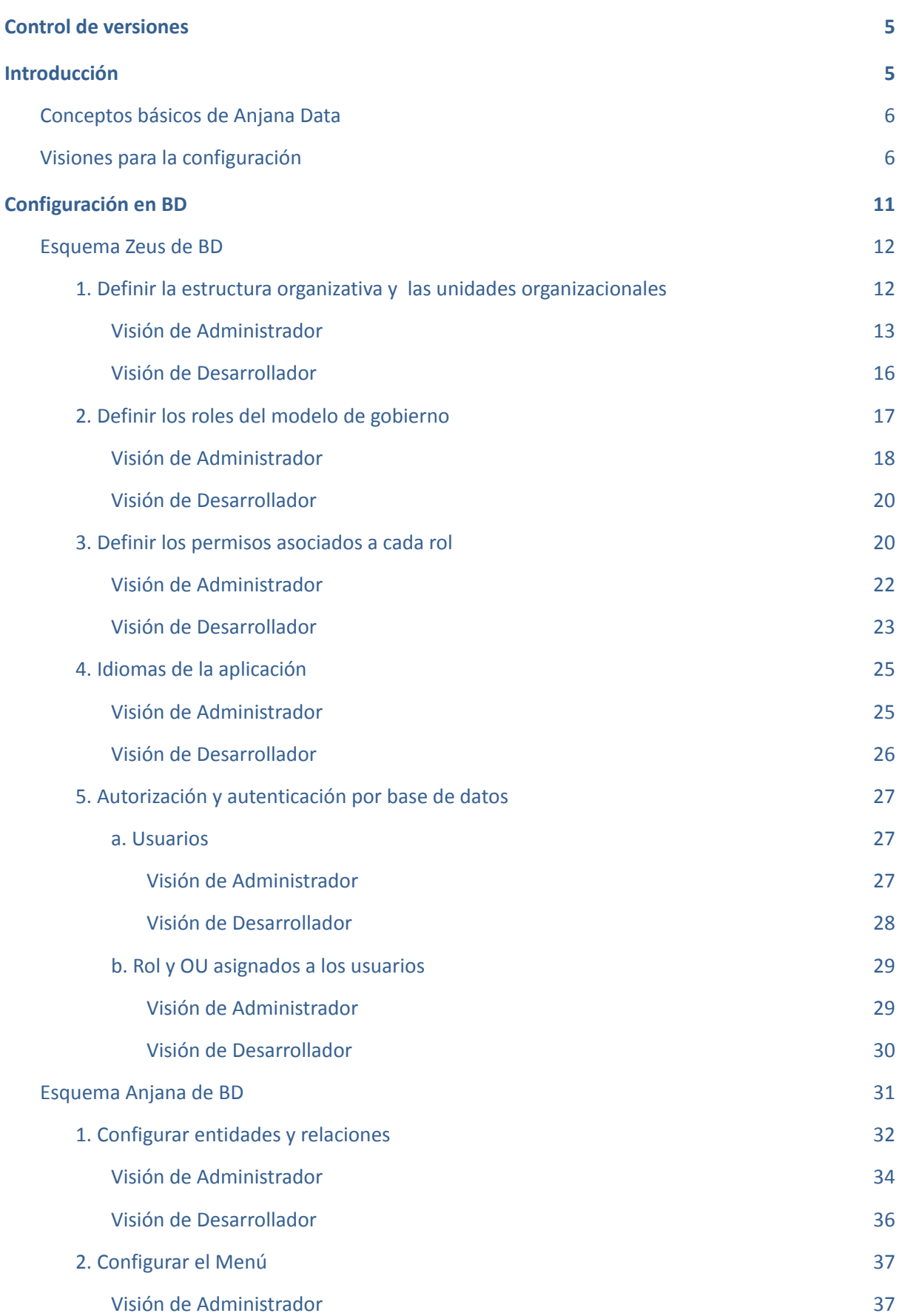

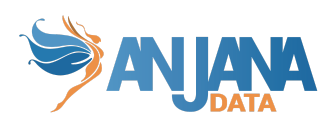

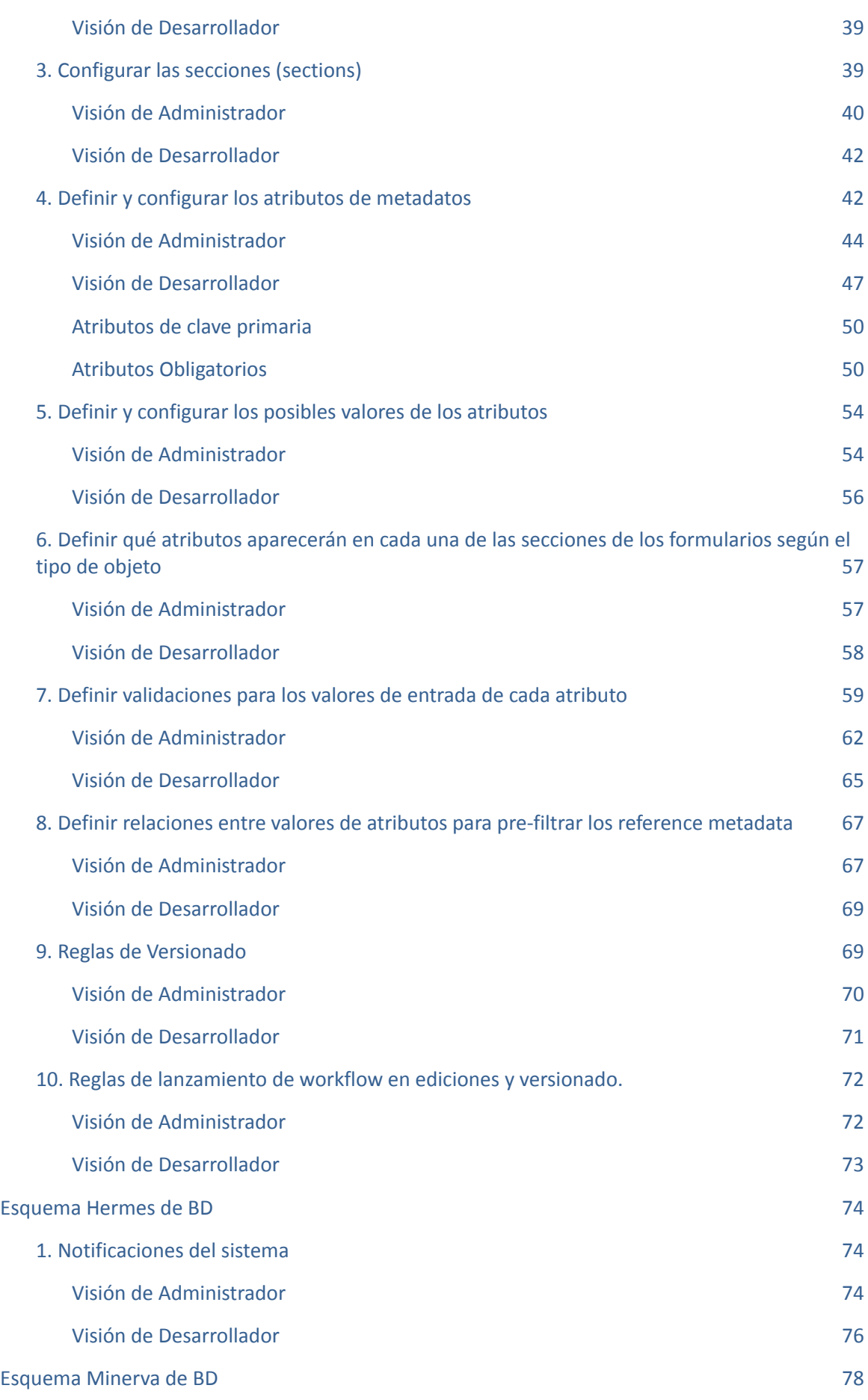

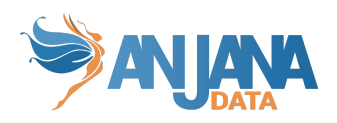

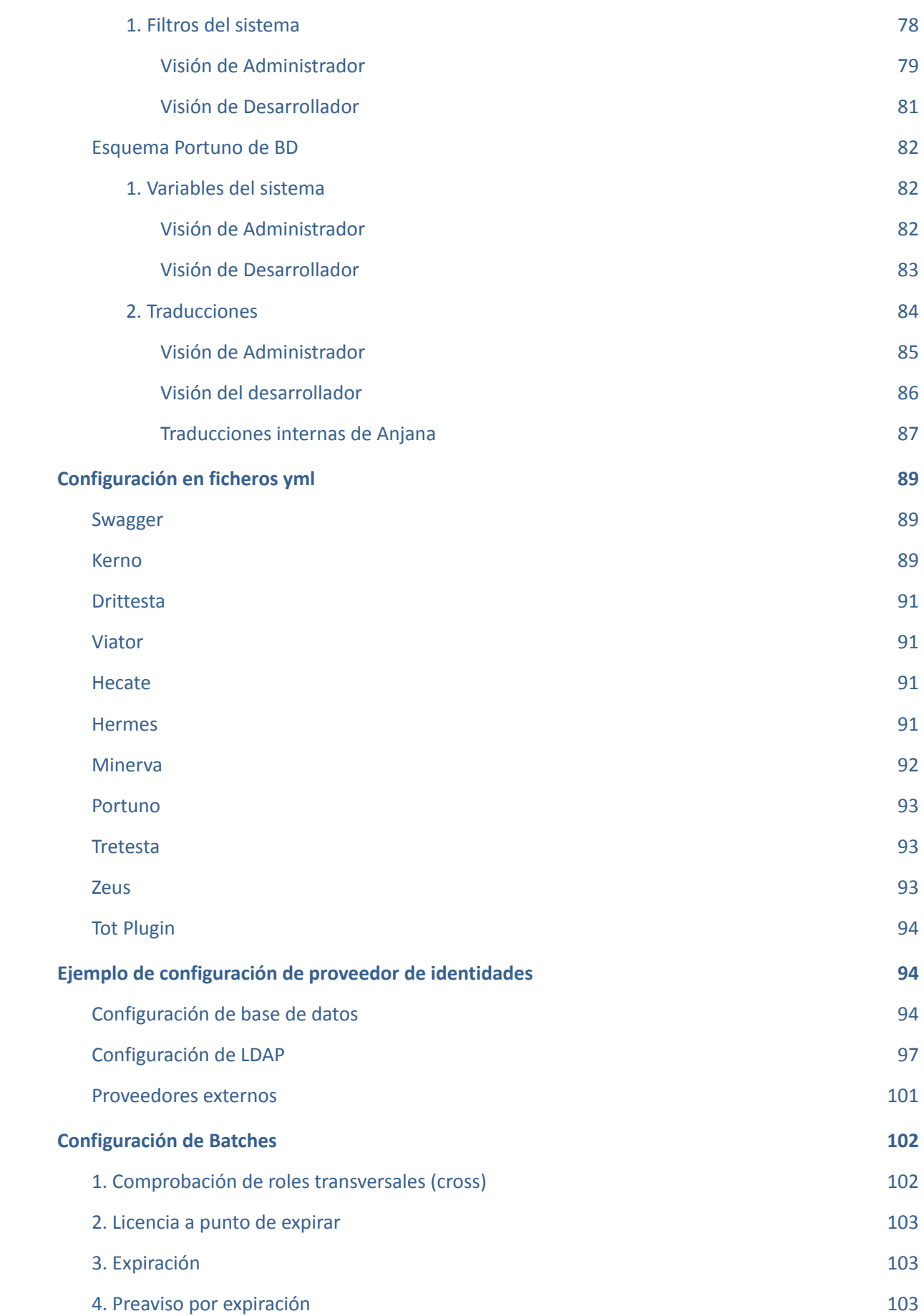

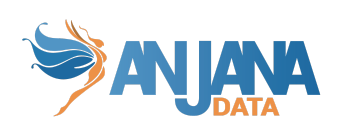

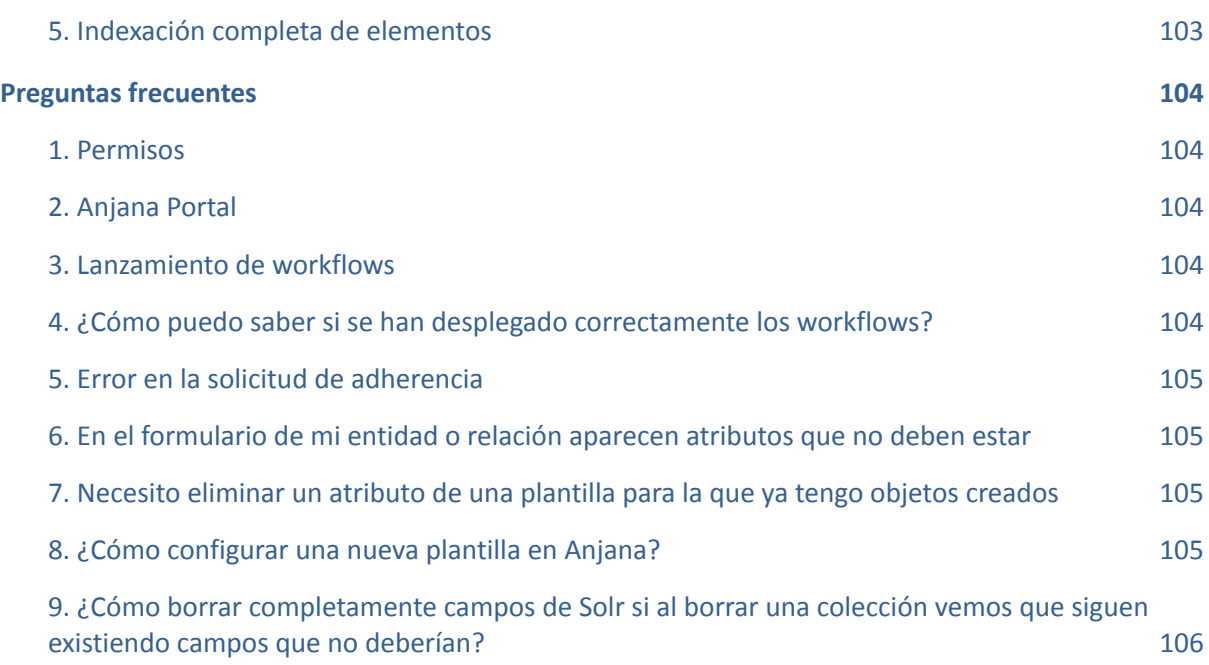

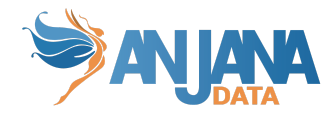

# <span id="page-5-0"></span>**Control de versiones**

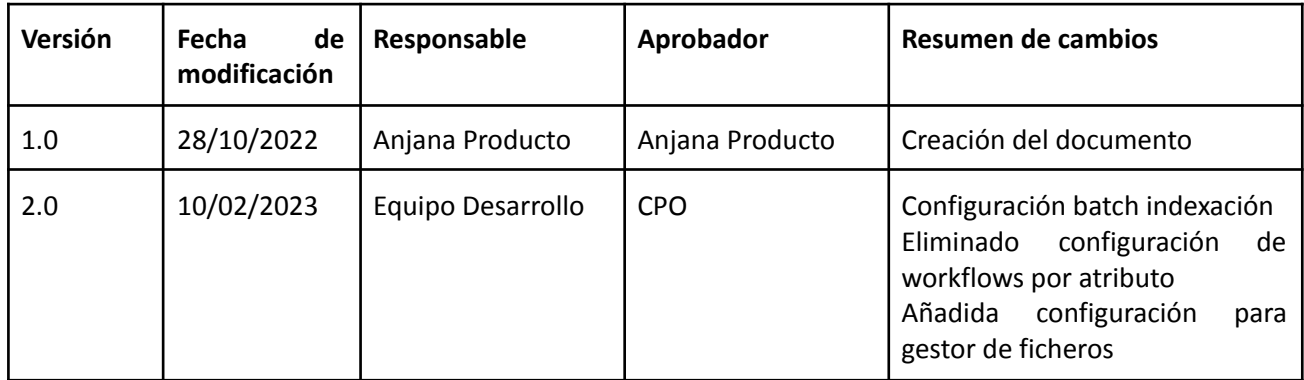

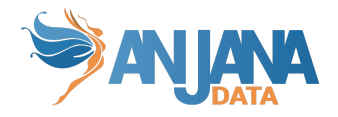

# <span id="page-6-0"></span>**Introducción**

El presente documento es una guía para configurar Anjana Data. A lo largo del documento se explicará el metamodelo de Anjana y se proporcionarán ejemplos para que tanto desarrolladores como administradores puedan configurar los formularios, roles y permisos de Anjana Data para aterrizar así el modelo de gobierno de su organización en la solución.

### <span id="page-6-1"></span>**Conceptos básicos de Anjana Data**

A continuación se describen una serie de conceptos fundamentales que tanto el desarrollador como el administrador deben asimilar para el correcto entendimiento de esta guía.

El modelo de gobierno de Anjana Data se organiza en **Unidades Organizativas** (*organizational units*). Las unidades organizativas que se definan en Anjana Data deben corresponderse con las áreas de negocio de su organización, los dominios de datos, los contenedores o cualquier otra estructura jerárquica que su organización considere oportuna.

Dentro de Anjana Data deben definirse una serie de **roles,** para el **Catálogo de Datos** y para el **Glosario de Negocio,** que deben corresponderse con los definidos dentro de su organización. Los roles pueden estar asociados a unidades organizativas específicas o tratarse de roles transversales (roles *cross*). Cada uno de estos roles dispondrá de un paquete de permisos a bajo nivel y cada uno de los usuarios podrá tener asignado más de un rol.

Los **Permisos** son los que habilitan a cada rol a realizar acciones a bajo nivel en Anjana Data. Existen distintos permisos para el **Catálogo de Datos** y para el **Glosario de Negocio** debido a las particularidades de cada uno de los módulos y sus objetos.

Por último, los **Usuarios** son los usuarios nominales que se asignan a las personas para otorgarles acceso a Anjana Data. A cada usuario se le debe asignar al menos un rol asociado con una o más unidades organizativas.

El Catálogo de Datos y el Glosario de Negocio se componen de Entidades y Relaciones. Cada una de éstas se corresponde con un **Subtipo de objeto** y para cada uno se configura en Anjana una plantilla con el conjunto de **atributos** que define su metadato.

## <span id="page-6-2"></span>**Visiones para la configuración**

La configuración de Anjana debe ser llevada a cabo por usuarios cuyos roles les otorguen permisos de acceso al modelo de datos de la aplicación (permiso ADMIN ANJANA). Hay dos vías o visiones posibles en Anjana para acceder a este modelo.

**Visión de Administración**: desde el Portal de Administración (o Portuno) el usuario podrá acceder al contenido de las tablas de configuración para poder hacer actualizaciones sobre ellas. Además, se necesita un permiso especial para configurar ciertas tablas de usuarios y roles como se verá más adelante (permiso CREDENTIAL\_ADMIN ANJANA).

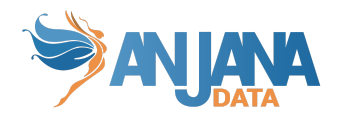

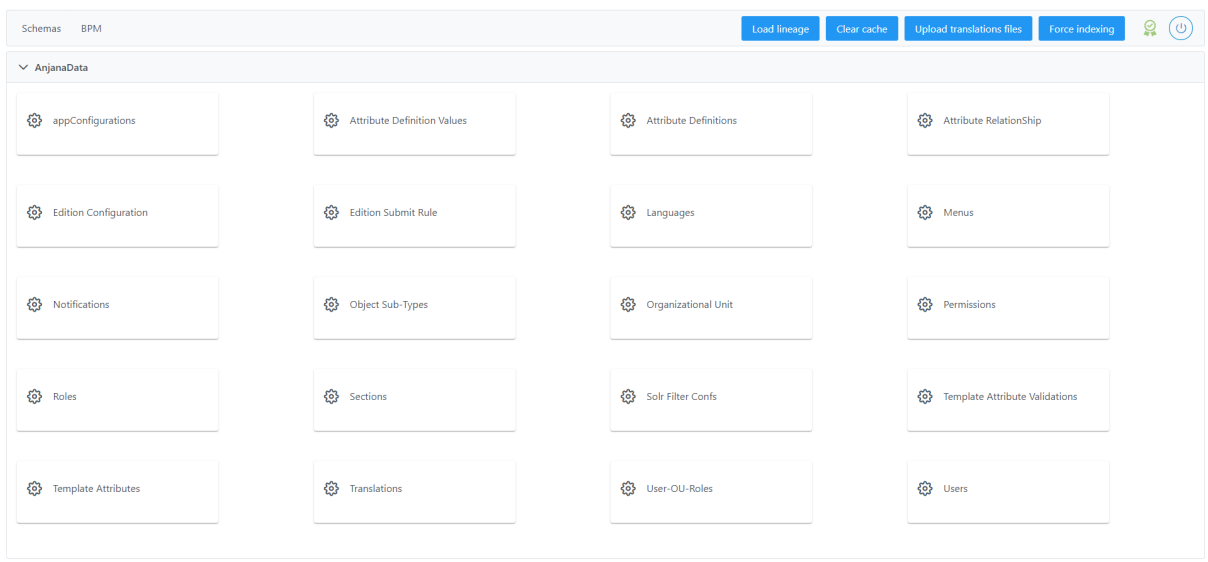

Opciones disponibles de este Portal de Administración:

- Schemas: acceso al contenido de las tablas de configuración de Anjana
- BPM: acceso al editor de workflows (más información en Anjana Data 4.4 DOC Guía de configuración de Workflows)
- Load lineage: acción que genera el linaje total de entidades y relaciones para poder visualizarlo posteriormente en el Portal de Anjana.
- Clear Cache: acción que permite limpiar cachés de la aplicación, recomendable cuando la configuración cambia en el modelo interno de Anjana o en cualquiera de los proveedores de identidades.
- Upload translations files: acción que actualiza los ficheros de traducciones de la aplicación, ubicados en Minio, con todo el contenido de la tabla portuno.translations de BD (Translations en Portuno). No se verán los cambios hasta el próximo login de los usuarios.
- Force indexing: acción que fuerza una reindexación de todas las entidades y relaciones para evitar que BD y Solr estén desincronizadas y la información de ambas no sea coherente.

Para cada una de las tablas disponibles en este panel de administración se disponibilizan filtros y ordenaciones de las columnas.

Los filtros permiten buscar valores iguales, que comienzan, finalizan o contienen el texto que introduce el usuario o se muestran como listado de opciones posibles. También es posible filtrar por valores vacíos (nulos) o no vacíos.

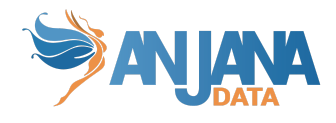

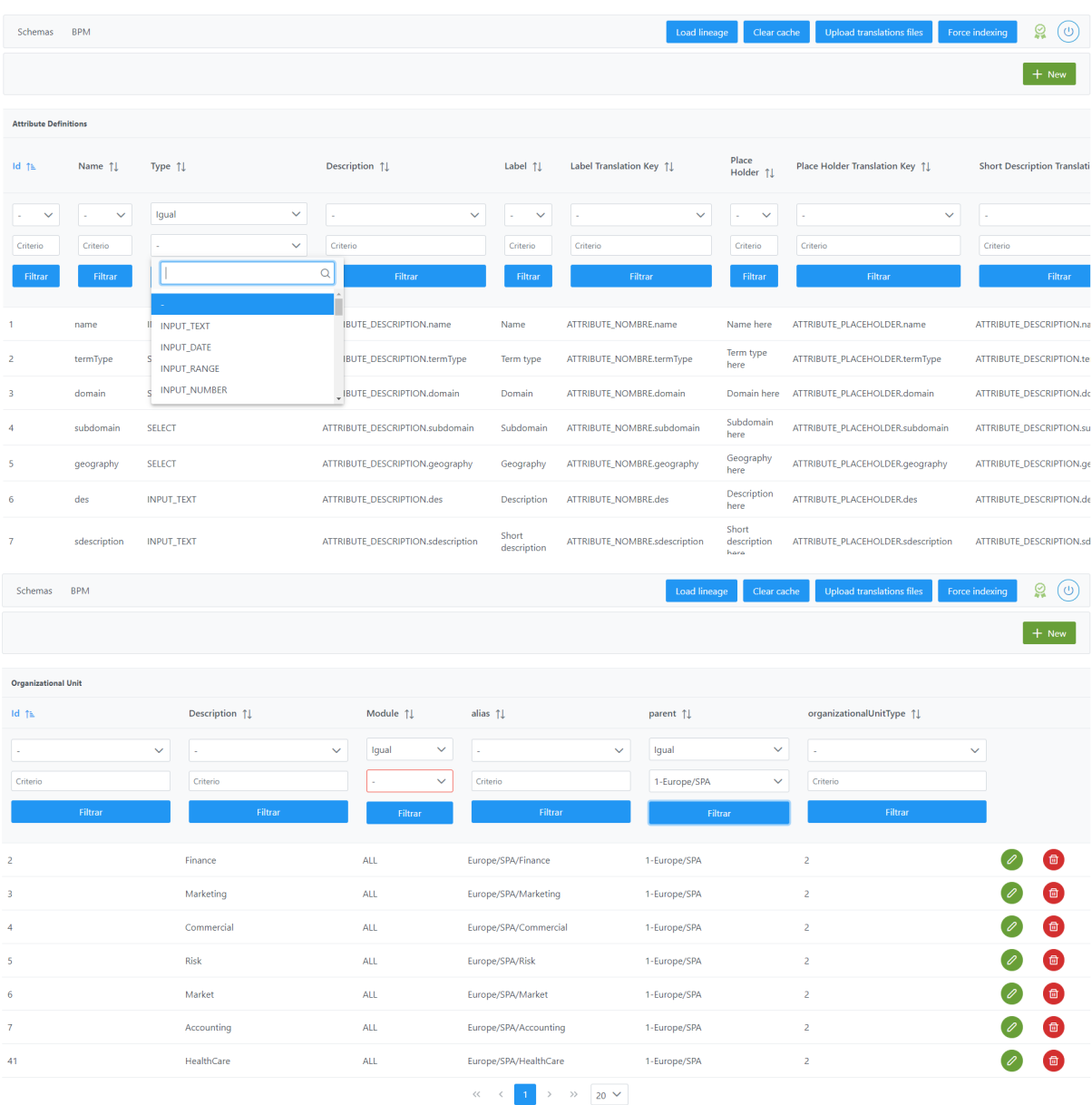

Para deshacer cualquiera de estos filtros, es necesario dejar en uno de los campos del filtro (operador o valor) el carácter '-' y volver a aplicarlo:

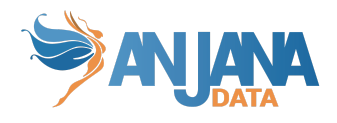

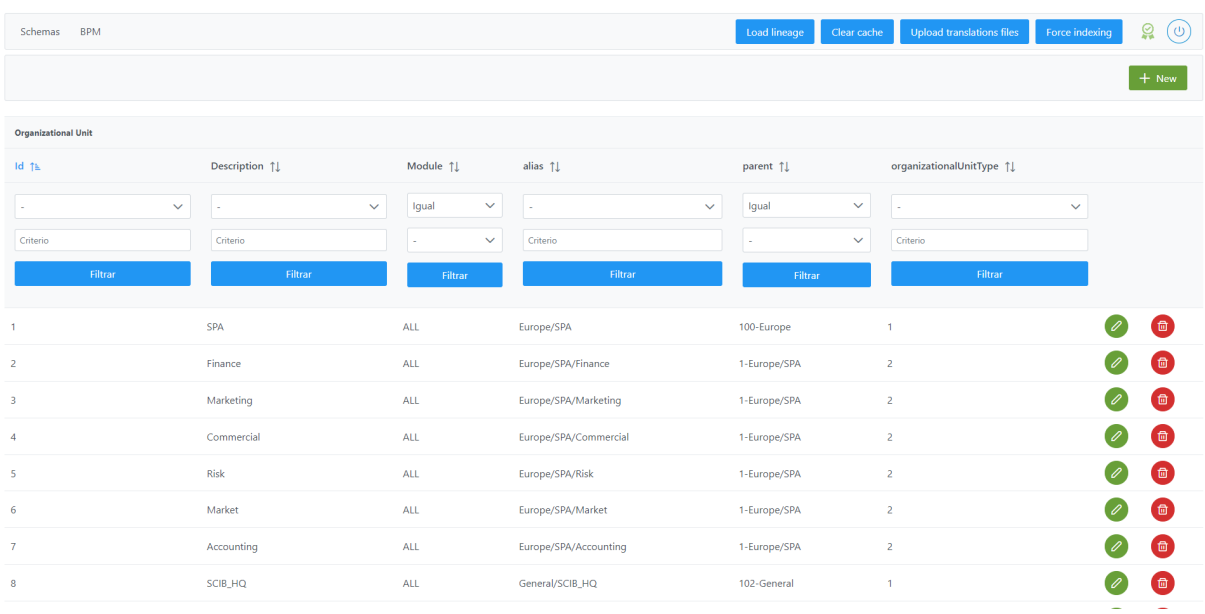

Para visualizar los registros de las tablas visualizados ordenados es necesario clicar sobre el nombre de la columna hasta conseguir la ordenación ascendente o descendente deseada. Es posible ordenar por varias columnas pulsando la tecla Ctrl a la vez que se clica sobre el nombre de la columna a ordenar.

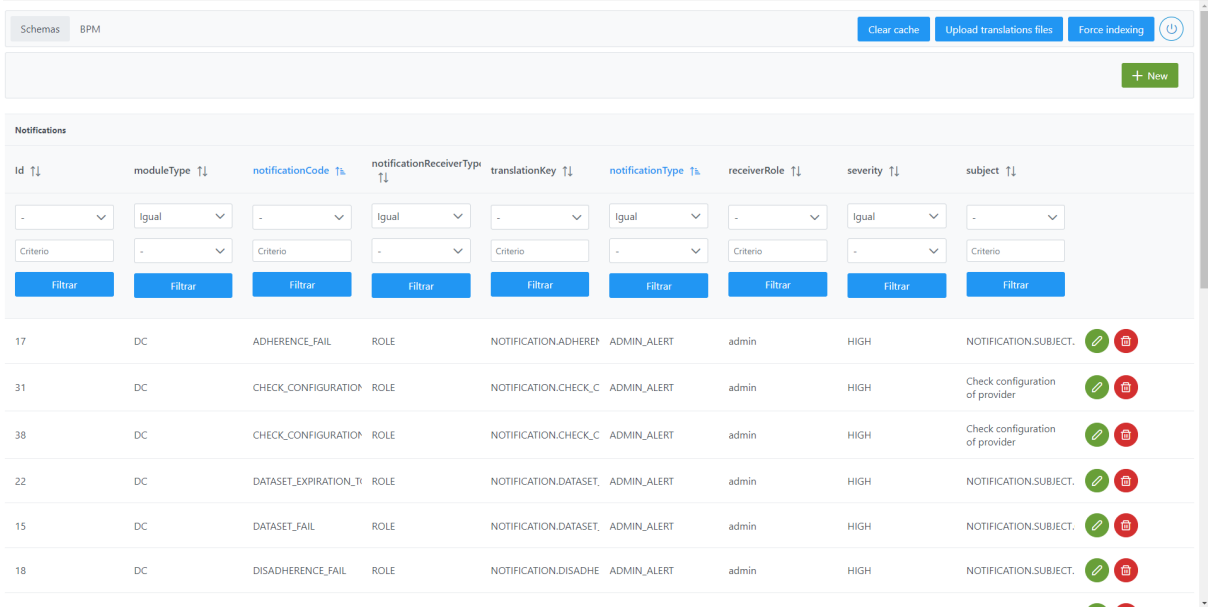

**Visión de Desarrollador**: acceso del usuario administrador directamente a las tablas de BD.

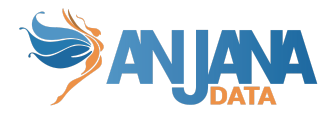

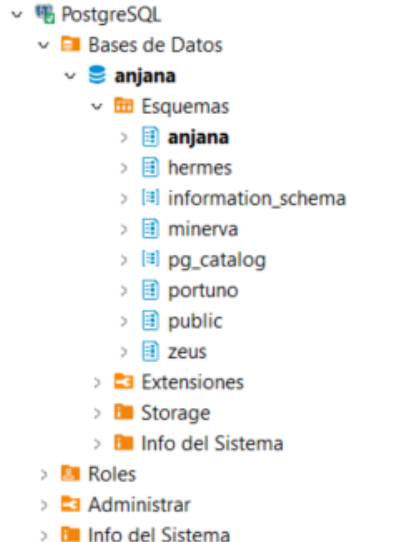

Es recomendable que los usuarios que configuren Anjana con esta opción ejecuten, al finalizar la actualización de las tablas, el siguiente sql de actualización de las secuencias de BD:

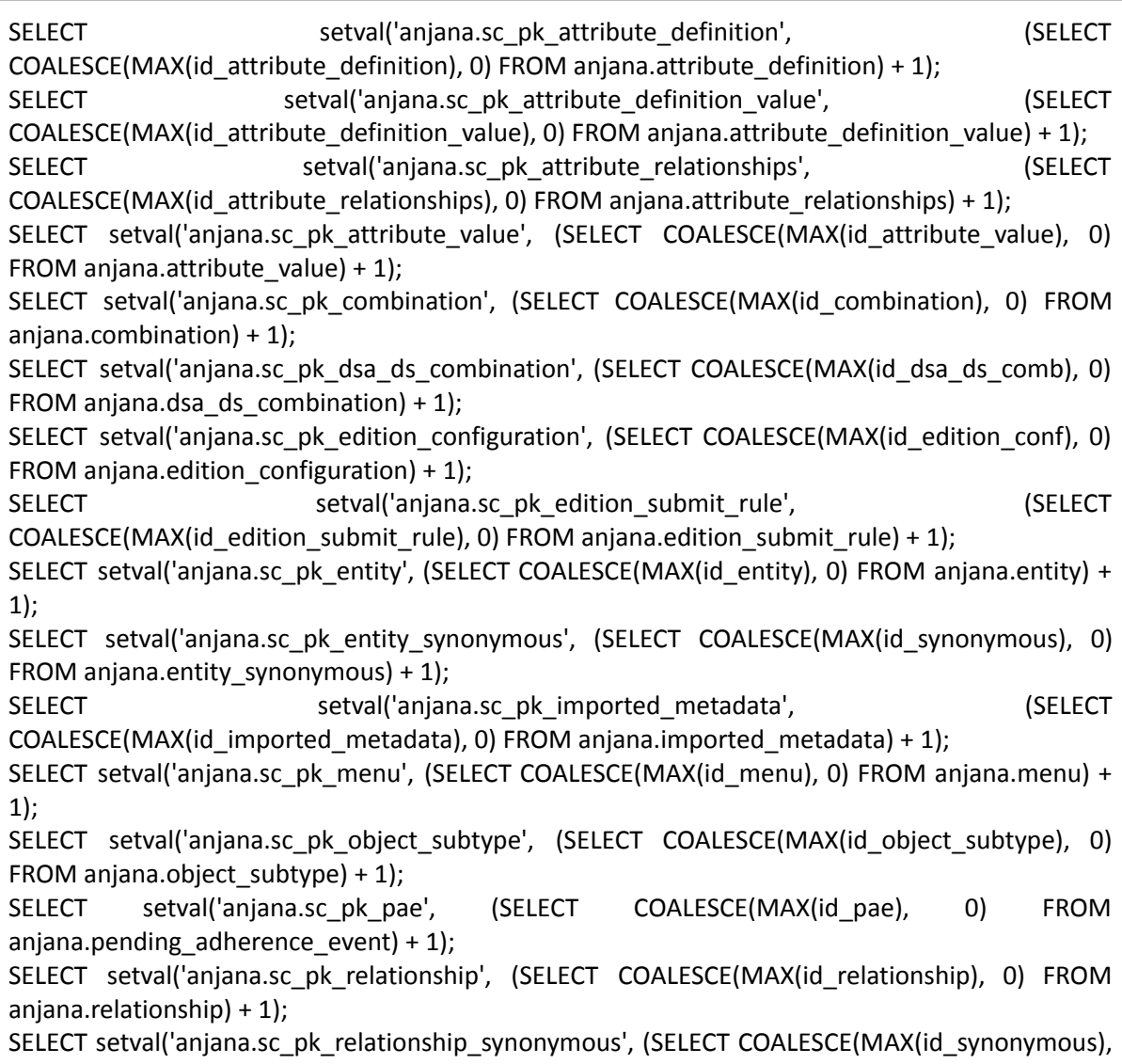

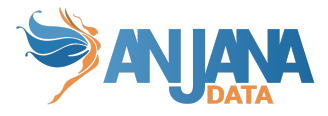

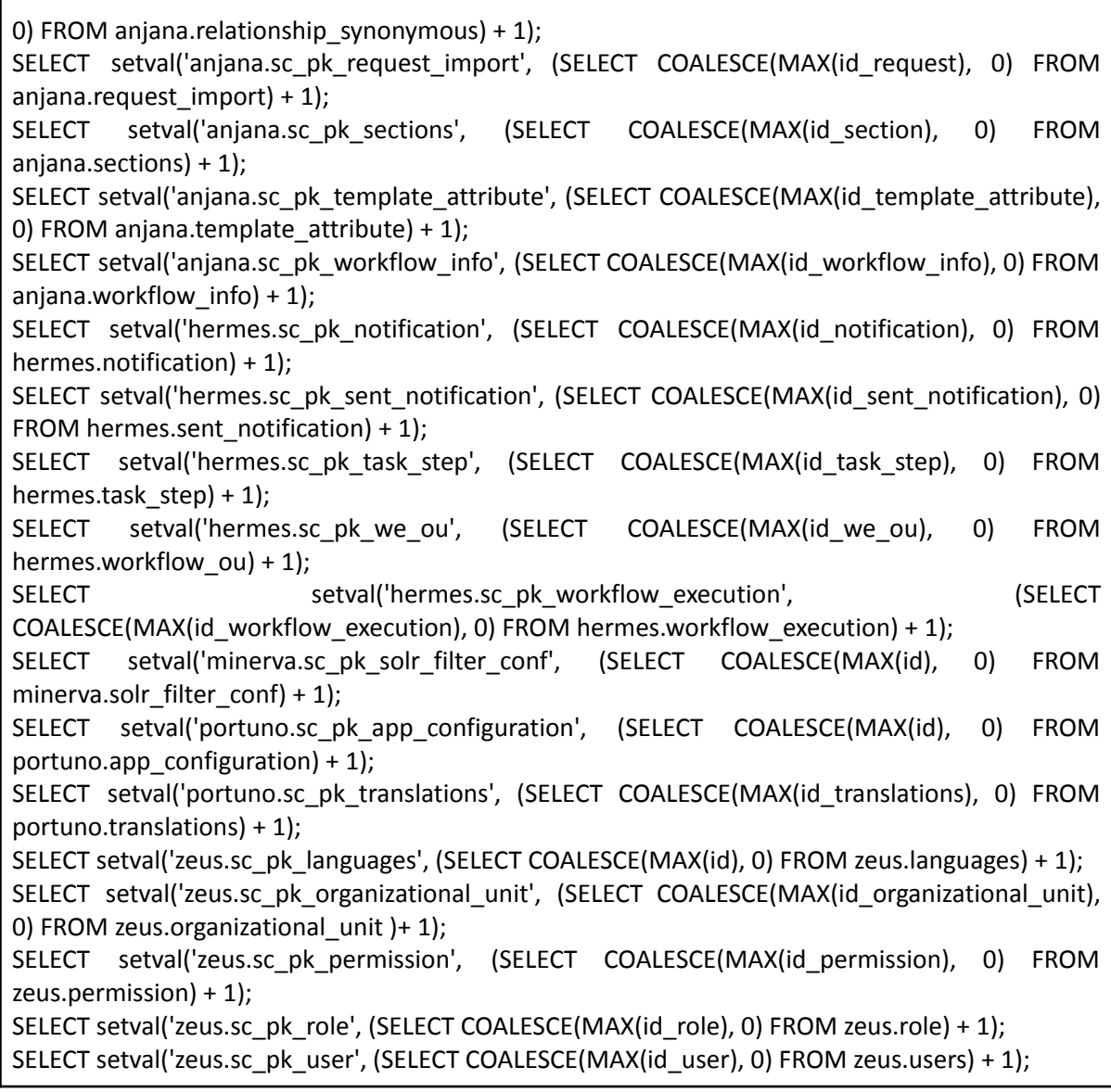

# <span id="page-11-0"></span>**Configuración en BD**

Las tablas de configuración de Anjana Data se agrupan en cuatro esquemas:

- **● Anjana:** Esquema que permite configurar los formularios dinámicos de Anjana Data junto con las entidades y relaciones.
- **● Hermes:** Esquema que contiene las tablas de Activiti y de Anjana para el despliegue y ejecución de los workflows y las notificaciones que se envían en Anjana Data.
- **● Minerva:** Esquema que incluye la configuración para el filtrado de las colecciones de SolR.
- **Portuno**: Esquema que incluye configuraciones de la aplicación y traducciones para el multiidioma.
- **Zeus:** Esquema que contiene las tablas relacionadas con los permisos, roles, unidades organizativas, idioma, etcétera.

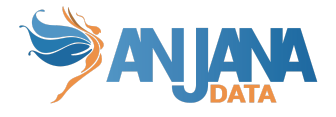

### **Esquema Zeus de BD**

<span id="page-12-0"></span>La configuración de las tablas del esquema Zeus permite definir el modelo de gobierno a través de la definición de la jerarquía de unidades organizativas así como los roles y los permisos que estos tendrán en la aplicación.

El modelo de base de datos se muestra en la siguiente imagen:

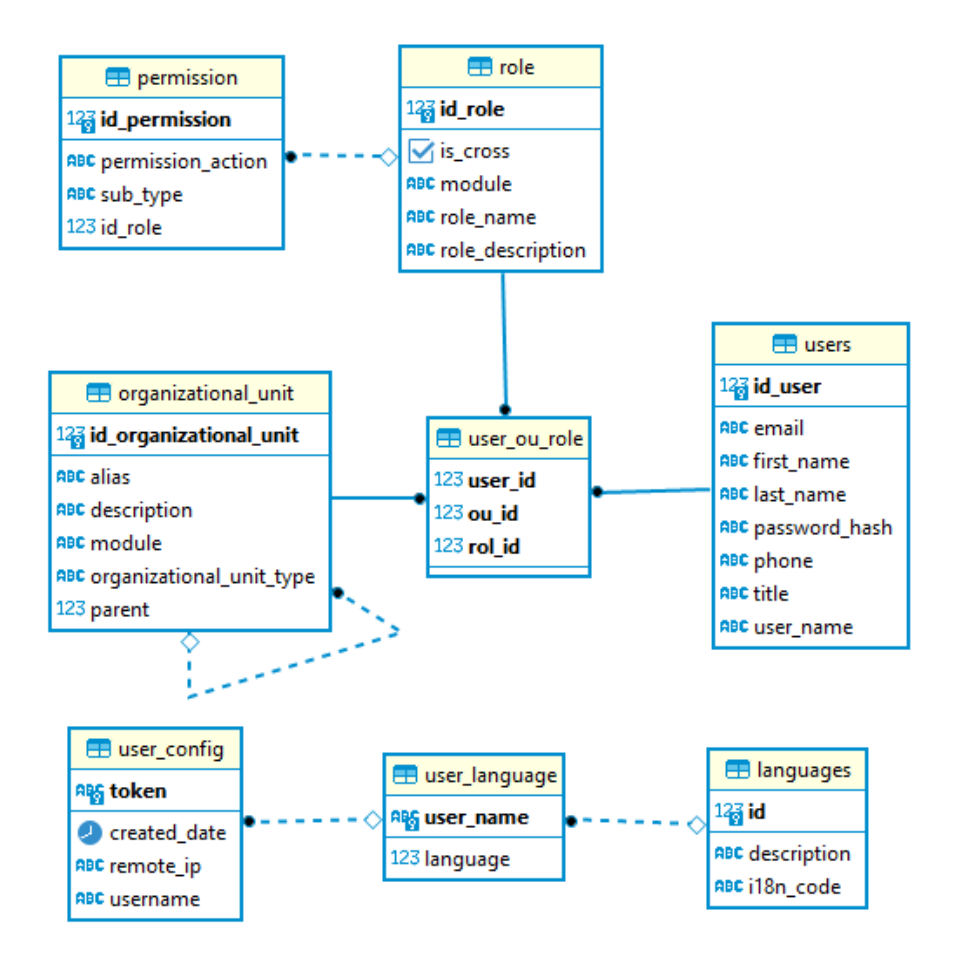

#### <span id="page-12-1"></span>**1. Definir la estructura organizativa y las unidades organizacionales**

El primer paso a la hora de aterrizar el modelo de gobierno de su organización es establecer la jerarquía de unidades organizativas que su organización haya definido. Puede tratarse de una estructura "plana" o de un único nivel para el caso de, por ejemplo, una organización dividida en departamentos; por el contrario, una gran compañía multinacional dispondrá de una jerarquía de varios niveles, donde el primer nivel sean las sedes de países y los siguientes niveles sean las distintas áreas de negocio de la compañía.

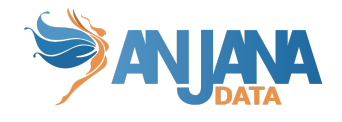

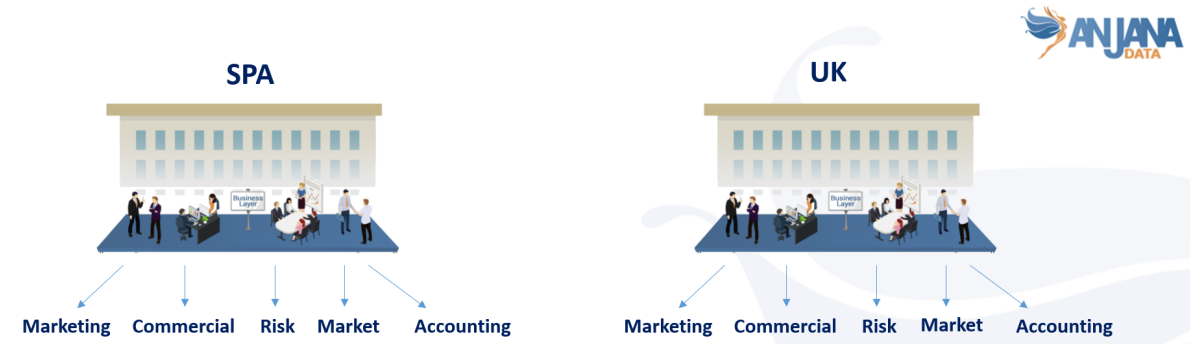

Una vez definidos los niveles de la jerarquía de unidades organizacionales, se deben asignar nombres a cada uno de los niveles conforme al modelo de gobierno de la organización.

Las unidades organizacionales que se establezcan serán visibles dentro de Anjana Data mediante los wizards de creación y en el linaje de datos:

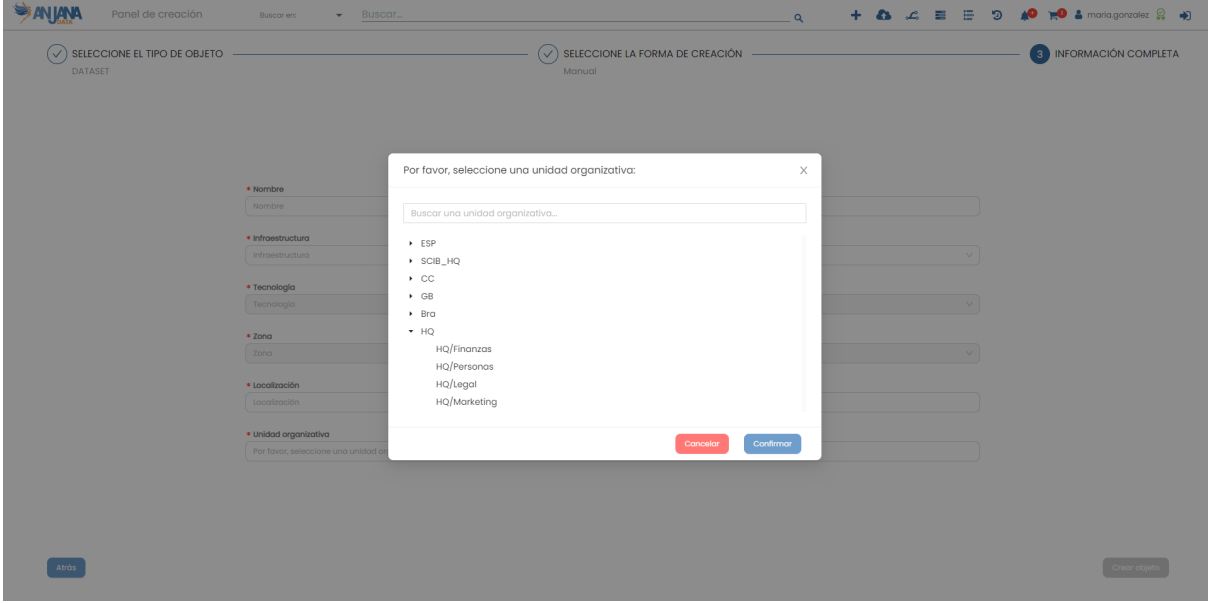

#### **Visión de Administrador**

<span id="page-13-0"></span>El alta de nuevas unidades organizacionales mediante el Panel de Administrador de Anjana Data se realiza en **Organizational Unit**:

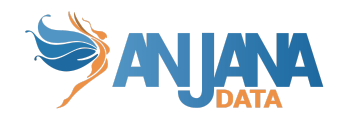

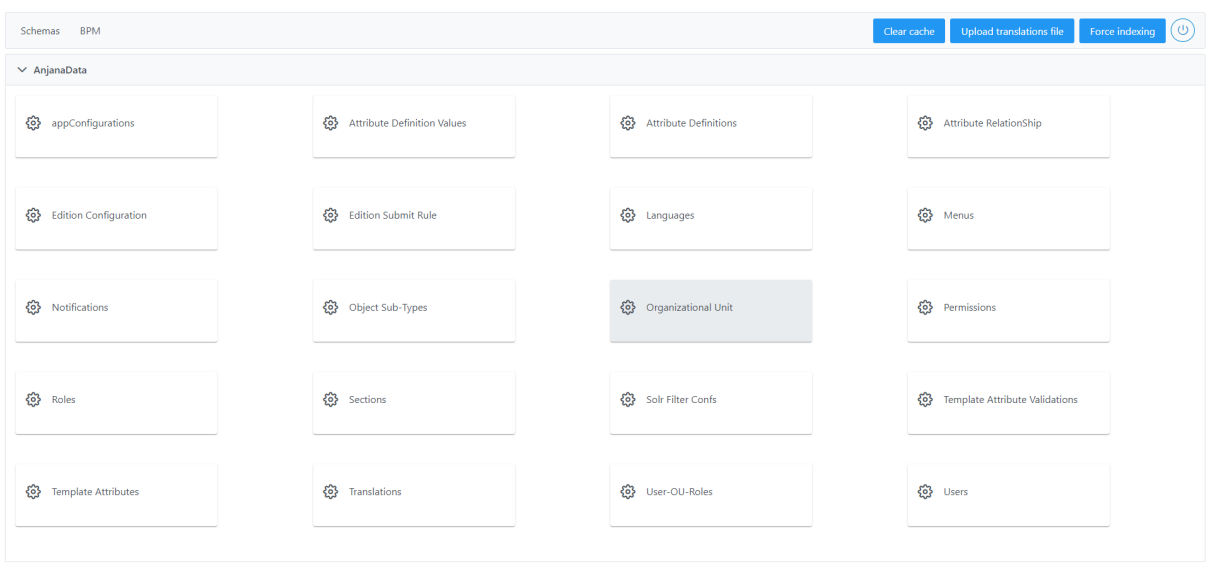

Al acceder se muestra una tabla que contiene todas las unidades organizacionales existentes en la configuración actual. Cada unidad organizacional existente se caracteriza por los siguientes elementos:

- **Id:** identificador único de la unidad organizacional.
- **Description:** descripción de la unidad organizacional.
- **Module:** módulo al que pertenece, indicar "BG" para *Business Glossary* o "DC" para *Data Catalog*. Actualmente este campo se encuentra sólo a nivel informativo
- **Alias:** alias de la unidad organizacional. Este alias debe coincidir exactamente con el nombre usado en los proveedores de identidades para la unidad.

IMPORTANTE: El separador de los distintos niveles que componen una unidad organizativa, en esta tabla, siempre será "/". Por ello, en caso de jerarquía plana (un único nivel) se debe evitar usar "/" en el alias.

Dicho alias es la clave de traducción de la unidad organizativa, por lo que se puede añadir una traducción en la tabla translations de portuno. Para ello es importante considerar que el valor de la columna 'key' de la tabla translations de portuno debe coincidir con el valor de la columna 'alias' de la tabla organizational\_unit de zeus.

- **Parent:** Indica la unidad organizacional padre. En caso de ser una jerarquía plana o de estar dando de alta a un **nivel** padre, este campo se dejará vacío.
- **organizationalUnitType:** Campo informativo que indica el nivel de jerarquía al que pertenece la unidad organizativa.

La creación de una nueva unidad organizacional se realiza mediante el botón **New:**

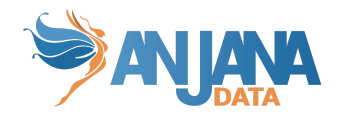

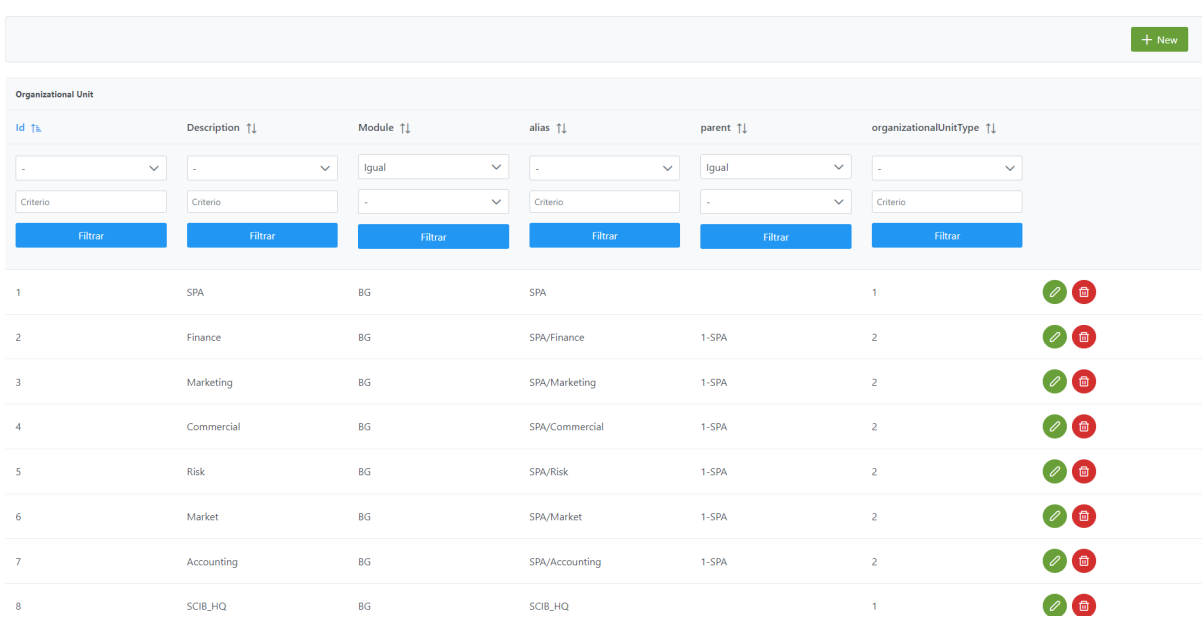

Mediante el wizard de creación se elige el alias que se asigna a la unidad organizacional, el **módulo** (*Module*) al que pertenecerá y se seleccionará la unidad organizacional padre de la que cuelga mediante el campo **parent**. También se asignará el tipo de unidad dentro de nuestra jerarquía en el campo **organizationalUnitType.** A continuación, se muestra como crear la unidad organizacional "SPA/Market" que cuelga de la unidad padre "SPA".

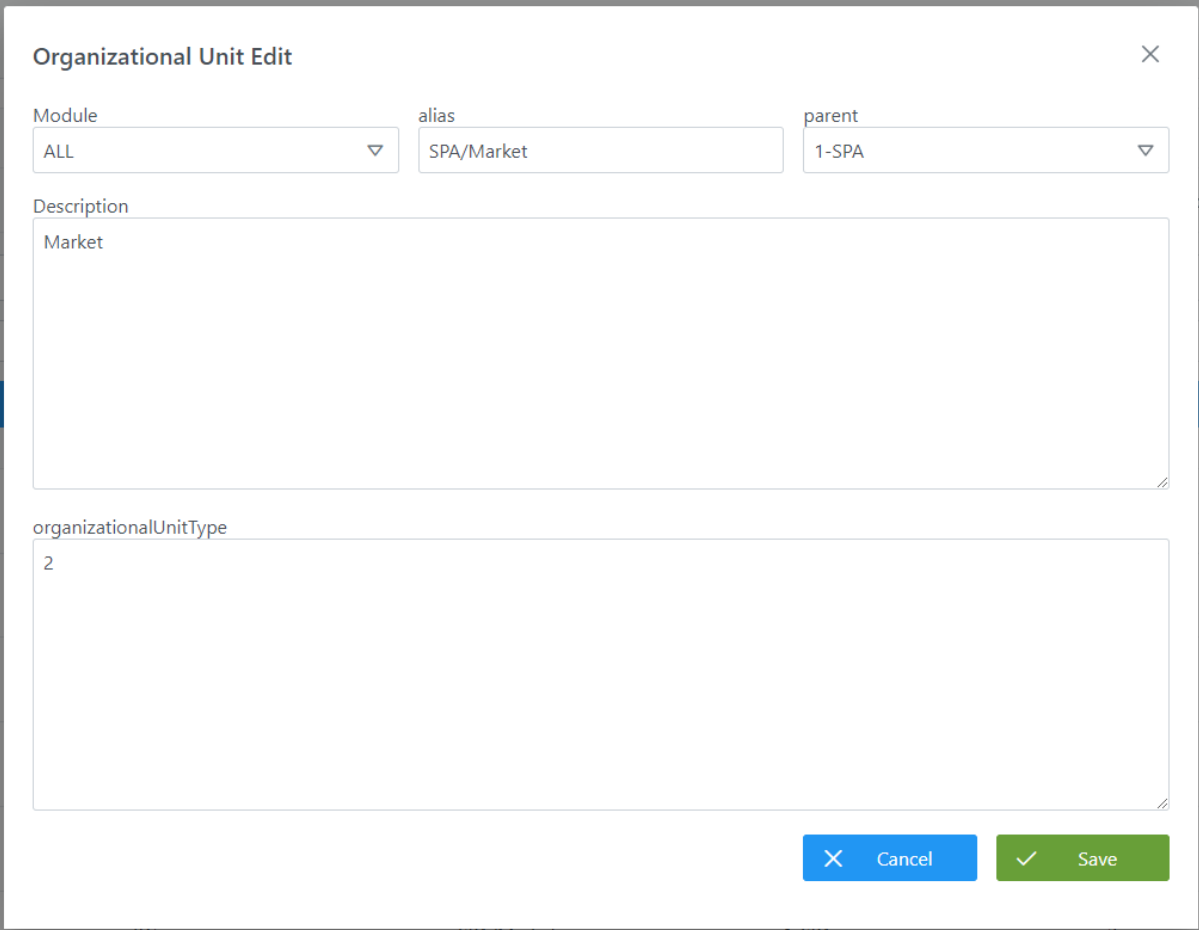

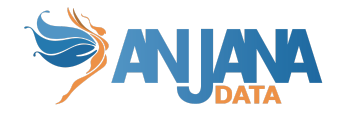

#### **Visión de Desarrollador**

<span id="page-16-0"></span>Para definir unidades organizacionales hay que configurar la tabla **organizational\_unit.**

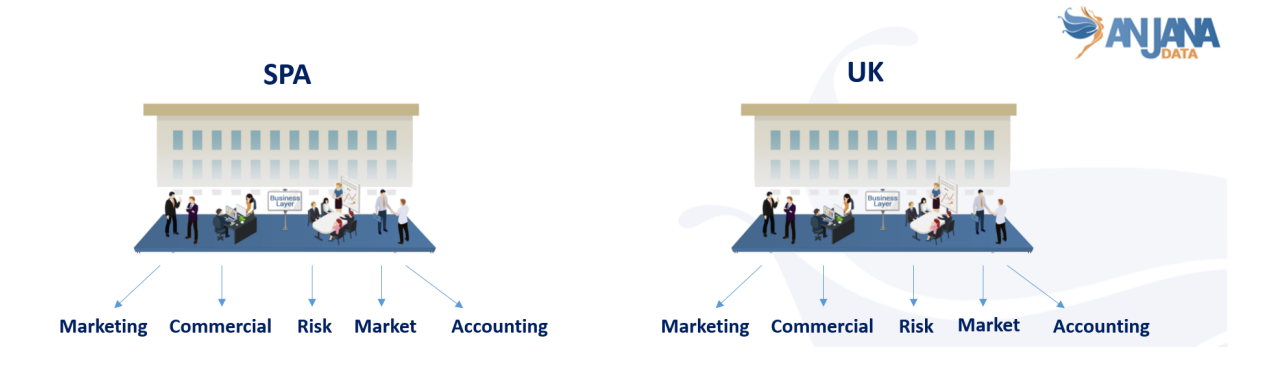

Para configurar las unidades organizacionales de la imagen hay que rellenar el siguiente SQL:

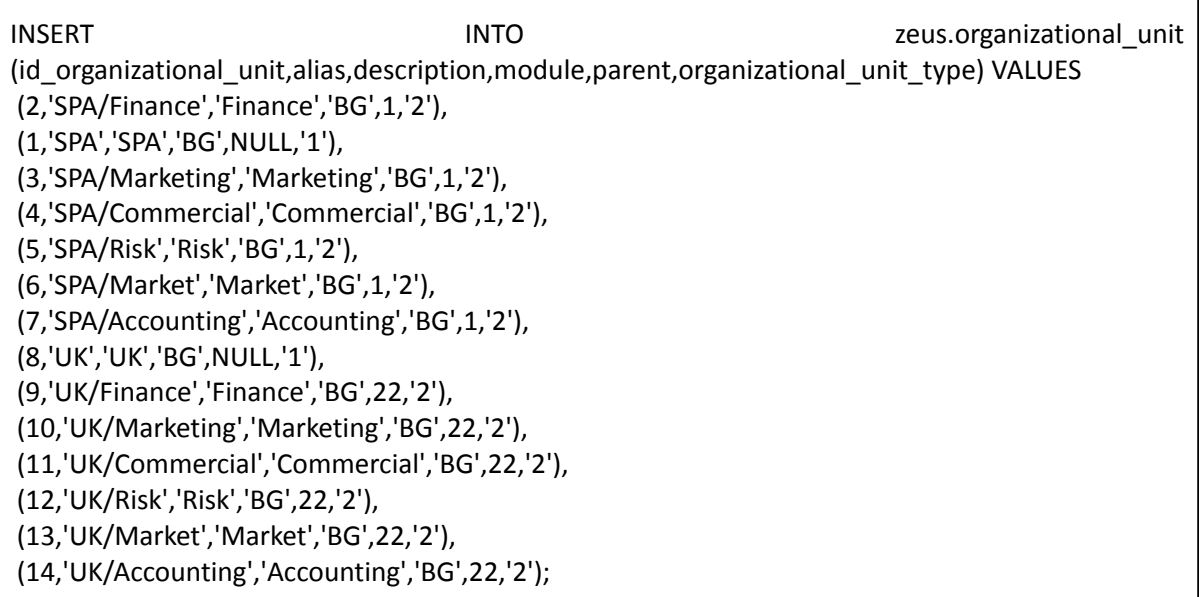

Donde:

- **id\_organizational\_unit**: (*primary key* de la tabla) es el identificador único de la unidad organizacional.
- **alias**: alias de la unidad organizacional. Este alias debe coincidir exactamente con el nombre usado en los proveedores de identidades para la unidad. El separador de los distintos niveles que componen una unidad organizativa, en esta tabla, siempre será "/". Por ello, en caso de jerarquía plana (un único nivel) se debe evitar usar "/" en el alias.

Dicho alias es la clave de traducción de la unidad organizativa, por lo que se puede añadir una traducción en la tabla translations de portuno. Para ello es importante considerar que el valor de la columna 'key' de la tabla translations de portuno debe coincidir con el valor de la columna 'alias' de la tabla organizational\_unit de zeus.

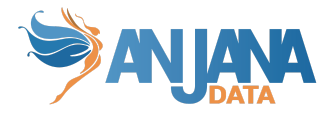

- **description**: descripción de la unidad organizacional.
- **module**: módulo al que pertenece la unidad. Si pertenece al glosario de negocio ("BG") o al catálogo de datos ("DC").
- **parent:** (*foreign key* contra contra el id de la misma tabla) indica quién es la unidad organizacional padre. Se corresponde con el *id\_organizational\_unit* de la unidad padre o nulo en caso de que sea la jerarquía más alta.
- **organizational\_unit\_type:** indica a qué nivel de la jerarquía pertenece.

#### NOTAS:

- El nombre y el alias de las unidades organizativas no deben contener los caracteres: ":" ni "#" para no interferir con los identificadores internos de Anjana.
- Cada una de las partes de las que se compone el alias de la unidad organizacional (concatenándolas con "/") debe coincidir exactamente con el nombre usado en los proveedores de identidades para la unidad y será la clave de traducción en caso de querer traducir los nombres de las unidades a los idiomas de la aplicación. O, dicho de otro modo, el alias debe ser equivalente a la concatenación de las Unidades Organizativas padre desde el nodo raíz del árbol jerárquico hasta el nodo propio.
- Una vez creados objetos en Anjana, el cambio de las Unidades Organizativas o sus alias puede provocar que los objetos, permisos, workflows… asociados a las UO queden incoherentes.

#### <span id="page-17-0"></span>**2. Definir los roles del modelo de gobierno**

Una vez definidas las unidades organizacionales, se deben definir los roles que intervienen en el gobierno del dato.

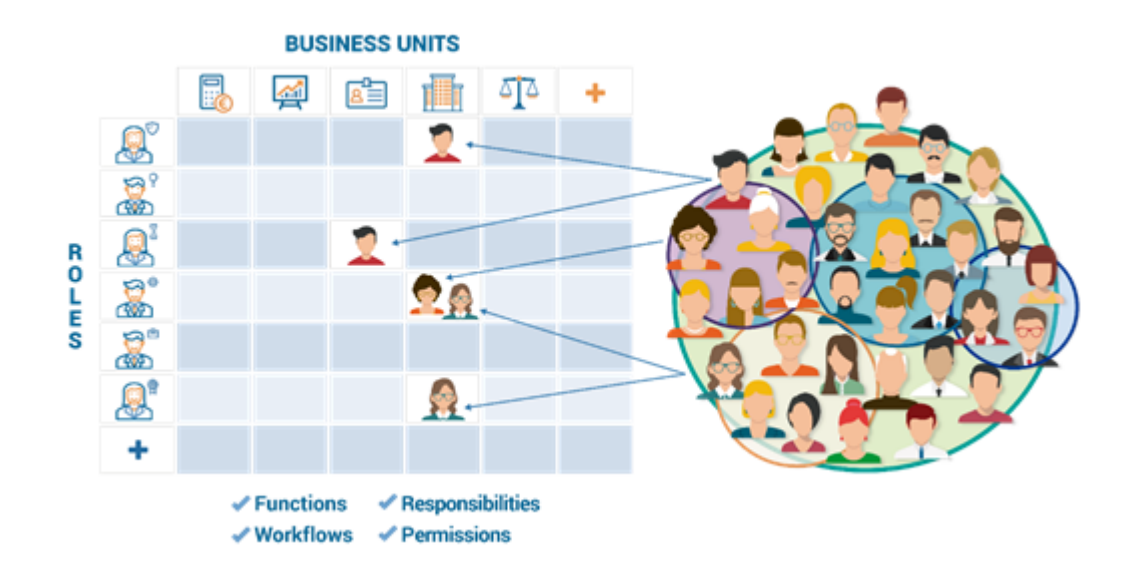

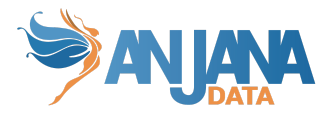

Dentro de Anjana Data, deben definirse roles para el **Catálogo de Datos** y para el **Glosario de Negocio**. Los roles pueden estar asociados a unidades organizativas específicas o tratarse de roles transversales.

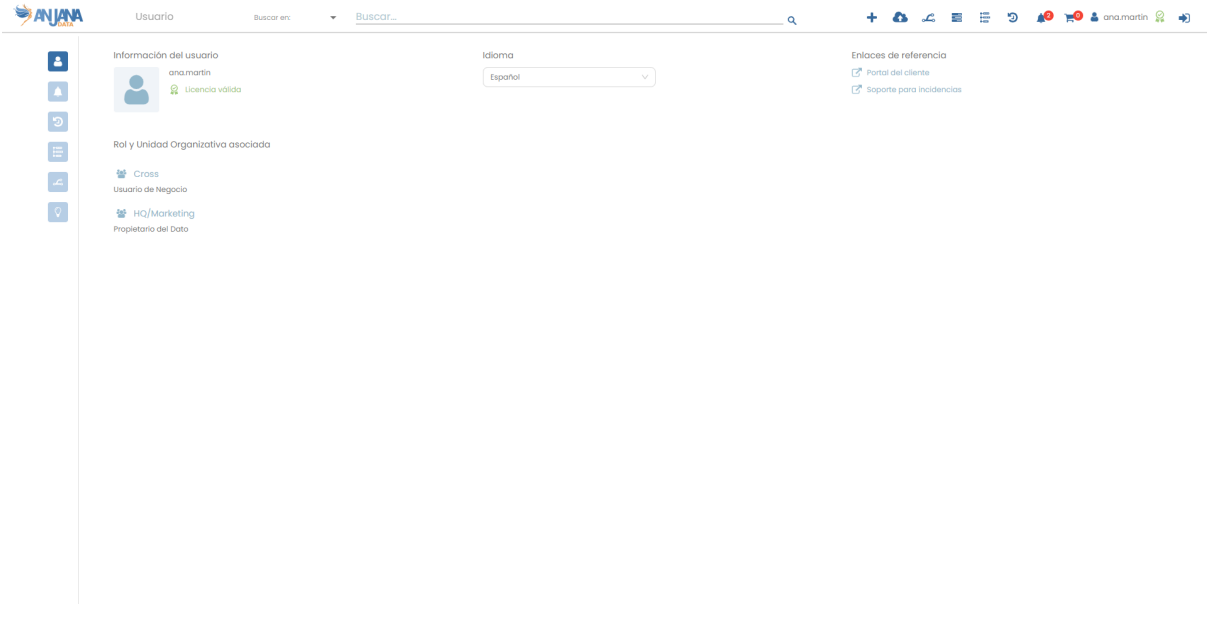

#### <span id="page-18-0"></span>**Visión de Administrador**

El alta de roles mediante el Panel de Administrador de Anjana Data se realiza en **Roles**:

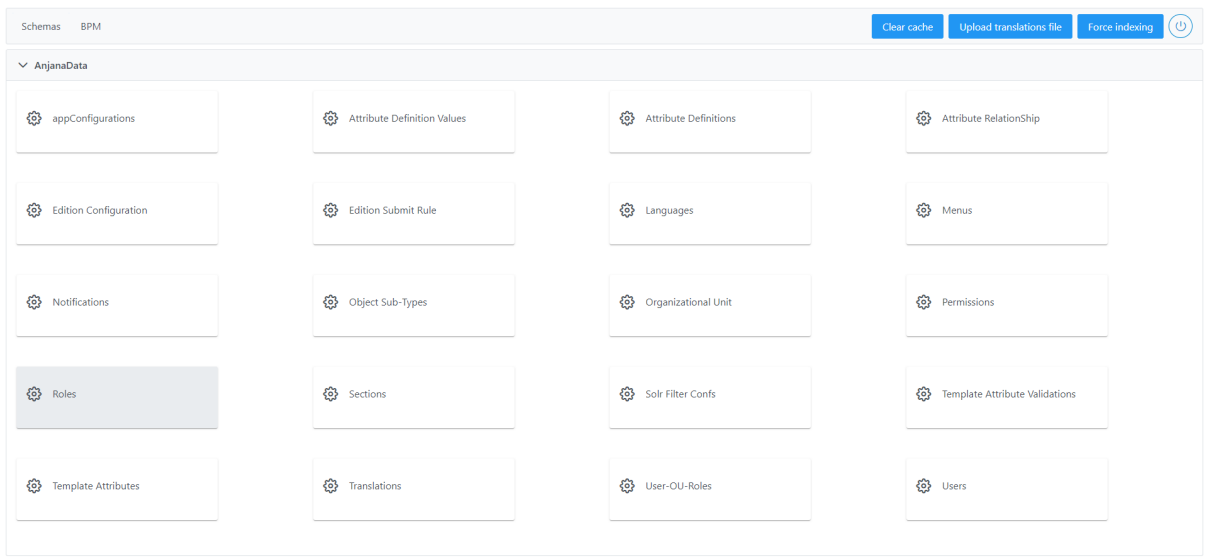

Al acceder se muestra una tabla que contiene los roles existentes en la configuración actual. Cada rol existente se caracteriza por los siguientes elementos:

- **Id:** Identificador único del rol.
- **Module:** Módulo al que pertenece, indicar "BG" para *Business Glossary* o "DC" para *Data Catalog*. Actualmente este campo se encuentra sólo a nivel informativo.

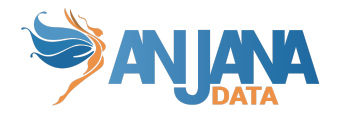

- **Name:** Nombre asignado al rol. Este nombre debe ser idéntico al nombre usado para el rol en los proveedores de identidades. Además, puede ser traducido a los idiomas de la aplicación usando este mismo nombre como clave de traducción en portuno.translations.
- **Description:** Descripción del rol.
- **IsCross:** Flag para indicar si el rol es transversal (*cross*).

La creación de un rol se realiza mediante el botón **New:**

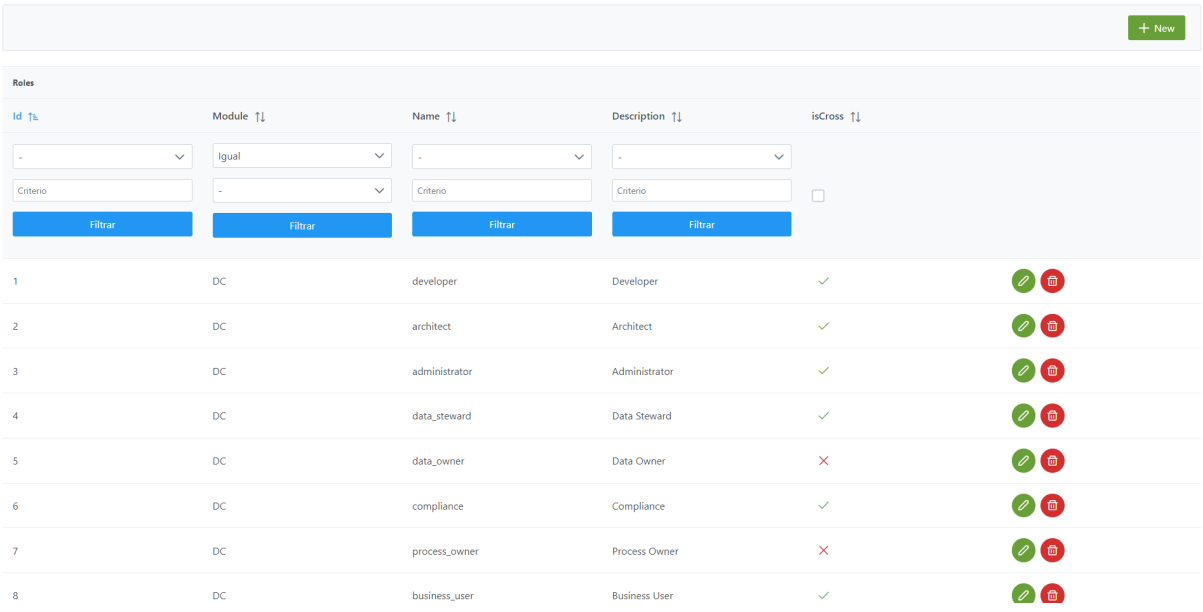

Mediante el *wizard* de creación se selecciona el **módulo** (*Module*) en el combo de selección, se introduce el **nombre** (*Name*) del rol, se marca el selector de **isCross** en caso de tratarse de un rol transversal y se introduce una **descripción** del rol. A continuación, se muestra cómo crear el rol de CDO, el cual es transversal.

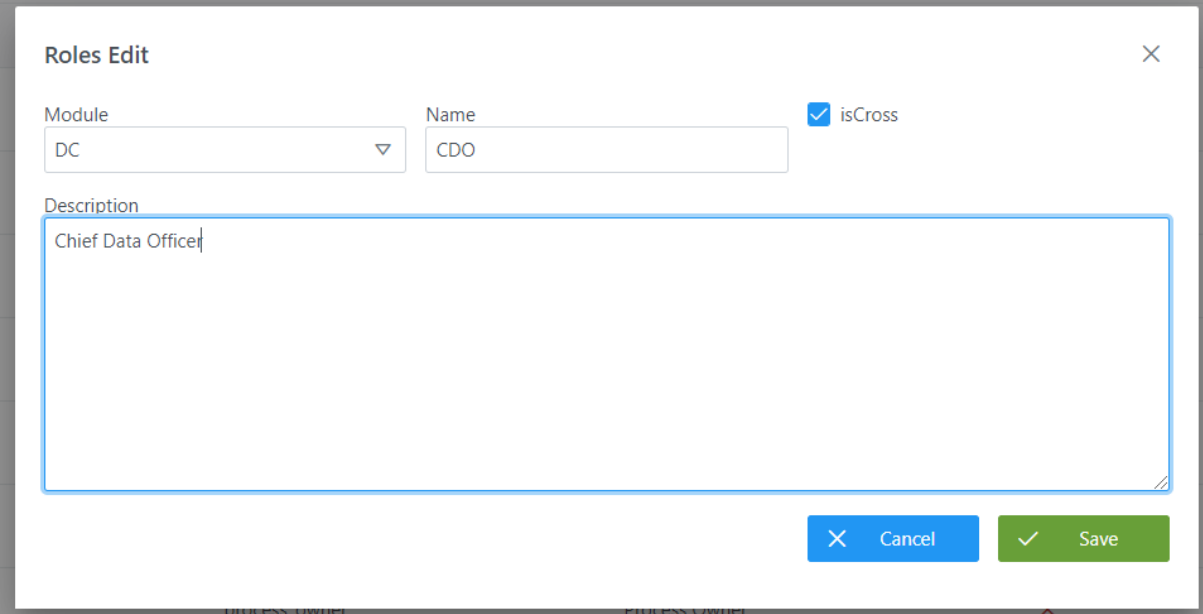

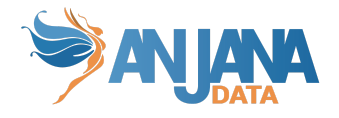

#### **Visión de Desarrollador**

<span id="page-20-0"></span>Para definir roles hay que configurar la tabla *role* del esquema **Zeus.** Para configurar los roles, rellenar el siguiente sql:

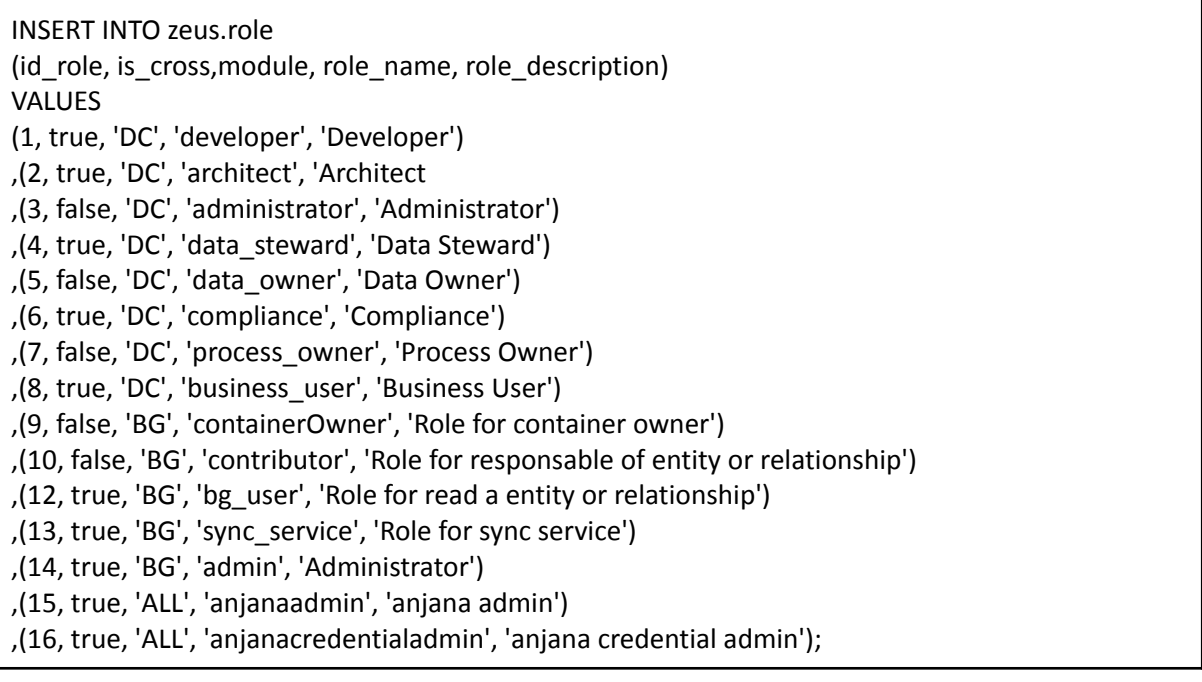

Donde:

- **id\_role**: (*primary key*) identificador único de la tabla.
- **is\_cross**: *flag* que indica si se trata de un rol transversal (*cross*).
- **module**: campo que indica si pertenece al *Business Glossary* ("BG") o al *Data Catalog* ("DC").
- **role\_name**: nombre del rol. Este nombre debe ser idéntico al nombre usado para el rol en los proveedores de identidades. Además, puede ser traducido a los idiomas de la aplicación usando este mismo nombre como clave de traducción en portuno.translations.
- **rol\_description**: descripción del rol.

NOTAS:

● Para que los roles sean traducibles a los idiomas de la aplicación, es necesario que el campo role\_name se rellene idéntico a como se configura el rol en los proveedores de identidades y que, además, sea clave de traducción en la tabla portuno.translations.

#### <span id="page-20-1"></span>**3. Definir los permisos asociados a cada rol**

Una vez definidos los roles, se deben definir permisos asociados a cada rol conforme a las responsabilidades definidas en el gobierno del dato.

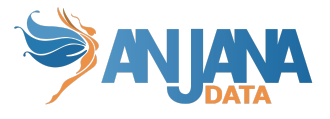

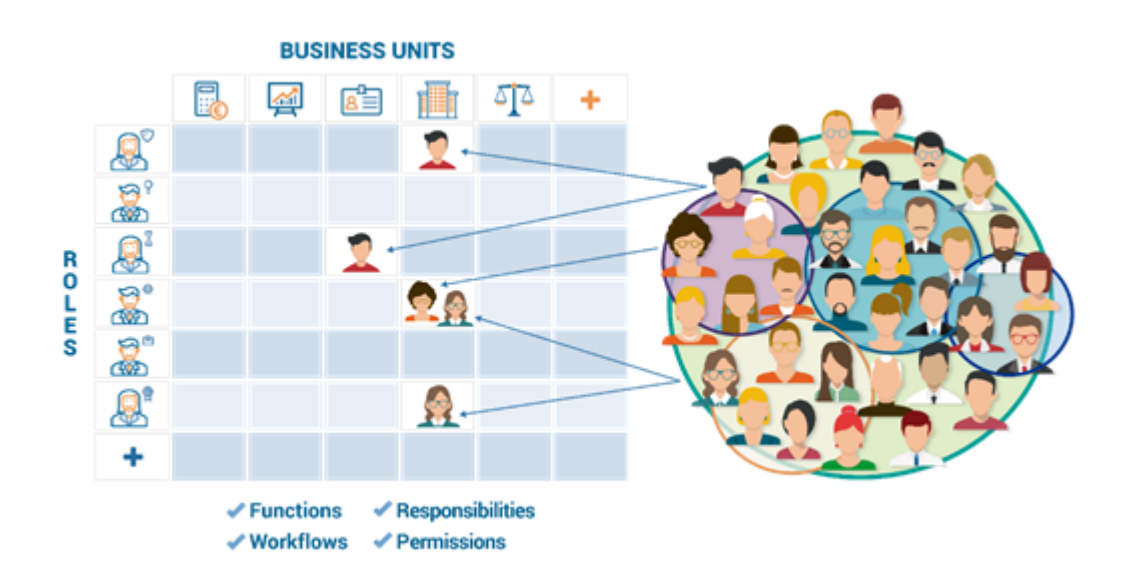

Los **permisos** son los que habilitan a cada rol a realizar acciones a bajo nivel. Existen distintos permisos para el **Catálogo de Datos** y para el **Glosario de Negocio** debido a las particularidades de cada uno de los módulos y sus entidades. Además, estos permisos se configuran de forma individual para cada uno de los tipos de entidades definidos en el metamodelo.

Los distintos tipos de permisos a configurar por tipo de entidad son los siguientes:

- **Creation & Modification:** que habilitan a crear y modificar objetos respectivamente.
- **Deprecation:** que habilita a deprecar manualmente objetos.
- **Change status:** que habilita a activar y desactivar objetos.
- **Organizational\_unit\_owner:** que habilita como propietario de aquellos objetos que se encuentren dentro de la unidad organizativa.
- **Change Organizational Unit:** que habilita a modificar la unidad organizativa de un objeto.

Además, algunos permisos afectan a toda la aplicación:

- **Access:** que habilita el acceso a Anjana Data y la visualización de los objetos.
- **Workflow\_access:** que habilita la visualización (y, por tanto, también aprobación o rechazo) de los flujos(*workflows*) de validación.
- **Lineage\_access:** que habilita la visualización del linaje.
- **Search:** que habilita la posibilidad de realizar búsquedas dentro de Anjana Data.
- **Wizard:** que habilita el acceso al *wizard* de creación de objetos de Anjana Data. Este permiso tiene sentido cuando el rol tiene algún permiso de Creation & Modification de alguna entidad o relación.
- **Automatic Metadata:** que habilita la creación de objetos en Anjana Data de forma asistida mediante el descubrimiento y la importación automática de metadatos de los sistemas origen.
- **Api admin:** que habilita el uso de la API administrativa. Usuarios con este permiso, además, pueden editar masivamente objetos por el Portal de Anjana.
- **Admin:** que habilita el acceso al portal de administración de Anjana.
- **Credential admin:** que habilita el acceso a la configuración de credenciales de TOT y de usuarios y asignación de rol para autenticación y autorización por BD.

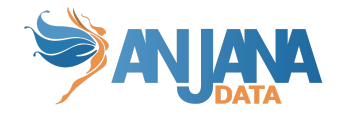

#### <span id="page-22-0"></span>**Visión de Administrador**

El alta de permisos mediante el Panel de Administrador de Anjana Data se realiza en **Permissions**:

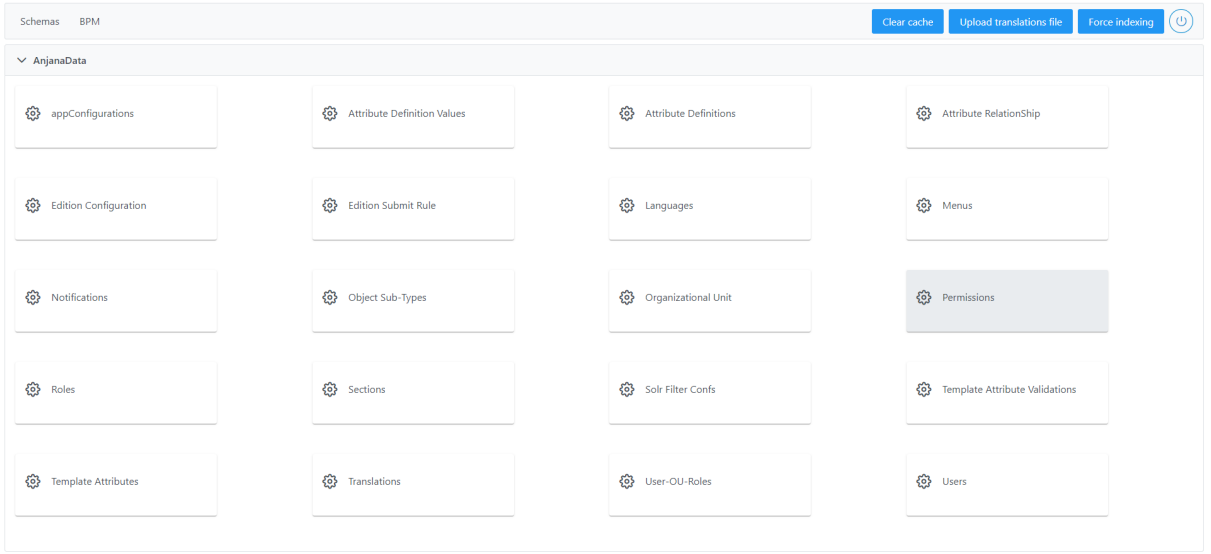

Al acceder se muestra una tabla que contiene los permisos existentes en la configuración actual. Cada uno de los permisos se caracteriza por los siguientes elementos:

- **Id:** identificador único del permiso.
- **Action:** indica la acción para la cual se está dando permiso de entre las de la siguiente lista:
	- **ORGANIZATIONAL\_UNIT\_OWNER**
	- **WIZARD**
	- **CHANGE\_OU**
	- **SEARCH**
	- **AUTOMATIC\_METADATA**
	- **WORKFLOW\_ACCESS**
	- **ACCESS**
	- **CREATION\_MODIF**
	- **CHANGE\_STATUS**
	- **LINEAGE\_ACCESS**
	- **DEPRECATION**
	- **○ ADHERENCE**
	- **ADMIN**
	- **API\_ADMIN**
	- **CREDENTIAL\_ADMIN**
- **SubType:** indica el objeto del Catálogo de Datos o del Glosario de Negocio sobre el que se están otorgando permisos (TERM, DATASET, REPORT, DSA, ...).

Para los *Action* ACCESS, WIZARD, SEARCH, LINEAGE\_ACCESS, WORKFLOW\_ACCESS y API\_ADMIN el *SubType* debe ser "ALL".

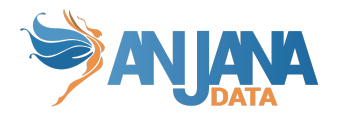

Además, para el permiso de adherencia se debe configurar un permiso con action = "ACCESS" y subtype = "ADHERENCE".

● **Role:** indica el rol al que se le están otorgando permisos.

La creación de un permiso nuevo se realiza mediante el botón **New:**

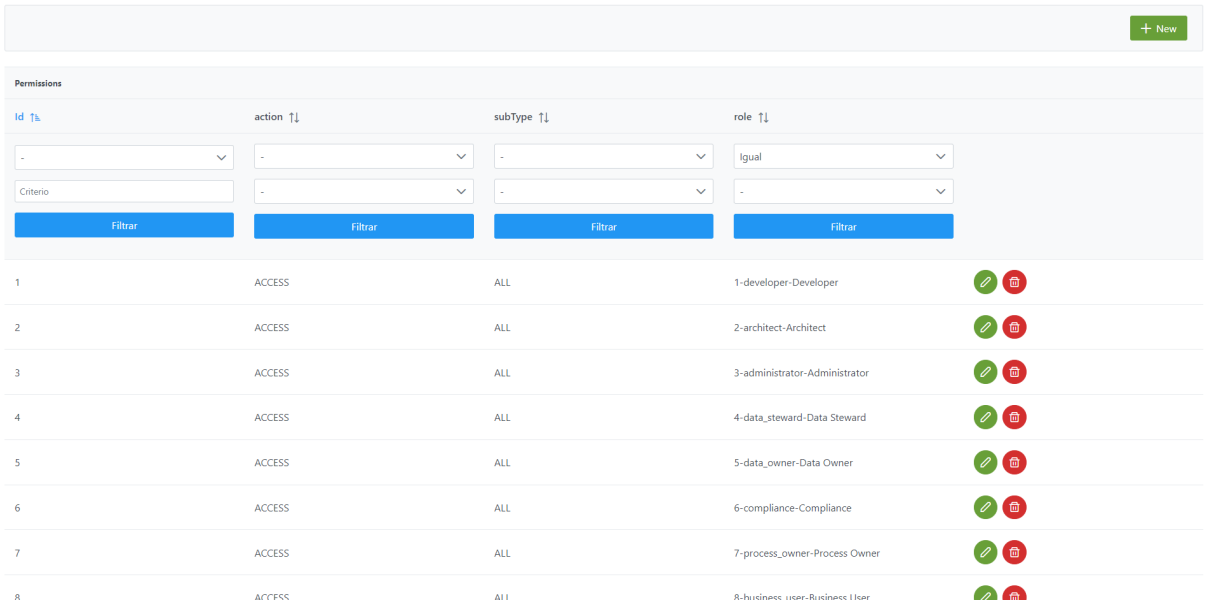

Mediante el *wizard* de creación se selecciona la **acción**, el **subtipo** de objeto al que aplica y el **rol** que tendrá el permiso a crear.

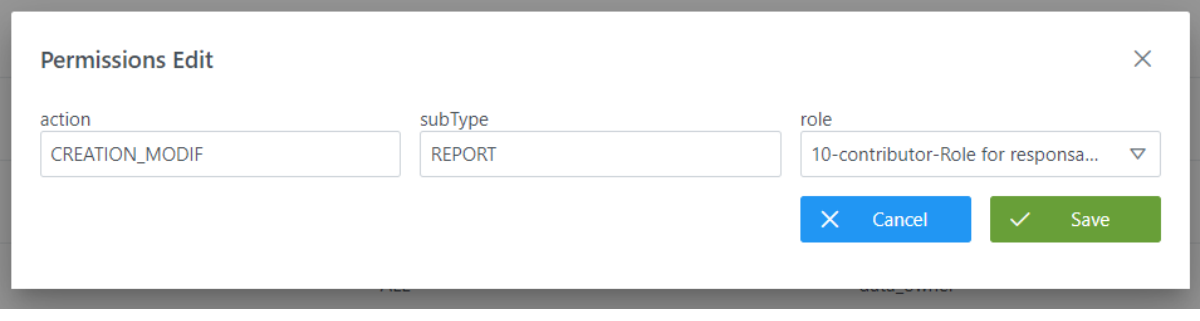

#### **Visión de Desarrollador**

<span id="page-23-0"></span>Para definir permisos hay que configurar la tabla **permission** del esquema **Zeus.** Para configurar los permisos, rellenar el siguiente sql:

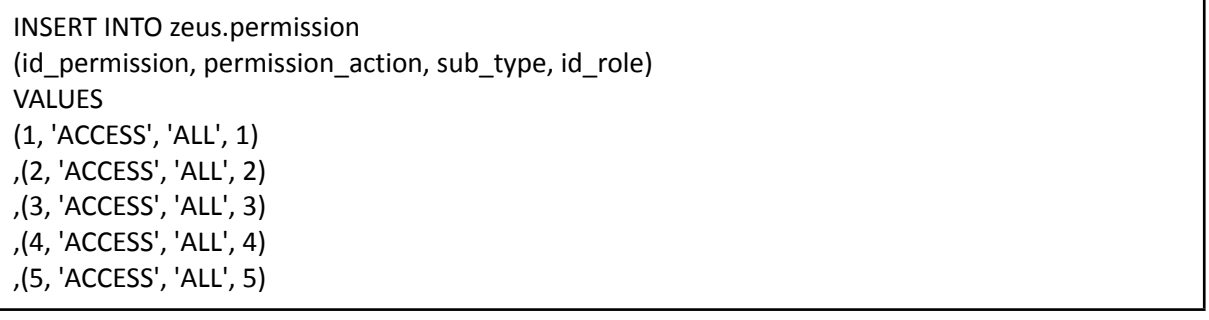

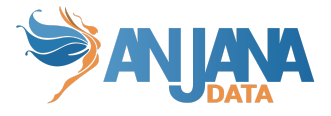

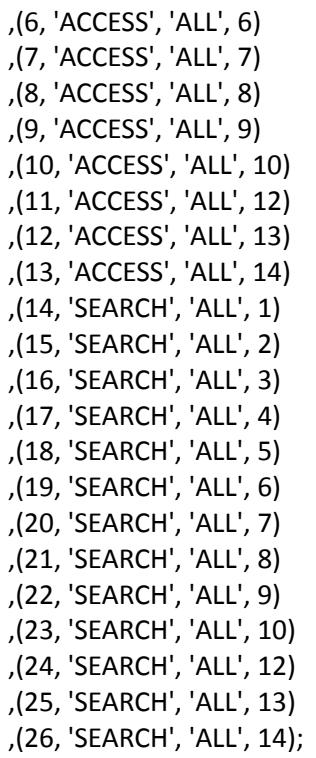

Donde:

- **id\_permission:** (*primary key*) identificador único de la tabla.
- **permission\_action:** indica la acción para la cual se está dando permiso de entre las de la siguiente lista:
	- **ORGANIZATIONAL\_UNIT\_OWNER**
	- **WIZARD**
	- **CHANGE\_OU**
	- **SEARCH**
	- **AUTOMATIC\_METADATA**
	- **WORKFLOW\_ACCESS**
	- **ACCESS**
	- **CREATION\_MODIF**
	- **CHANGE\_STATUS**
	- **LINEAGE\_ACCESS**
	- **DEPRECATION**
	- **○ ADHERENCE**
	- **ADMIN**
	- **API\_ADMIN**
	- **CREDENTIAL\_ADMIN**
- **sub\_type:** indica el objeto del catálogo de datos o del glosario de negocio sobre el que se están otorgando permisos (TERM, DATASET, REPORT, DSA, ...).

Para los *Action* ACCESS, WIZARD, SEARCH, LINEAGE\_ACCESS, WORKFLOW\_ACCESS y API\_ADMIN el *SubType* debe ser "ALL".

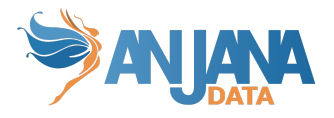

Además, para el permiso de adherencia se debe configurar un permiso con action = "ACCESS" y subtype = "ADHERENCE".

● **id\_role:** (*foreign key* con el identificador de la tabla *Role*) indica el rol al que se le están otorgando permisos.

NOTAS:

● Para evitar inconsistencias y debido a que los permisos de los usuarios se cachean en la aplicación, es necesario limpiar las cachés (Clear Cache) desde Portuno tras hacer cambios en la tabla de zeus.permission

#### <span id="page-25-0"></span>**4. Idiomas de la aplicación**

La tabla *languages* contiene los lenguajes disponibles del sistema.

Los textos de Anjana deben traducirse en cada uno de estos idiomas en la tabla de portuno translations para que los usuarios puedan hacer uso de ellos.

#### <span id="page-25-1"></span>**Visión de Administrador**

El alta de un nuevo idioma en el panel de administración de Anjana Data se realiza en **Languages**:

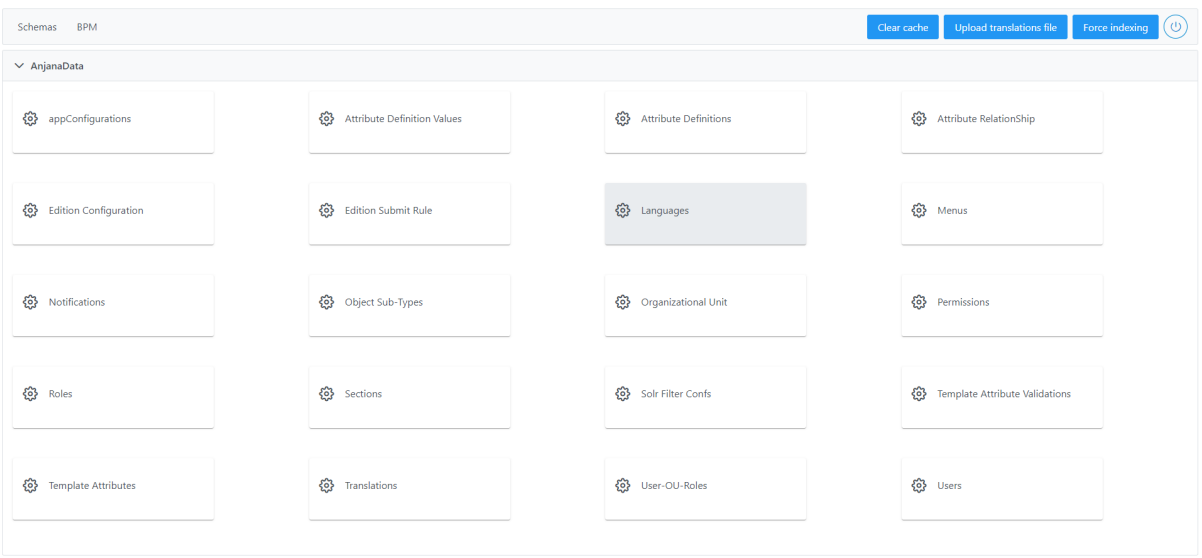

Al acceder se muestra una tabla que contiene todos los idiomas existentes en la configuración actual. Cada idioma registrado se caracteriza por los siguientes elementos:

- **Id:** identificador único de la tabla.
- **I18nCode:** código i18n para el idioma.
- **Description:** nombre del idioma.

La creación de un nuevo idioma se realiza mediante el botón **New:**

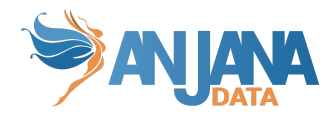

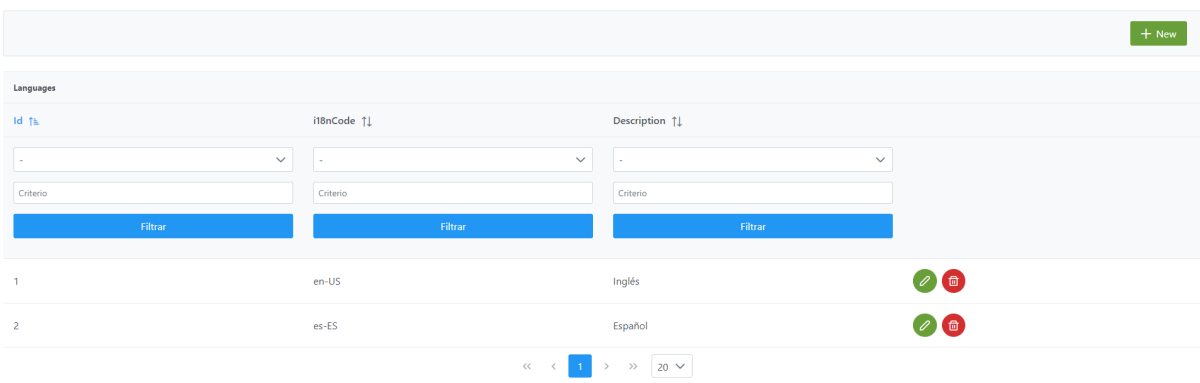

Mediante el *wizard* de creación se identifica el **código** i18n del idioma y la **descripción**.

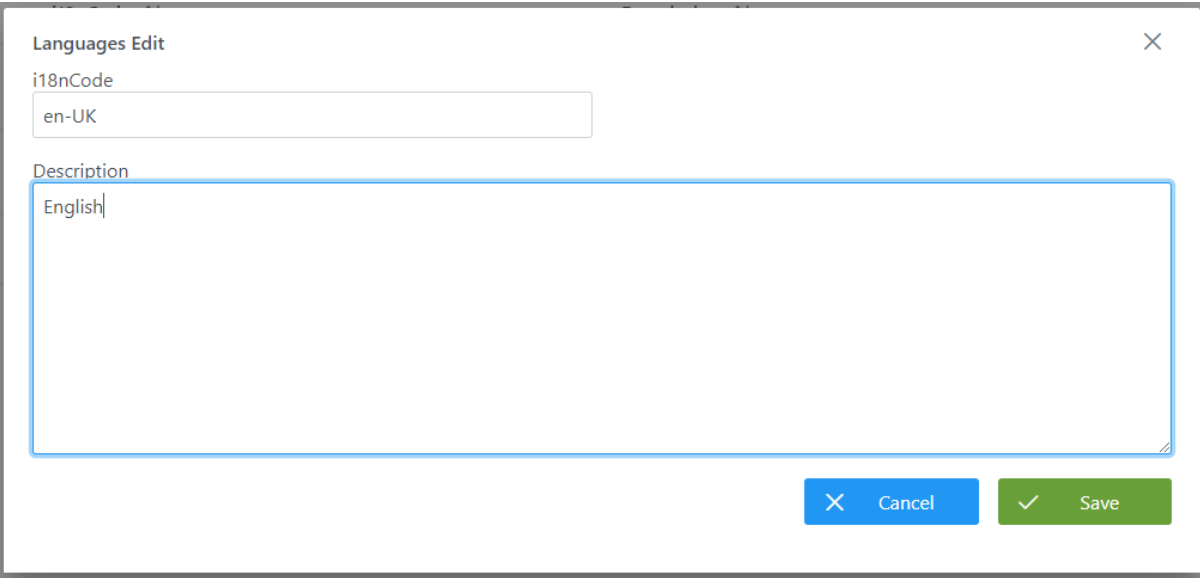

#### **Visión de Desarrollador**

<span id="page-26-0"></span>Para definir los idiomas hay que configurar la tabla **languages** del esquema **Zeus.** Para ello, hay que rellenar el siguiente sql:

INSERT INTO zeus.languages (id,i18n\_code,description) VALUES (1,'en-US','Inglés') ,(2,'es-ES','Español');

Consta de los siguientes campos:

- **id:** (*primary key*) identificador único, sirve para gestión interna de Anjana.
- **i18n\_code:** código i18n para el idioma.
- **description:** descripción del idioma.

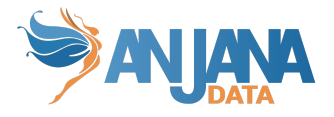

#### <span id="page-27-0"></span>**5. Autorización y autenticación por base de datos**

Es posible configurar en Anjana la autenticación y autorización de los usuarios en base de datos. De esta manera se dispone, en el esquema Zeus de base de datos, toda la información de los usuarios, sus contraseñas y los roles que tienen cada uno en las unidades organizativas de Anjana en estas dos tablas:

- $\bullet$  users  $\rightarrow$  Donde se incluye la información de los usuarios (email, teléfono, nombre, apellido y contraseña).
- user\_ou\_role → Tabla donde se asigna a los usuarios los roles en ciertas unidades organizativas.

Para activar/desactivar la autenticación y autorización en base de datos es necesario usar los flags del yml de zeus:

- security.authentication.db.enable
- security.authorization.db.enable

IMPORTANTE: Para proteger la privacidad de la contraseña se usa la función de cifrado lento Bcrypt, en el siguiente enlace se dispone de más información de este algoritmo de encriptación :

#### <https://www.devglan.com/online-tools/bcrypt-hash-generator>

De esta forma no se incluye en claro la contraseña en la tabla 'users' sino que es necesario calcular un hash e introducirlo en la columna 'password\_hash'.

<span id="page-27-1"></span>Para configurar el algoritmo de encriptación es necesario incluir la configuración en el yml de zeus, toda la información está detallada en la sección correspondiente [Configuración](#page-89-3) en ficheros yml.

#### **a. Usuarios**

#### <span id="page-27-2"></span>**Visión de Administrador**

La tabla donde se configuran los usuarios aparece en el portal de administración de Anjana:

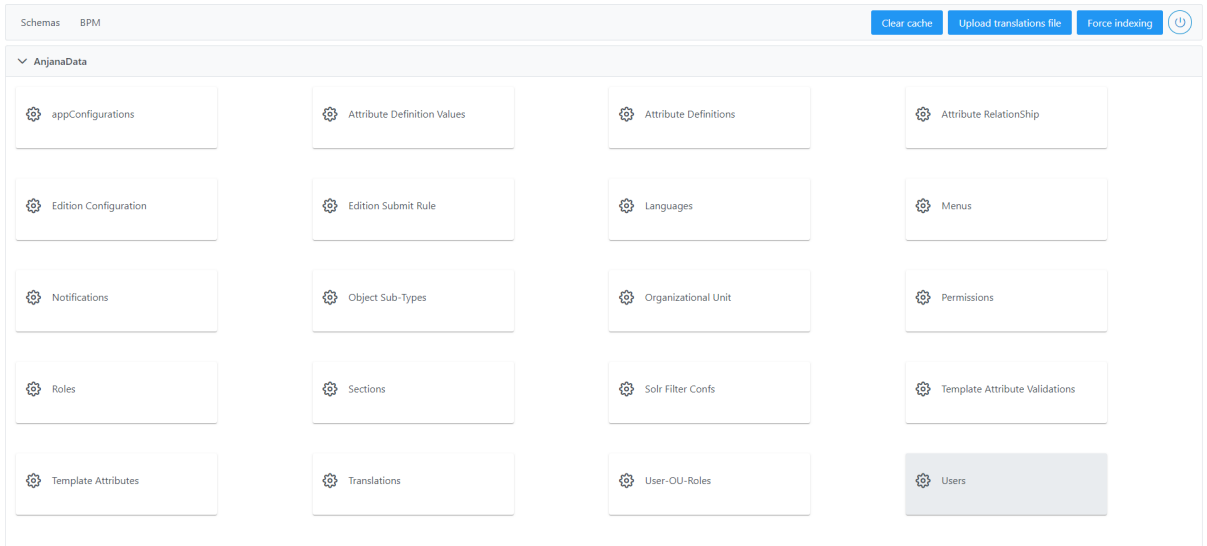

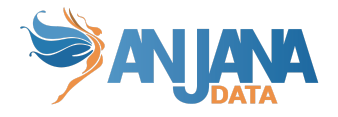

Al acceder a la tabla de Users se muestra una tabla que contiene todos los usuarios existentes en la configuración actual. Cada usuario registrado se caracteriza por los siguientes elementos:

- **id:** (*primary key*) identificador único, sirve para gestión interna de Anjana.
- **userName:** Identificador único del usuario, es el valor que hay que introducir en el apartado 'Username' cuando hacemos login en Anjana.
- **firstName:** Nombre del usuario.
- **lastName:** Apellidos del usuario.
- **email:** Dirección de correo del usuario.
- **phone:** Número de teléfono del usuario.
- **title:** Título del usuario, no es necesario rellenarlo.
- **password:** Hash de la contraseña del usuario. Para obtenerlo se puede usar cualquier calculadora de Bcrypt de internet, el hash obtenido es único.

La creación de un nuevo usuario se realiza mediante el botón **New:**

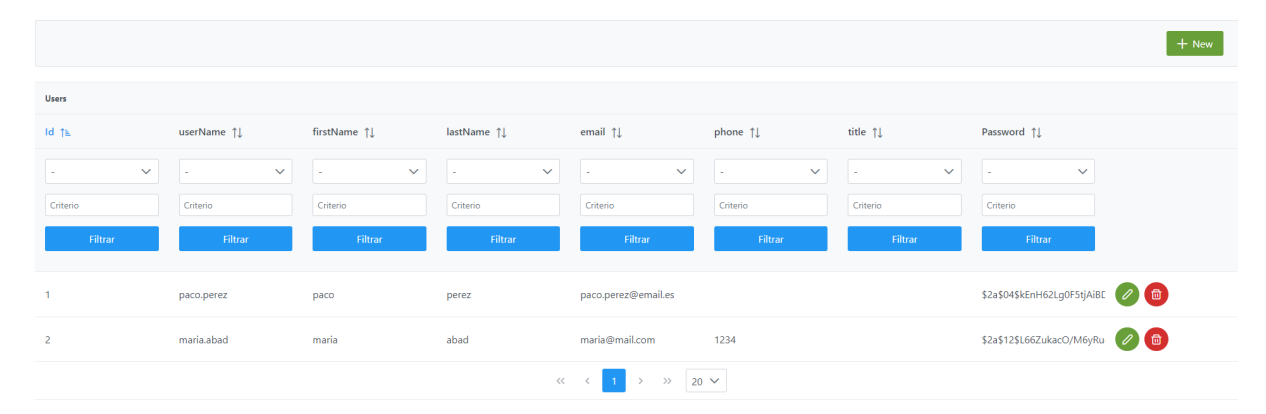

Mediante el *wizard* de creación se identifica el **username** identificativo del usuario, su **nombre** y **apellido**, **correo** electrónico, **teléfono**, **rol** en la compañía y la **contraseña** cifrada.

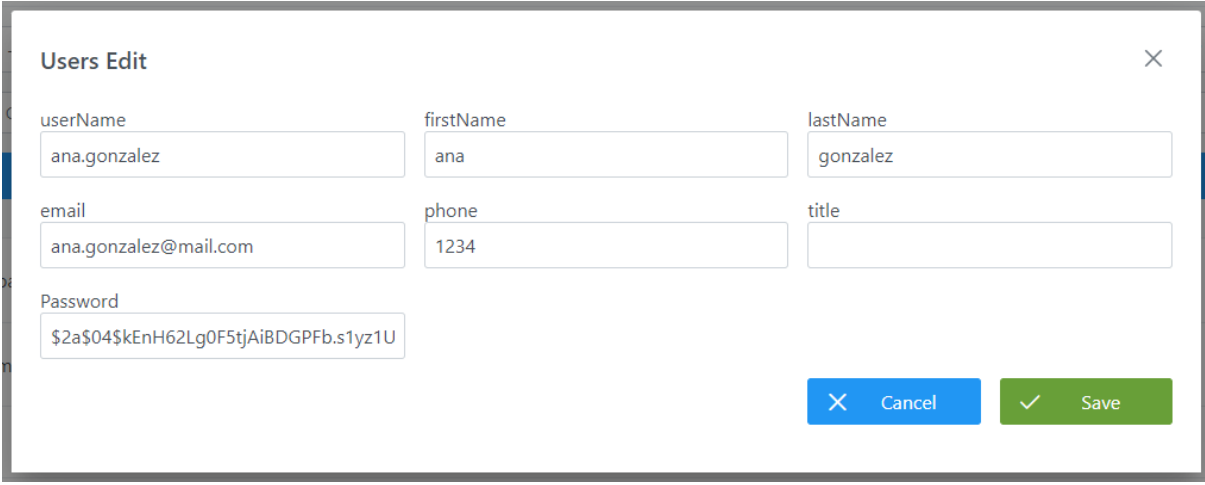

#### <span id="page-28-0"></span>**Visión de Desarrollador**

Se pueden incluir usuarios con la siguiente secuencia sql:

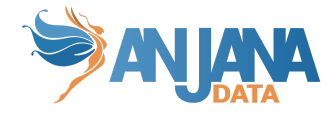

INSERT INTO 7eus.users (id user,email, first name, last name, password hash, phone, title, user name) VALUES (1,'[paco.perez@email.es](mailto:paco.perez@email.es)','paco','perez','\$2a\$04\$kEnH62Lg0F5tjAiBDGPFb.s1yz1UU13CDXM5iFb5i KZB8V0Gveyq.',5678,NULL,'paco.perez'), (2,'maria@mail.com','maria','abad','\$2a\$12\$L66ZukacO/M6yRuggtIvXufzN5KlpdNARhOtDazBYqUx

Donde:

- **id\_user**: (primary key) identificador único, sirve para gestión interna de Anjana.
- **email**: Dirección de correo del usuario.
- **first\_name**: Nombre del usuario.

94zp4b3P2','1234',NULL,'maria.abad');

- **last\_name**: Apellidos del usuario.
- **password\_hash**: Hash de la contraseña del usuario. Para obtenerlo se puede usar cualquier calculadora de Bcrypt de internet, el hash obtenido es único.
- **phone**: Número de teléfono del usuario.
- **title**: Título del usuario, no es necesario rellenarlo.
- **user\_name**: Identificador único del usuario, es el valor que hay que introducir en el apartado 'Username' cuando el usuario hace login en Anjana.

NOTAS:

<span id="page-29-0"></span>● Los nombres de usuario no deben contener ':', '#', '(' o ')' porque interfiere con las ARI

#### **b. Rol y OU asignados a los usuarios**

#### <span id="page-29-1"></span>**Visión de Administrador**

La tabla donde se asignan roles y OUs a los usuarios aparece en el portal de administración de Anjana:

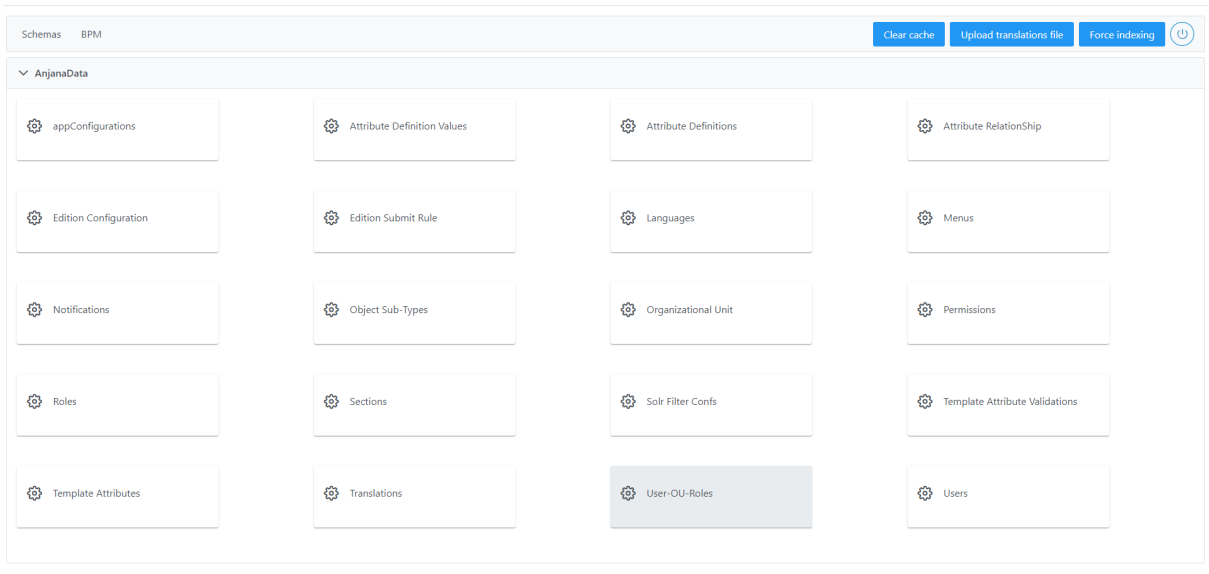

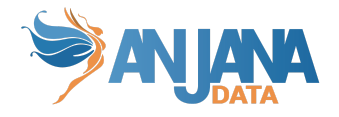

Al acceder a la tabla de User\_ou\_roles se muestra una tabla que contiene los usuarios de la aplicación con los roles y OUs que tienen asignados. Cada registro de esta tabla se caracteriza por los siguientes elementos:

- **user:** Nombre del usuario, es el campo userName de la tabla de users.
- **ou**: Alias de la unidad organizativa, es el campo alias de la tabla organizational\_unit.
- **role**: Nombre del rol, es el campo role\_name de la tabla role.

La asignación de un nuevo rol a un usuario se realiza mediante el botón **New:**

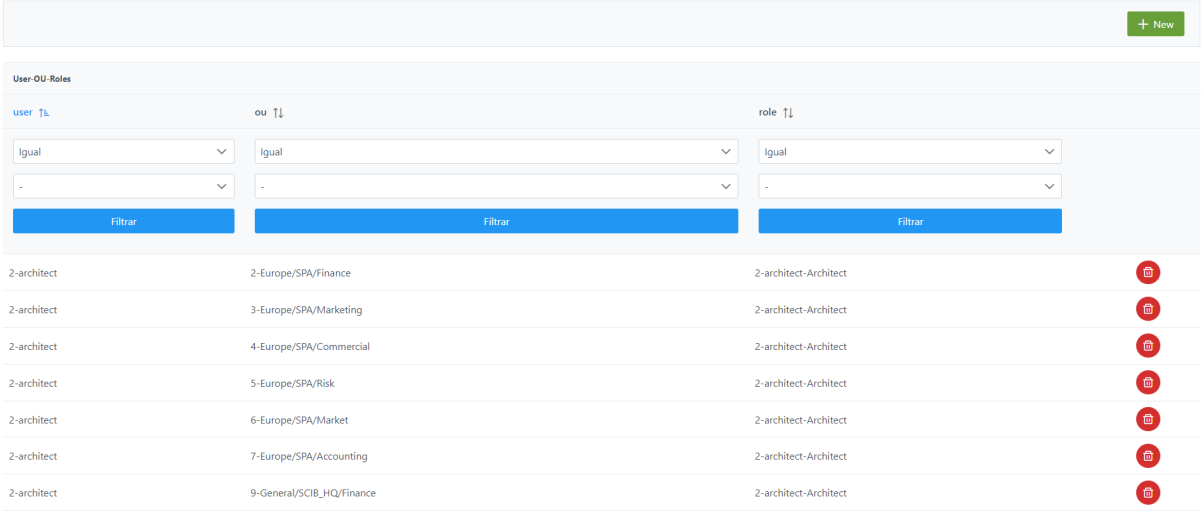

Mediante el *wizard* de creación se identifica el **username** identificativo del usuario, la **OU** y el **rol** que se le asigna y que le otorga permisos.

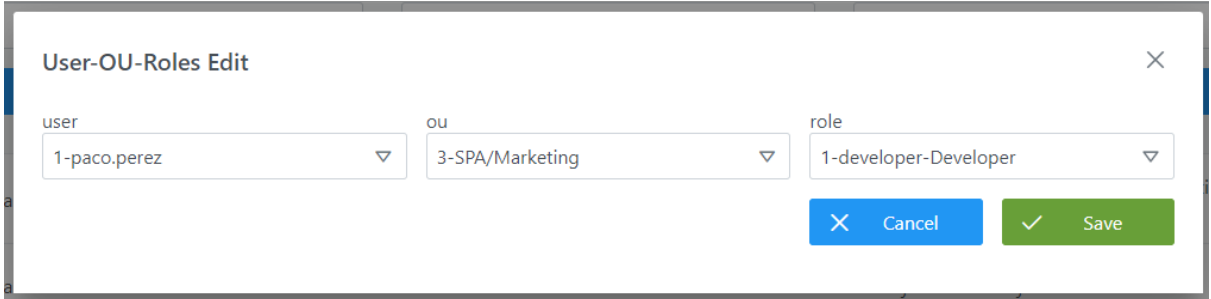

NOTAS:

● Al ser todos los campos de esta tabla los que hacen único al registro, cuando se desee cambiar algún rol de algún usuario será necesario eliminar el registro original y crear uno nuevo.

#### <span id="page-30-0"></span>**Visión de Desarrollador**

Para definir los roles de cada usuario en Anjana hay que configurar la tabla **users\_ou\_***roles* del esquema **Zeus.** Para configurarlo, hay que rellenar el siguiente sql:

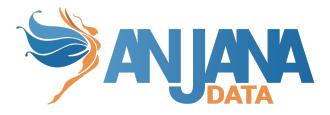

INSERT INTO zeus.user\_ou\_role (user\_id,ou\_id,rol\_id) VALUES  $(1,1,1),$ (1,39,4), (2,1,15), (2,1,16), (2,3,2);

Donde los campos son:

- **user\_id:** Identificador del usuario, es el campo id\_user de la tabla de users.
- **ou\_id**: Identificador de la unidad organizativa, es el campo id\_organizational\_unit de la tabla organizational\_unit.
- **rol\_id**: Identificador del rol, es el campo id\_role de la tabla role.

NOTAS:

<span id="page-31-0"></span>● Al ser todos los campos de esta tabla los que hacen único al registro, cuando se desee cambiar algún rol de algún usuario será necesario eliminar el registro original y crear uno nuevo.

### **Esquema Anjana de BD**

La configuración de las tablas del esquema Anjana permite definir los distintos tipos de entidades y relaciones que se podrán declarar en Anjana Data y sus metadatos.

El modelo de base de datos se muestra en la siguiente imagen:

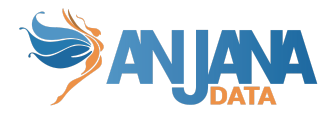

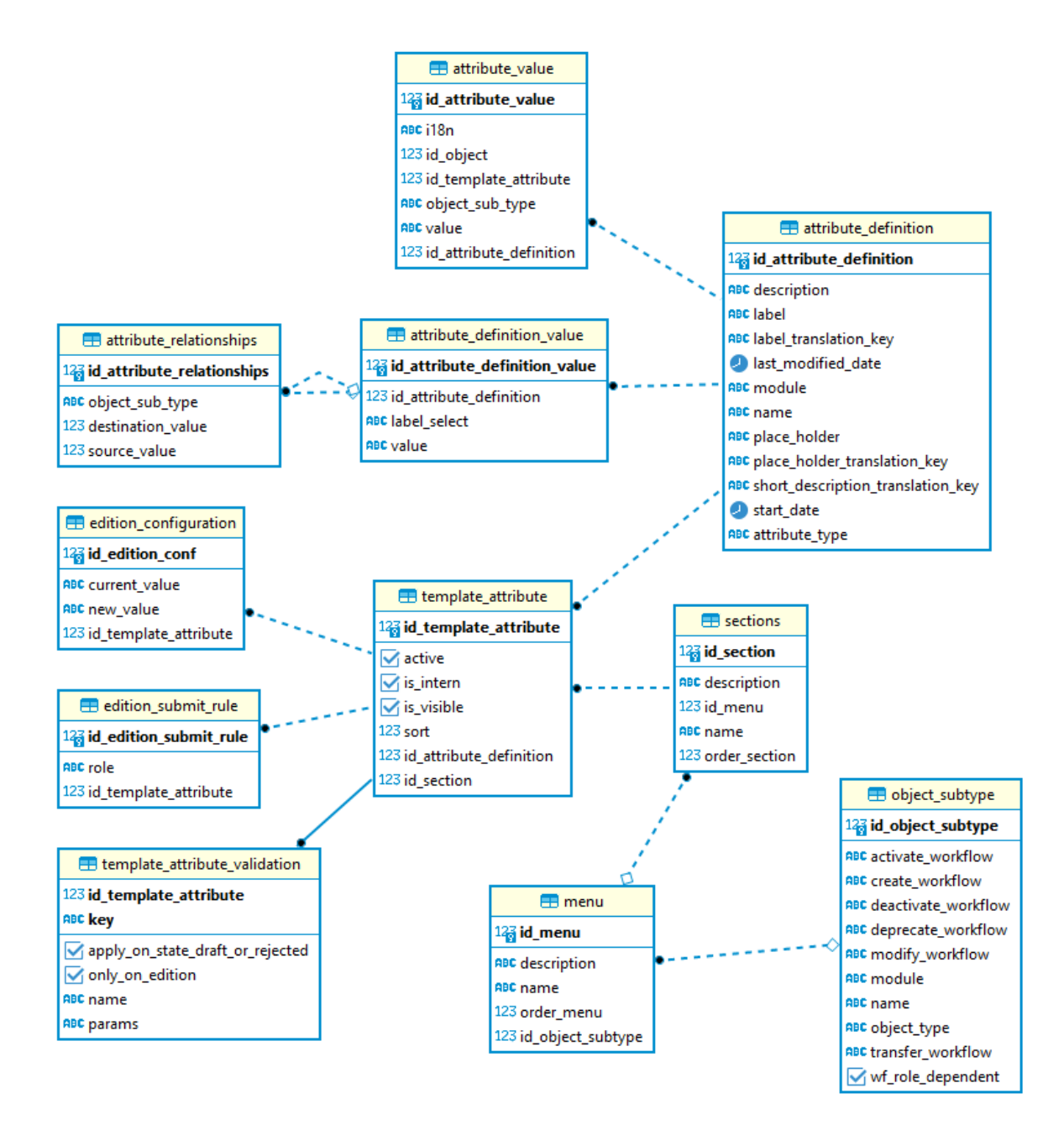

#### **1. Configurar entidades y relaciones**

<span id="page-32-0"></span>Anjana Data permite gobernar diferentes tipos de entidades así como las relaciones entre ellos. Las entidades nativas del Catálogo de Datos son:

- **Dataset**: cualquier elemento que contenga o represente datos
- Dataset field: cualquier elemento dentro de un dataset estructurado
- **DSA**: mecanismo que posibilita compartir datos entre productores y consumidores de datos a través de un contrato que estipula los derechos y las obligaciones de aquellos que se adhieren a ellos
- **Process:** cualquier elemento que defina un conjunto de funciones que generan nuevos datasets a partir de otros
- Instance: configuración específica de un proceso

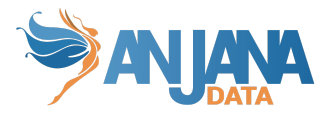

● **Solution**: objeto lógico que agrupa una o más instancias para poder conocer el flujo completo de los datos de una aplicación

En caso de que el usuario considere necesario añadir entidades o relaciones adicionales al metamodelo del catálogo, es posible gracias a la flexibilidad del metamodelo de Anjana Data, por ejemplo, se podría añadir la entidad Vista. En este caso, lo único que tiene que tener en cuenta el usuario es que las relaciones entre esta nueva entidad y el resto de entidades del metamodelo no serán intrínsecas como ocurre por ejemplo entre un dataset field y el dataset; deberán definirse manualmente.

De esta forma se puede definir, sin restricciones, cualquier activo funcional o técnico siempre indicando si pertenece al glosario de negocio o al catálogo de datos para garantizar el buen funcionamiento de los filtros, por ejemplo:

- **● Term:** Términos de negocio (Glosario de Negocio)
- **● Report:** Informes, reportes y Cuadros de Mandos (Glosario de Negocio o Catálogo de datos, según perspectiva de cada organización)
- **● KPI:** Indicadores y métricas (Glosario de Negocio)
- **● Dimension:** Dimensiones (Glosario de Negocio)
- **● DQ Rule:** Reglas de calidad de datos (Glosario de Negocio)
- **Policy**: Políticas (Glosario de Negocio)
- **Data base**: Bases de datos (Catálogo de datos)
- **View**: Vistas (Catálogo de datos)

Las entidades se relacionan entre sí mediante relaciones. Es posible dar de alta cualquier relación que resulte de utilidad, de esta forma, tendríamos relaciones tipadas como por ejemplo:

- Término dataset
- Policy DSA
- Report KPI
- Report Dimension
- Dimension dataset
- Report DQ Rule
- DQ Rule Dataset
- …

Las entidades o relaciones que se den de alta se visualizarán en los wizard de creación:

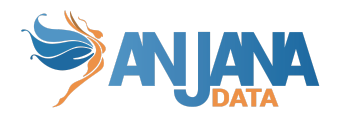

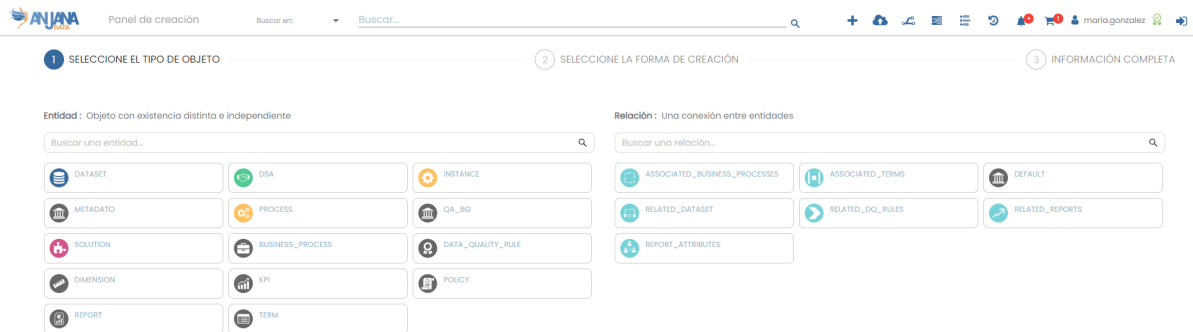

#### <span id="page-34-0"></span>**Visión de Administrador**

El alta de entidades o relaciones mediante el Panel de Administrador de Anjana Data se realiza desde el esquema de **Anjana**, en la tabla **Object Subtype**. Esta tabla también se utiliza para configurar los Workflows para cada tipo de entidad ( esta parte se verá en detalle en el apartado "configurar la llamada a los Workflows")

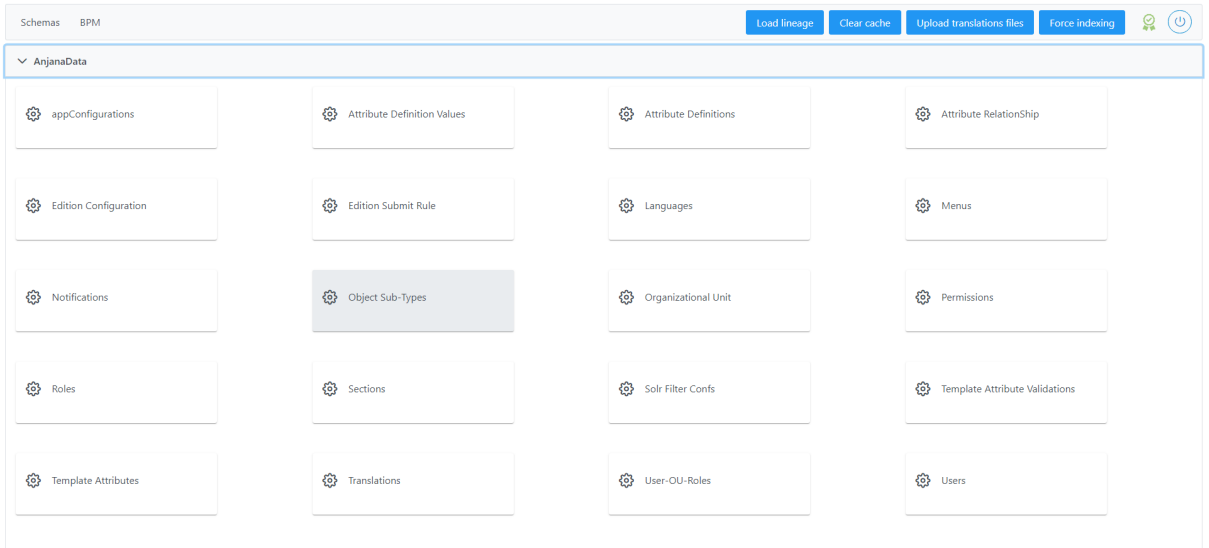

Al acceder se muestra una tabla que contiene todas las validaciones existentes en la configuración actual. Cada validación registrada se caracteriza por los siguientes elementos:

- **id:** Identificador único de la tabla.
- **name:** Nombre del subtipo de objeto
- **module:** Módulo al que pertenece, pudiendo escoger entre BG para Business Glossary, DC para Data Catalog
- **typeObject:** Indicar si se trata de una entidad (ENTITY) o una relación (RELATIONSHIP)

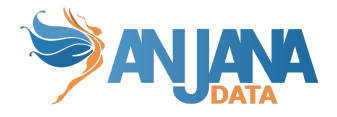

- **activateWorkflow:** Nombre del workflow de activación de entidades no nativas y relaciones.
- **createWorkflow:** Nombre del workflow de creación
- **deactivateWorkflow:** Nombre del workflow de desactivación de entidades no nativas y relaciones
- **modifyWorkflow**: Nombre del workflow de edición
- **transferWorkflow**: Nombre del workflow de transferencia (cambio de unidad organizativa) de entidades.
- **deprecateWorkflow**: Nombre del workflow de deprecación de entidades nativas del catálogo de datos
- **wfRoleDependent**: Flag que indica si el workflow tiene configuraciones diferentes según quien lance el workflow, es decir, si cambia dependiendo del rol (true) o siempre tiene los mismos validadores independientemente de quién lo mande a validar (false)

La creación de un nuevo tipo de entidad/relación se realiza mediante el botón **New:**

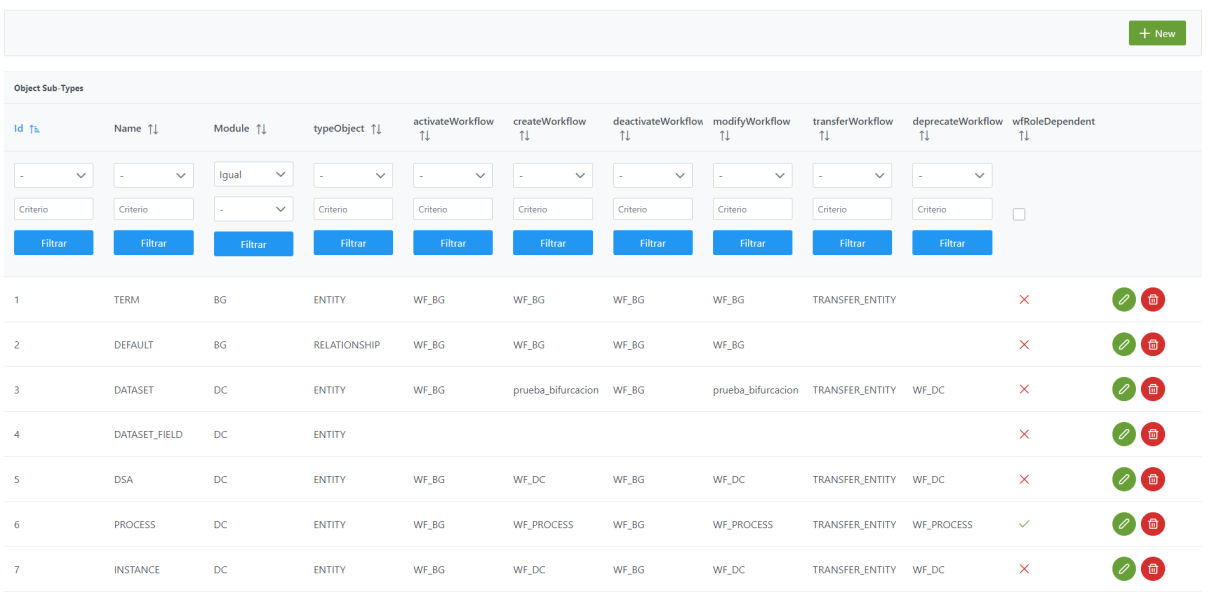

Mediante el wizard de creación se elige el **módulo** al que pertenece el nuevo objeto, el **tipo** de objeto y el **nombre** del objeto que se desea crear. A continuación, se muestra cómo crear una nueva entidad en el Data Catalog ('DC') de nombre DOCUMENT**:**

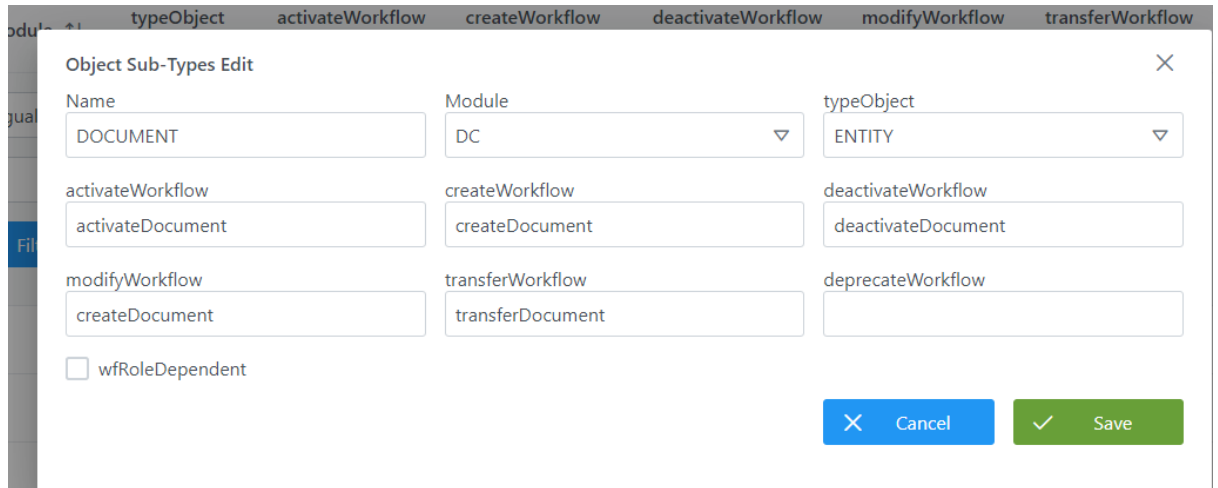
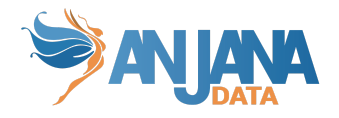

Junto con la definición de la nueva entidad, se definen los nombres de los workflows que se lanzarán para validar las diferentes acciones que se pueden llevar a cabo dentro de Anjana Data sobre esa nueva entidad o relación.

## **Visión de Desarrollador**

Para catalogar los distintos activos de Anjana y el nombre de sus workflows hay que configurar la tabla **object** subtype del esquema Anjana. Para ello, hay que rellenar el siguiente sql:

INSERT INTO anjana.object\_subtype

(id\_object\_subtype, activate\_workflow, create\_workflow, deactivate\_workflow, modify\_workflow, module, name, object type, transfer workflow, wf role dependent, deprecate workflow) values

(1, 'ACTIVATE\_ENTITY', 'CREATE\_ENTITY', 'DEACTIVATE\_ENTITY', 'MODIFY\_ENTITY', 'BG', 'TERM', 'ENTITY', 'TRANSFER\_ENTITY', false, NULL)

,(3, 'ACTIVATE\_ENTITY', 'CREATE\_DATASET', 'DEACTIVATE\_ENTITY', 'EDIT\_DATASET', 'DC', 'DATASET', 'ENTITY', 'TRANSFER\_ENTITY', true, 'DEPRECATE\_DATASET')

,(4, NULL, NULL, NULL, NULL, 'DC', 'DATASET\_FIELD', 'ENTITY', NULL, false, NULL)

,(5, 'ACTIVATE\_ENTITY', 'CREATE\_DSA', 'DEACTIVATE\_ENTITY', 'EDIT\_DSA', 'DC', 'DSA', 'ENTITY', 'TRANSFER\_ENTITY', true, 'DEPRECATE\_DSA')

,(10, 'ACTIVATE\_ENTITY', 'CREATE\_ENTITY', 'DEACTIVATE\_ENTITY', 'MODIFY\_ENTITY', 'BG', 'REPORT', 'ENTITY', 'TRANSFER\_ENTITY', false, NULL)

,(16, 'ACTIVATE\_RELATIONSHIP', 'CREATE\_RELATIONSHIP', 'DEACTIVATE\_RELATIONSHIP', 'MODIFY\_RELATIONSHIP', 'BG', 'ASSOCIATED\_TERMS', 'RELATIONSHIP', NULL, false, NULL)

,(17, 'ACTIVATE\_RELATIONSHIP', 'CREATE\_RELATIONSHIP', 'DEACTIVATE\_RELATIONSHIP', 'MODIFY\_RELATIONSHIP', 'BG', 'ASSOCIATED\_BUSINESS\_PROCESSES', 'RELATIONSHIP', NULL, false, NULL);

Donde:

- **id\_object\_subtype:** Identificador único de la tabla.
- **name:** Nombre del subtipo de objeto
- **module:** Módulo al que pertenece, pudiendo escoger entre BG para Business Glossary, DC para Data Catalog
- **object\_type:** Indicar si se trata de una entidad (ENTITY) o una relación (RELATIONSHIP)
- **activateWorkflow:** Nombre del workflow de activación de entidades no nativas y relaciones.
- **createWorkflow:** Nombre del workflow de creación
- **deactivateWorkflow:** Nombre del workflow de desactivación de entidades no nativas y relaciones.
- **modifyWorkflow**: Nombre del workflow de edición
- **transferWorkflow**: Nombre del workflow de transferencia (cambio de unidad organizativa) de entidades.
- **deprecateWorkflow**: Nombre del workflow de deprecación de entidades nativas del catálogo de datos (datasets, datasets\_fields, instancias…)
- wfRoleDependent: Flag que indica si el workflow tiene configuraciones diferentes según quien lance el workflow, es decir, si cambia dependiendo del rol (true) o siempre tiene los mismos validadores independientemente de quién lo mande a validar (false)

NOTAS:

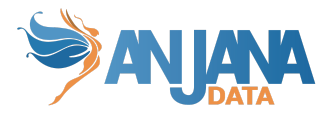

- El nombre de los subtipos debe no contener ':', '#', '(' o ')' para no interferir con los identificadores internos de Anjana y deben estar escritos en mayúsculas
- Los nombres de los subtipos no tienen traducción

## **2. Configurar el Menú**

Los menús son las pestañas seleccionables que se sitúan en los formularios dinámicos de Anjana Data. Son totalmente configurables, pudiendo añadir cuantos menús se desee en cada plantilla de los diferentes tipos de objeto (entidad o relación).

Los menús son los contenedores de las distintas **secciones** y estas, a su vez, son las que contienen los atributos de metadatos de cada objeto.

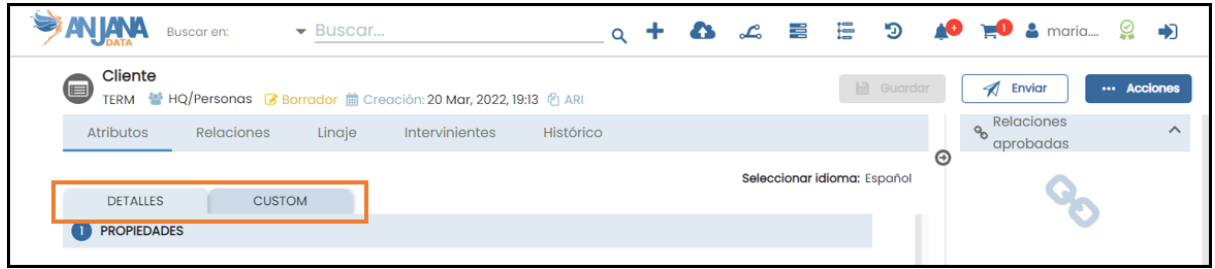

### **Visión de Administrador**

El alta de un nuevo menú en el panel de administración de Anjana Data se realiza en **Menus**:

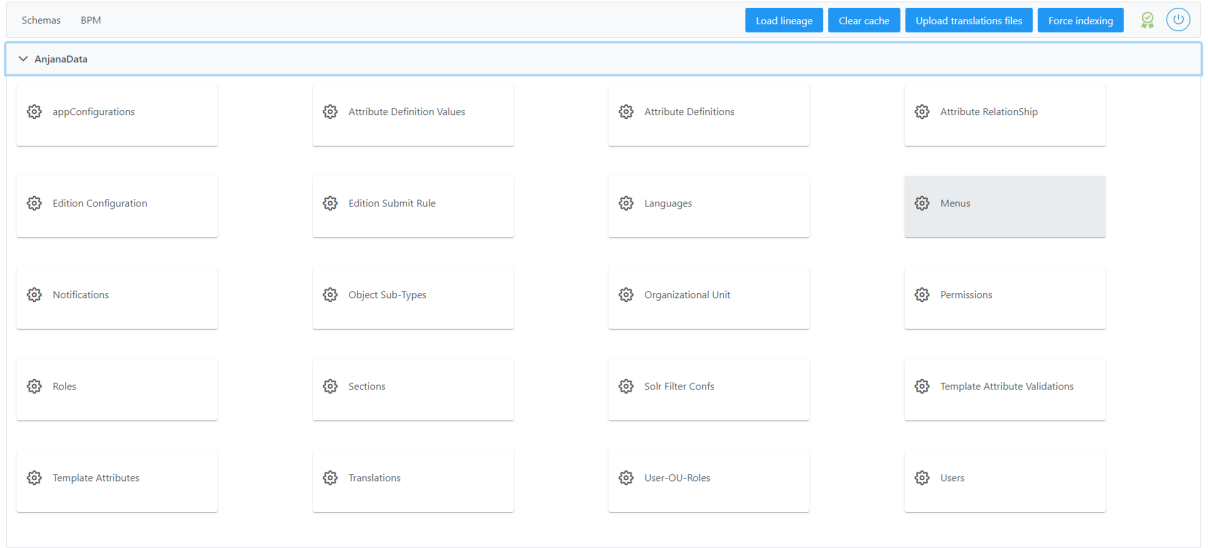

Al acceder se muestra una tabla que contiene todos los menús existentes en la configuración actual. Cada menú registrado se caracteriza por los siguientes elementos:

- **Id:** Identificador único de la tabla
- **Name:** Nombre del menú desde Anjana Data. En caso de querer visualizarlo en los distintos idiomas de la aplicación debe usarse el name como clave de traducción en la tabla de portuno de translations.

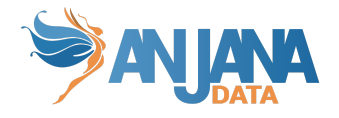

- **Description:** Descripción del menú. Es una buena práctica indicar a qué objeto corresponde.
- **Order:** Indica el orden en que se muestran los distintos menús para un mismo objeto
- **Object Subtype:** Indica el objeto (object\_subtype) para el cual se define el menú.

La creación de un nuevo objeto se realiza mediante el botón **New:**

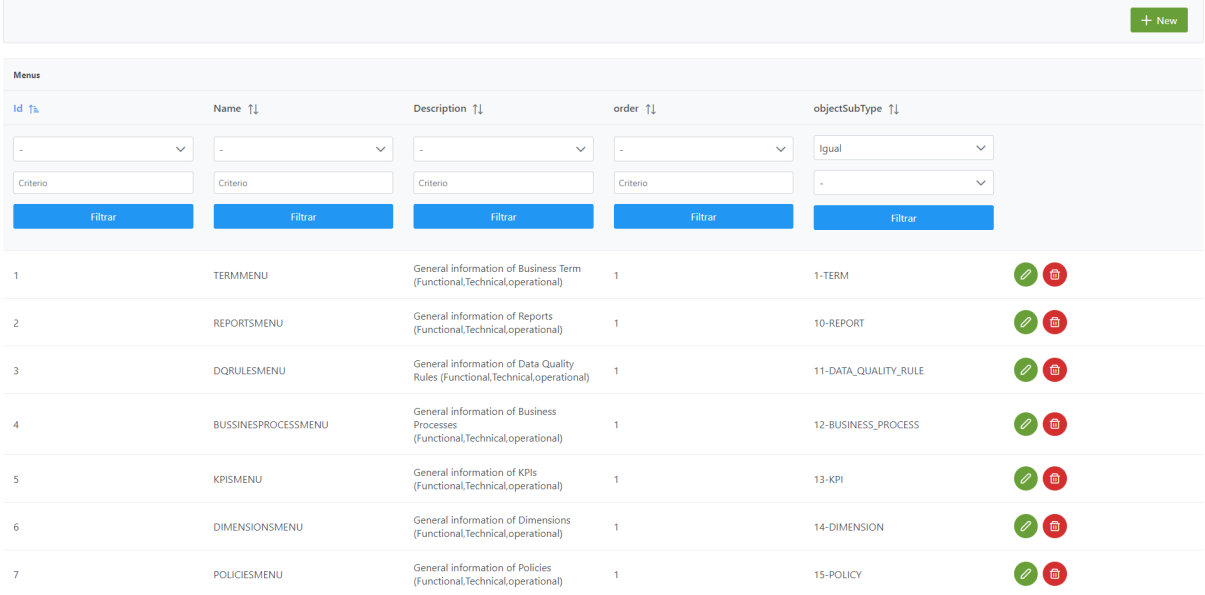

Mediante el wizard de creación se asignan valores a los elementos anteriormente descritos y se selecciona mediante el combo el subtipo de objeto (template) para el cual se define el menú.

A continuación, se muestra cómo crear un menú para el objeto DOCUMENT creado con anterioridad:

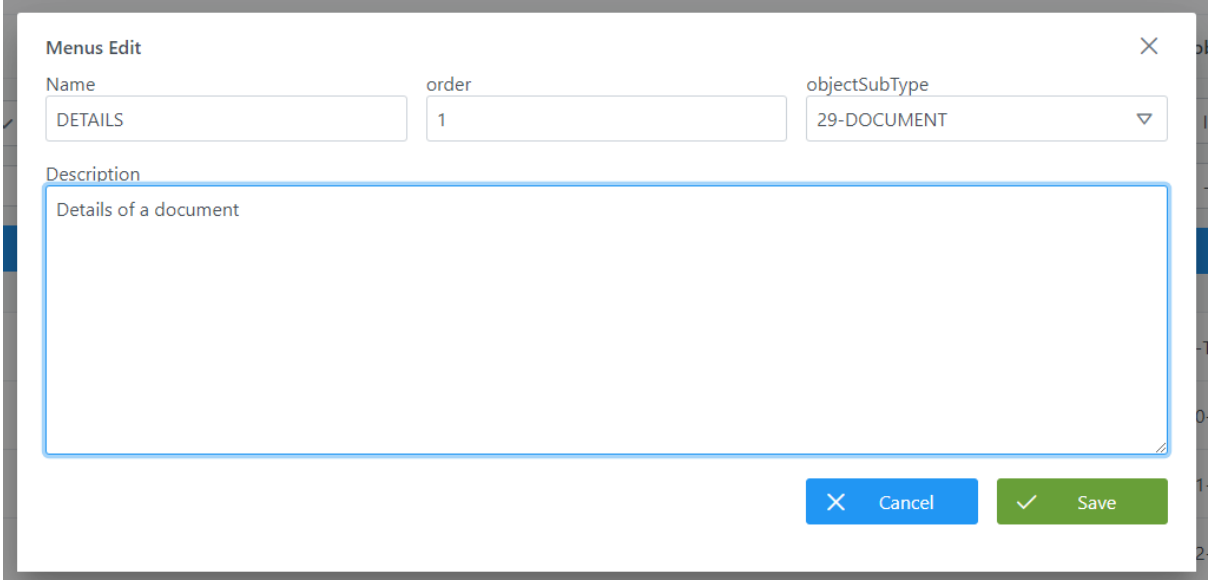

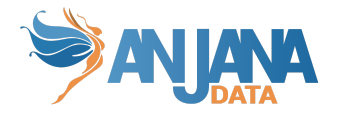

## **Visión de Desarrollador**

Para definir los distintos menús hay que configurar la tabla **menu** del esquema **Anjana.** Para configurar los menús, rellenar el siguiente sql:

#### insert into anjana.menu

(id\_menu,name,description,order\_menu,id\_object\_subtype) values

(1,'DETAILS','General information of Business Term (Functional,Technical,operational)',1,1)

,(2,'DETAILS','General information of Reports (Functional,Technical,operational)',1,10)

,(14,'DETAILS','General information of DATASETS (Functional,Technical,operational)',1,3)

,(15,'DETAILS','General information of DATASET\_FIELD (Functional,Technical,operational)',1,4)

,(16,'DETAILS','General information of DSA (Functional,Technical,operational)',1,5)

,(26,'DETAILS','General information of Documents',1,28)

,(27,'LICENSING TERMS','Licensing Terms of DSA',2,12));

Donde:

- **Id\_menu**:(PK) Es el identificador único de la pestaña del menú
- **Name**: Es el nombre que se asigna a la pestaña del menú. En caso de querer visualizarlo en los distintos idiomas de la aplicación debe usarse el name como clave de traducción en la tabla de portuno de translations.
- **Description**: Descripción del contenido del menú
- **Order**: Indica el orden en que se muestran las pestañas de los menús
- **Object\_subtype:** : (FK contra object\_subtype) Indica el objeto que para el que se define el menú

NOTAS:

- No se puede definir un menú para un subtipo de objeto que no ha sido creado aún.
- Aunque ADHERENCE no tiene vista propia, es necesario definir un menú para esta relación para poder añadir los atributos necesarios que debe contener.
- Una plantilla debe contener, al menos, un menú.
- El nombre de los menús puede ser traducible a los idiomas de la aplicación en caso de que se utilice ese nombre como clave en la tabla de portuno.translations.

## **3. Configurar las secciones (sections)**

Los atributos de metadatos se agrupan bajo secciones que permiten clasificar el conjunto de metadatos que se va a visualizar. Las secciones son totalmente configurables para cada tipo de objeto y deben estar contenidas dentro de un menú.

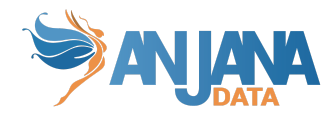

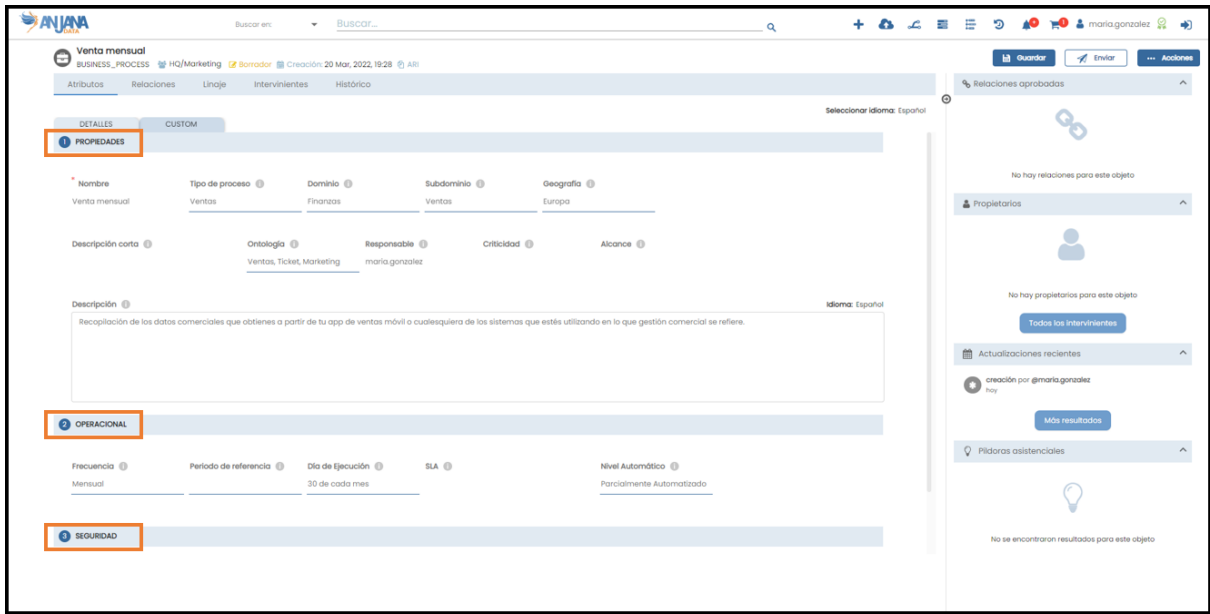

### **Visión de Administrador**

El alta de una nueva sección en el panel de administración de Anjana Data se realiza en **Sections**:

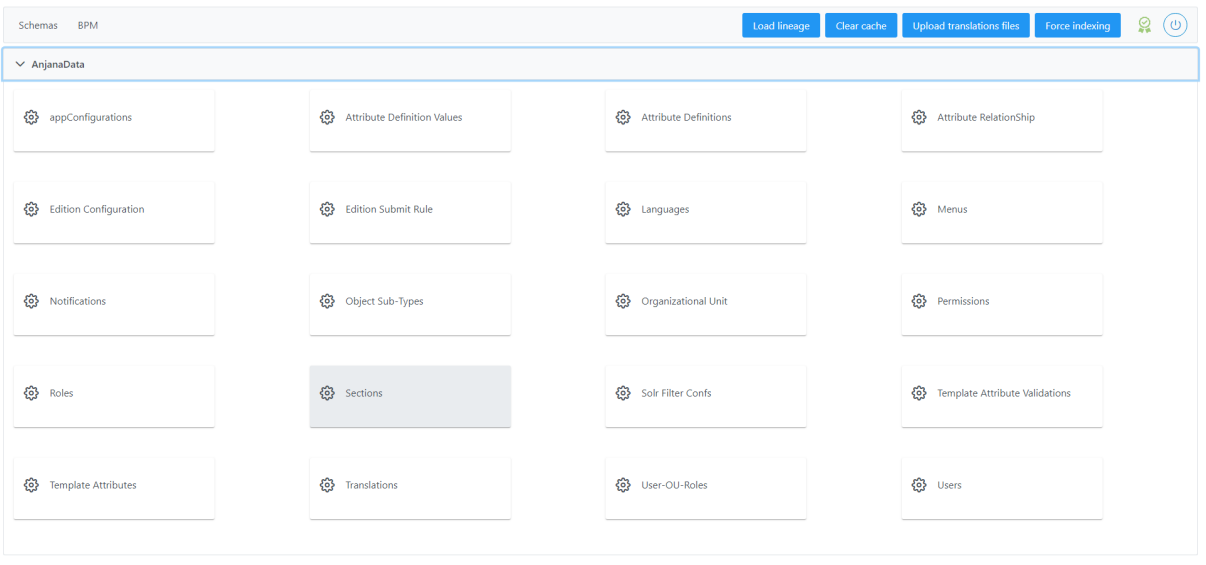

Al acceder se muestra una tabla que contiene todas las secciones existentes en la configuración actual. Cada sección registrada se caracteriza por los siguientes elementos:

- **Id:** Identificador único de la tabla.
- **Name:** Nombre de la sección en Anjana Data. En caso de querer visualizarlo en los distintos idiomas de la aplicación debe usarse el name como clave de traducción en la tabla de portuno de translations.
- **Description:** Descripción de la sección. Es una buena práctica indicar a qué objeto corresponde.
- **Order:** Indica el orden en que se muestran las distintas secciones dentro de un menú.

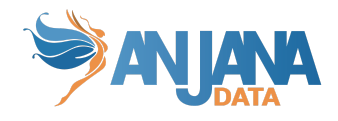

● **Menu:** Indica el menú para el cual se define la sección.

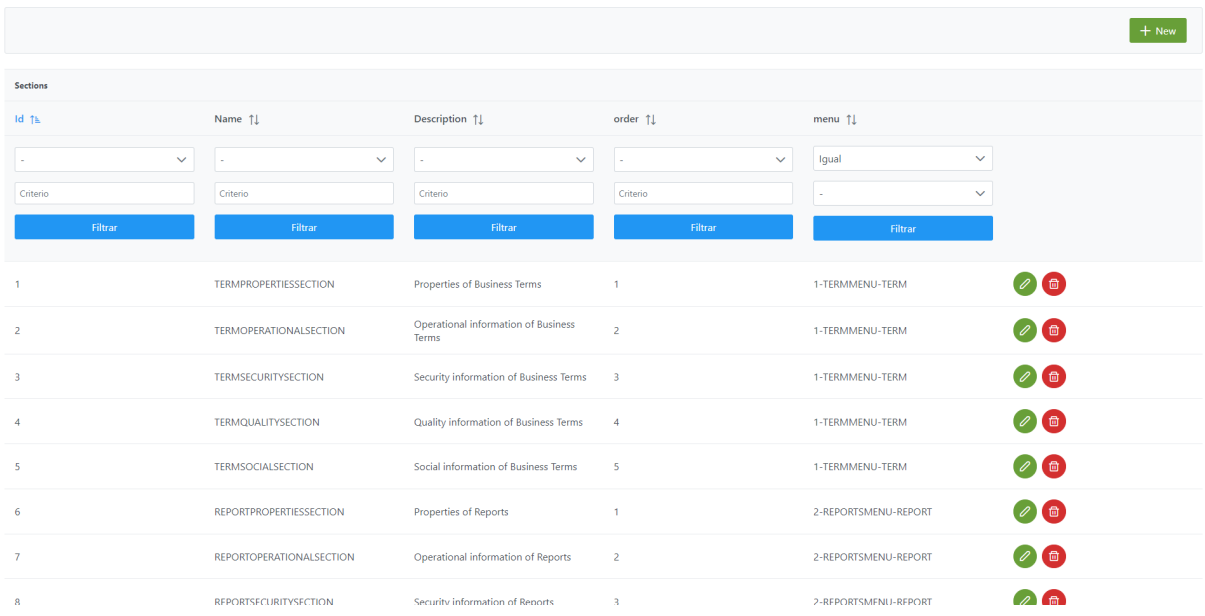

La creación de un nueva sección se realiza mediante el botón **New:**

Mediante el wizard de creación se asignan valores a los elementos **name, order** y **description**, y mediante el combo de **menu** se selecciona uno de los menús existentes para el cual se define la sección.

A continuación, se muestra cómo crear una sección llamada PROPERTIES para el menú de DETAILS del objeto DOCUMENT creado con anterioridad:

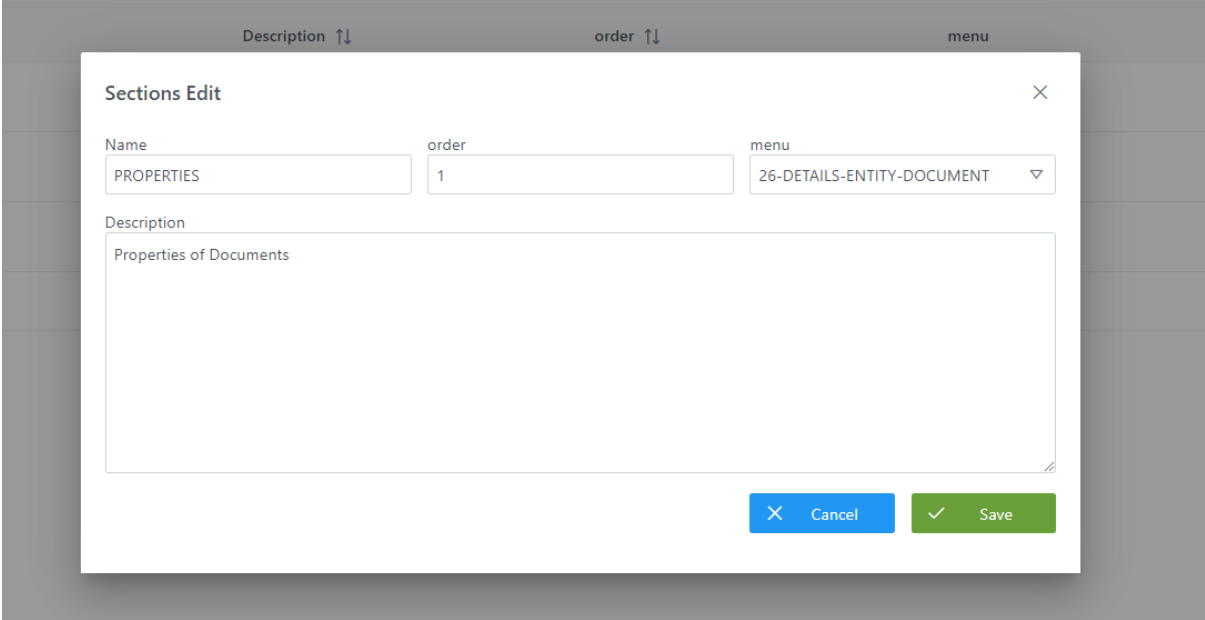

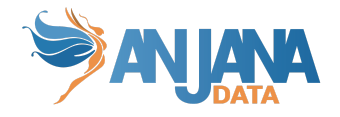

## **Visión de Desarrollador**

Para definir las secciones hay que configurar la tabla **sections** del esquema **Anjana.** Para ello, hay que rellenar el siguiente sql:

insert into aniana.sections

- (id\_section,description,id\_menu,name, order\_section) VALUES
- (1,'Properties of Business Terms',1,'PROPERTIES', 1)
- ,(2,'Operational information of Business Terms',1,'OPERATIONAL', 2)
- ,(3,'Security information of Business Terms',1,'SECURITY', 3)
- ,(4,'Quality information of Business Terms',1,'QUALITY', 4)
- ,(5,'Social information of Business Terms',1,'SOCIAL', 5)
- ,(6,'Properties of Reports',2,'PROPERTIES', 1)
- ,(7,'Operational information of Reports',2,'OPERATIONAL', 2)
- ,(8,'Security information of Reports',2,'SECURITY', 3)
- ,(9,'Quality information of Reports',2,'QUALITY', 4)
- ,(10,'Social information of Reports',2,'SOCIAL', 5);

Donde:

- **Id\_section**: (PK) Es el identificador único de la sección
- **Description**: Descripción de la sección
- **Id\_menu**: (FK contra *menu*) Identificador único de la pestaña en la que se aloja la sección
- **Name**: Nombre de la sección en Anjana. En caso de querer visualizarlo en los distintos idiomas de la aplicación debe usarse el name como clave de traducción en la tabla de portuno de translations.
- **Order\_section**: Orden en el que aparece la sección

NOTAS:

- No se puede definir una sección para un menú que no ha sido creado aún.
- Aunque ADHERENCE no tiene vista propia, es necesario definir una sección para esta relación para poder añadir los atributos necesarios que debe contener.

## **4. Definir y configurar los atributos de metadatos**

Los atributos de metadatos son datos que hablan de los objetos (entidades y relaciones) que representan los datos:

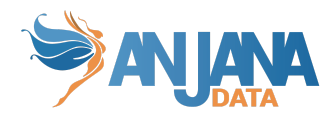

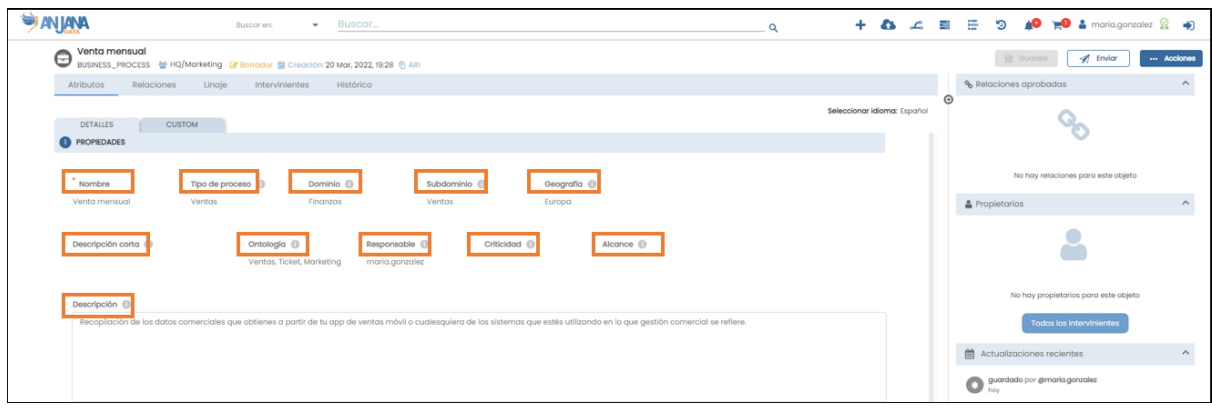

En Anjana Data los distintos tipos de atributos de metadatos soportados son los siguientes:

- **Boolean**: true o false
- **Date**: fecha (año, mes, día)
- **Number range**: selector de número entre un mínimo y un máximo definidos
- **Decimal**: número con decimales
- **File**: fichero que se almacena internamente en Anjana Data. También se permite descargar el fichero si se tiene permisos de lectura.
- **● Number:** atributo para indicar un número entero
- **Organizational Unit**: atributo para seleccionar una unidad organizativa del listado de todas ellas
- **Reference Metadata**: lista de valores posibles que se tiene que definir para el atributo
- **Text**: cuadro de texto normal
- **Text Area**: atributo para introducir un texto largo de hasta 300 mil caracteres
- **Enriched Text Area**: Atributo para introducir un texto largo de hasta 300 mil caracteres enriquecido con formato (negrita, subrayados, cursivas etc).
- **International Text**: Cuadro de texto normal disponible para los distintos tipos de idiomas disponibles de la aplicación.
- **● International Textarea:** Atributo para introducir un texto largo de hasta 300 mil caracteres en los distintos idiomas disponibles para la aplicación.
- **● International Text Editor:** Atributo para introducir un texto largo de hasta 300 mil caracteres enriquecido con formato (negrita, subrayados, cursivas etc) disponible para los distintos tipos de idiomas disponibles de la aplicación.
- **URL**: texto considerado como una URL para que el usuario pueda clicar sobre el atributo y se abra una nueva pestaña con esa URL
- **User**: lista de usuarios definidos en Anjana Data
- **Entity Search**: atributo para elegir una entidad aprobada en Anjana Data
- **MultiSelect**: atributo para seleccionar uno o varios valores de una lista preconfigurada en la pestaña Reference Metadata
- **Array de boolean**: atributo para indicar uno o varios valores true o false
- **Array de date**: atributo para indicar uno o varias fechas
- **● Array de decimal**: atributo para indicar uno o varios números decimales
- **● Array de file:** atributo para adjuntar uno o varios ficheros
- **● Array de number**: atributo para indicar uno o varios números enteros
- **● Array de Organizational Unit**: atributo para seleccionar una o varias unidades organizativas del listado de todas ellas
- **● Array de text**: atributo para introducir uno o varios textos cortos de hasta 255 caracteres
- **● Array de URL**: atributo para introducir uno o varios links a URLs navegables
- **● Array de users**: atributo para elegir uno o varios usuario de la lista completa de usuarios de la aplicación

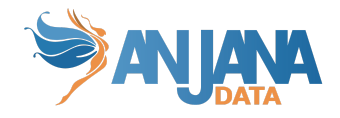

● **Array de entities**: atributo para elegir una o varias entidades aprobadas en Anjana

#### **Visión de Administrador**

El alta de un nuevo atributo en el panel de administración de Anjana Data se realiza desde el esquema de **Anjana**, en la tabla **Attribute Definitions**.

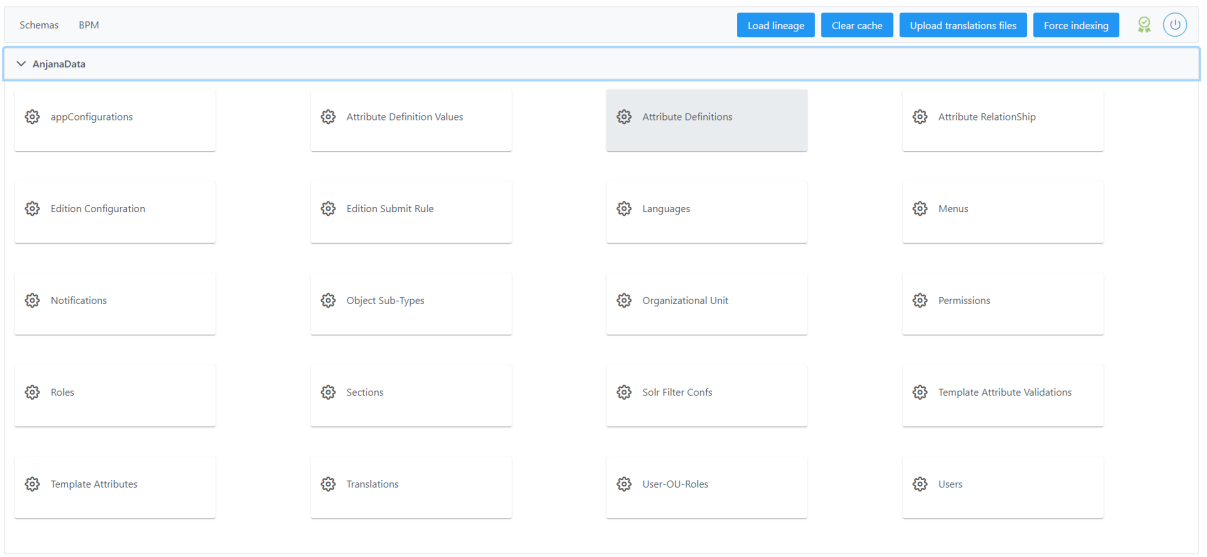

Al acceder se muestra una tabla que contiene todos los atributos existentes en la configuración actual. Cada atributo registrado se caracteriza por los siguientes elementos:

- **Id:** Identificador único de la tabla.
- **Name:** Nombre interno del atributo
- **Type:** Indica el tipo de atributo. A continuación se muestran las tablas de equivalencias entre los tipos de atributos soportados y el valor en el campo Type:

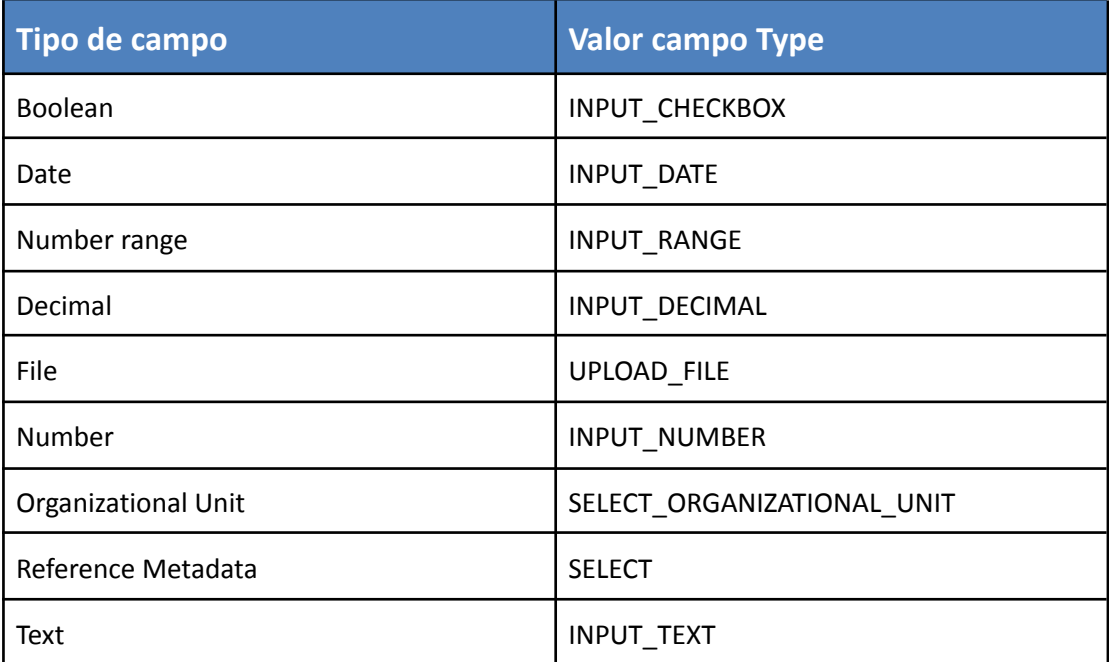

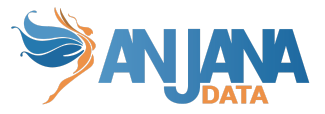

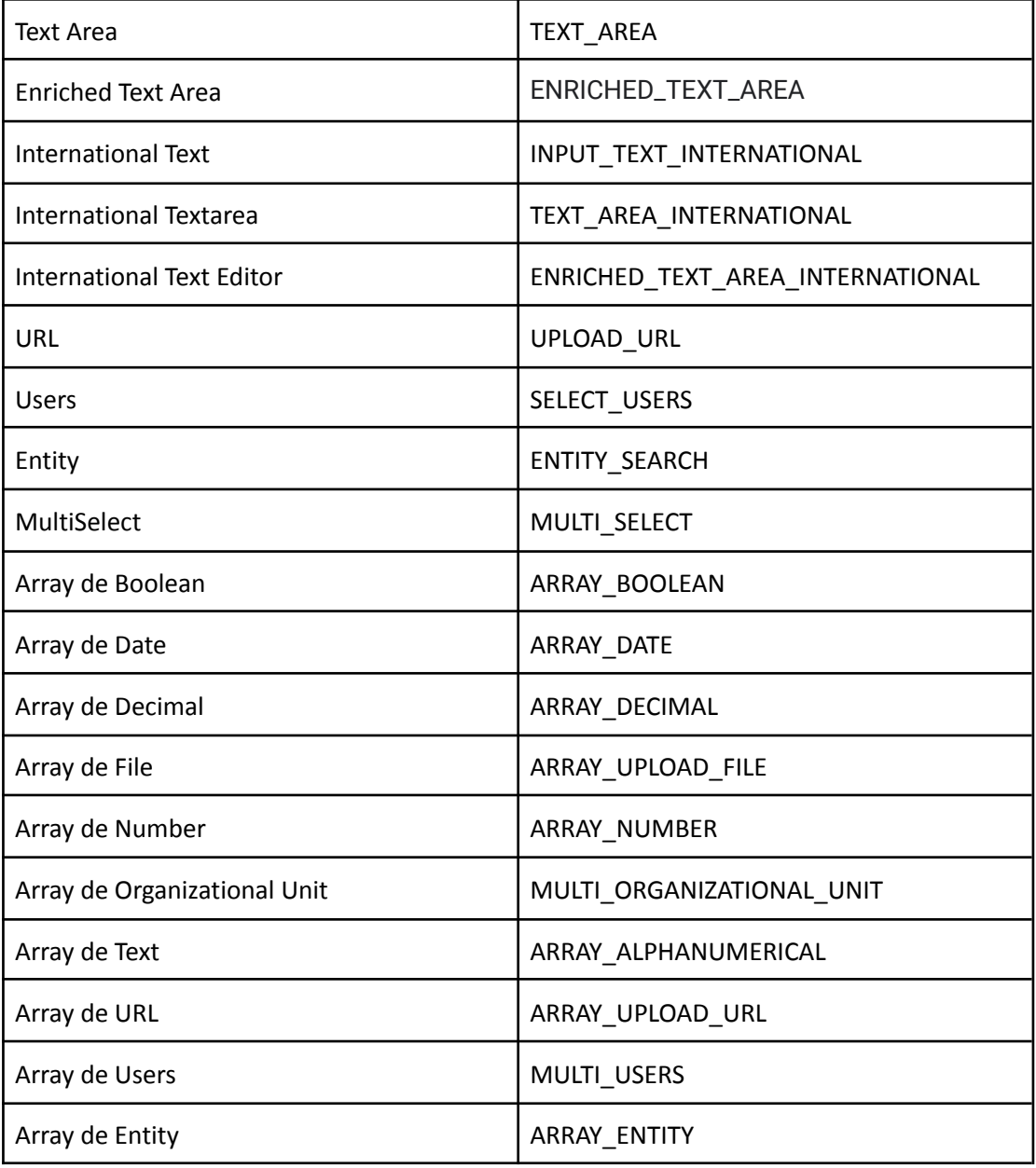

- **Description:** Descripción detallada del atributo
- **Label:** Nombre visible para el atributo en Anjana Data
- **Label Translation key**: Clave para la traducción del label en el idioma configurado para el usuario. Este texto debe coincidir con la clave de la traducción en portuno.translations
- **Place Holder**: Texto que el usuario verá en gris en el interior del cuadro que debe rellenar en modo edición
- **Place Holder Translation Key:** Clave para la traducción del Place Holder. Este texto debe coincidir con la clave de la traducción en portuno.translations
- **Short description translation key:** Clave para la traducción del short description. Este campo permite definir la descripción que saldrá en el formulario en el icono de  $\Box$ .
- **StartDate:** Fecha de creación del atributo (sólo informativo)
- **Last Modified Date:** Fecha de última modificación (sólo informativo)

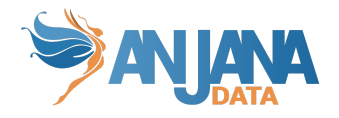

● **Module:** Módulo al que pertenece, a elegir entre "**BG**" para el Business Glossary o "**DC**" para el Data Catalog, (solo informativo, no limita las plantillas en las que se puede incluir).

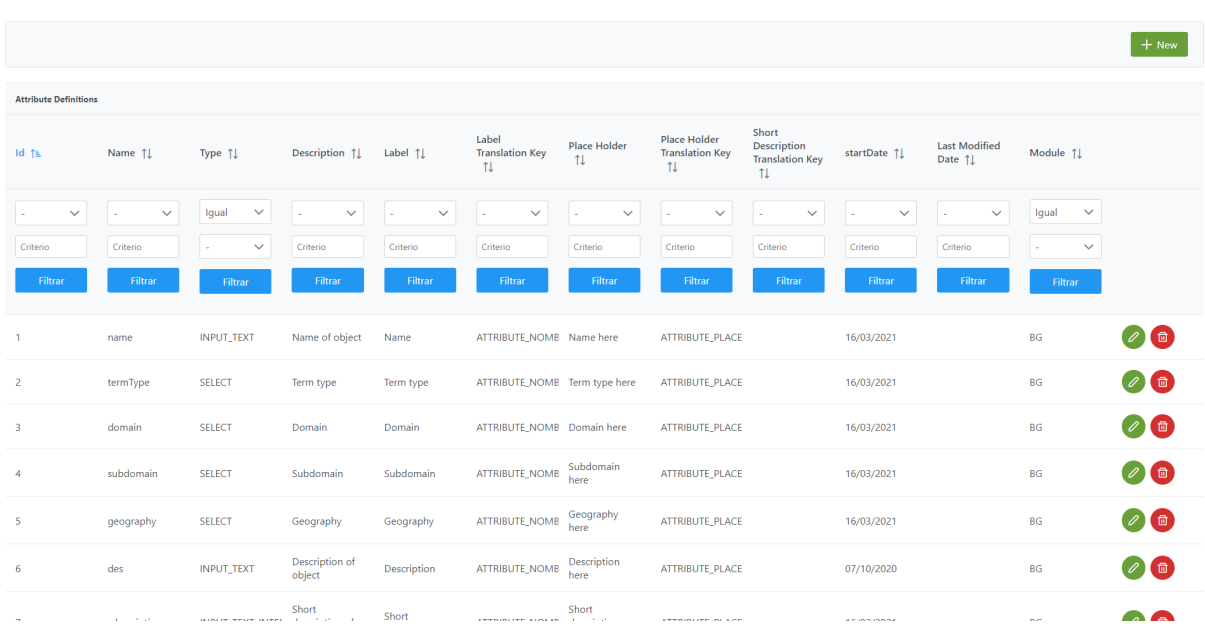

La creación de un nuevo atributo se realiza mediante el botón **New:**

Mediante el wizard de creación se asignan valores a los elementos anteriormente descritos y mediante el combo de Module se selecciona el módulo para el cual se define el atributo.

A continuación, se muestra cómo crear un atributo llamado **DocMgmtTool** de tipo metadatos de referencia que se utilizará en la plantilla del objeto DOCUMENT creado con anterioridad:

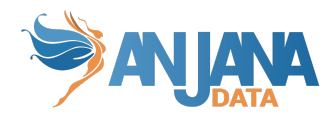

 $\times$ 

#### **Attribute Definitions Edit**

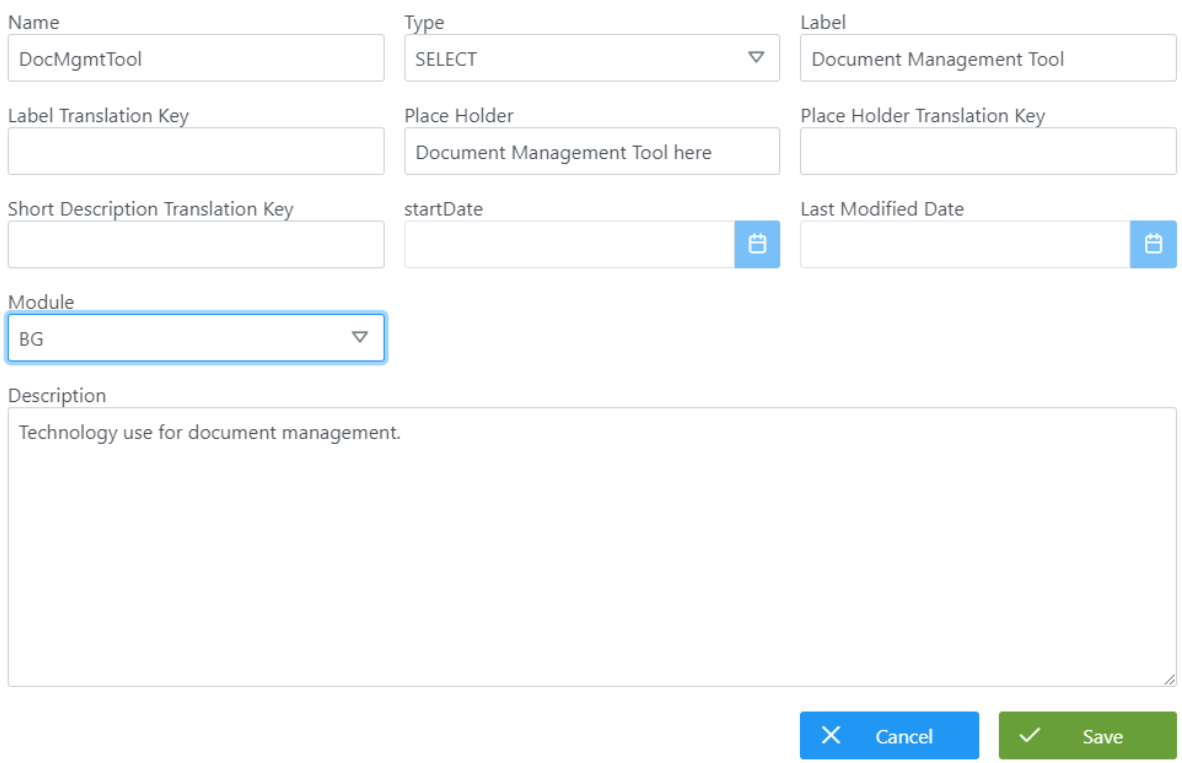

### **Visión de Desarrollador**

Para definir los atributos hay que configurar la tabla **attribute\_definition** del esquema **Anjana.** Para ello, hay que rellenar el siguiente sql:

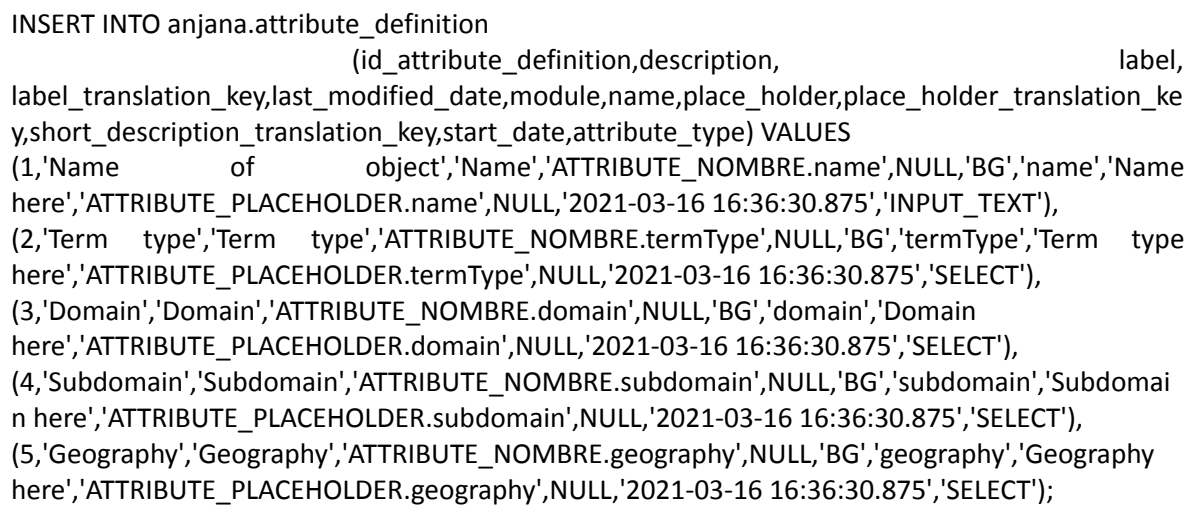

Donde:

- **Id\_attribute\_definition**: (PK) Es el identificador único del atributo de cada objeto
- **Description**: Es la descripción del atributo

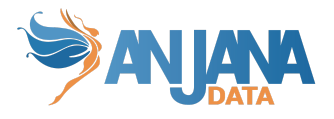

- **Label**: Nombre del atributo que es visible desde Anjana Data
- **Label\_translation\_key**: Clave que permite buscar la traducción del nombre del atributo correspondiente al idioma que tiene configurado el usuario. Este texto debe coincidir con la clave de la traducción en portuno.translations.
- **Last Modified Date:** Fecha de última modificación (sólo informativo)
- **Module**: Indicar si pertenece al Data Catalog ('DC') o al Business Glossary ('BG'), (solo informativo, no limita las plantillas en las que se puede incluir).
- **Name:** Nombre del atributo, reconocido internamente en Anjana Data para la lógica de la herramienta
- **Place\_holder:** Texto que el usuario verá en gris en el interior del cuadro que debe rellenar en modo edición
- **Place\_holder\_translation\_key**: Clave que permite buscar la traducción del mensaje del atributo correspondiente al idioma que tiene configurado el usuario. Este texto debe coincidir con la clave de la traducción en portuno.translations.
- **Short description translation key:** Clave para la traducción del short description. Este campo permite definir una descripción que saldrá en el formulario en el icono de
- **StartDate:** Fecha de creación del atributo (sólo informativo)
- **Attribute\_type:** Indica el tipo de atributo. A continuación se muestran las tablas de equivalencias entre los tipos de atributos soportados y el valor en el campo **attribute\_type**:

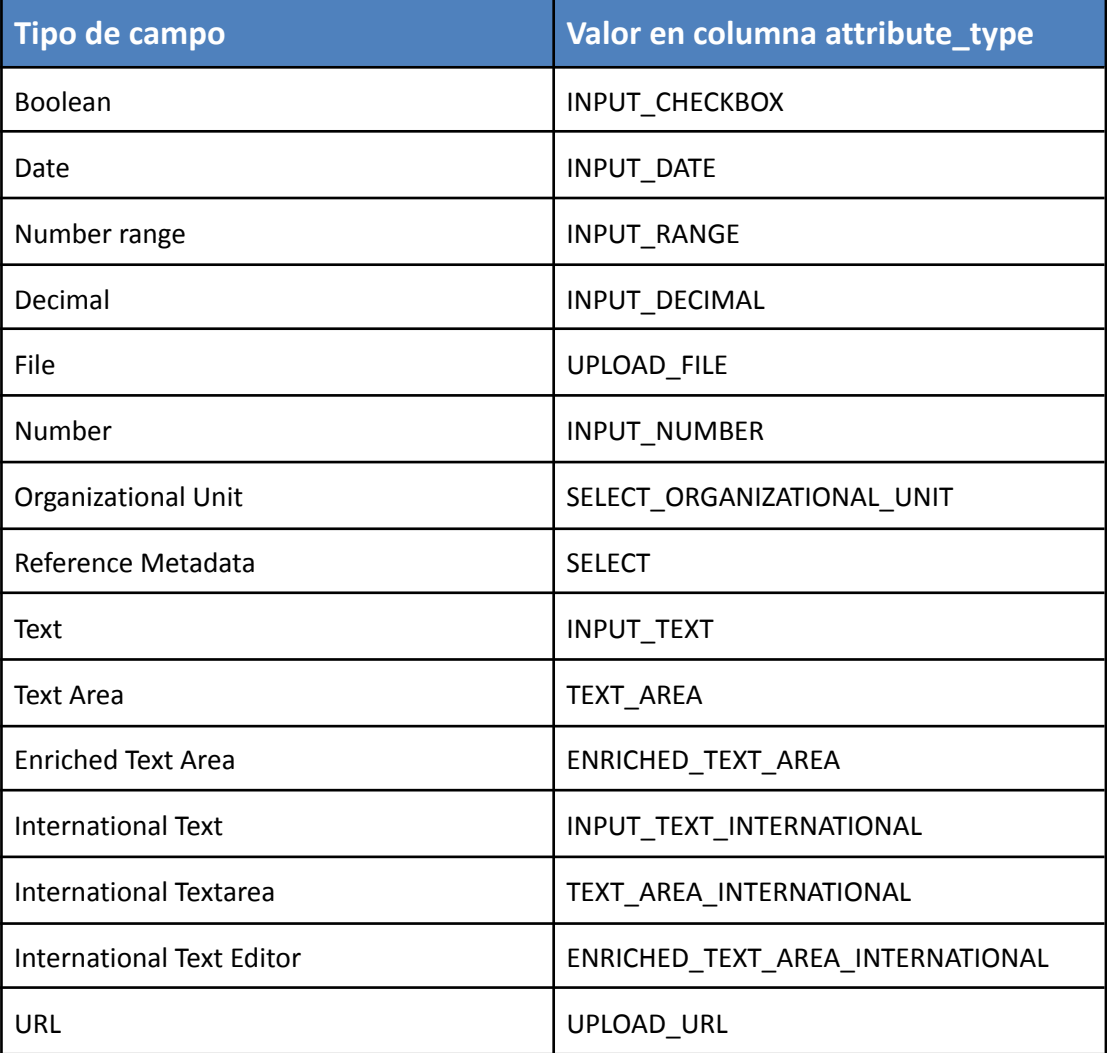

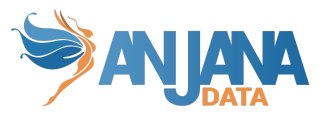

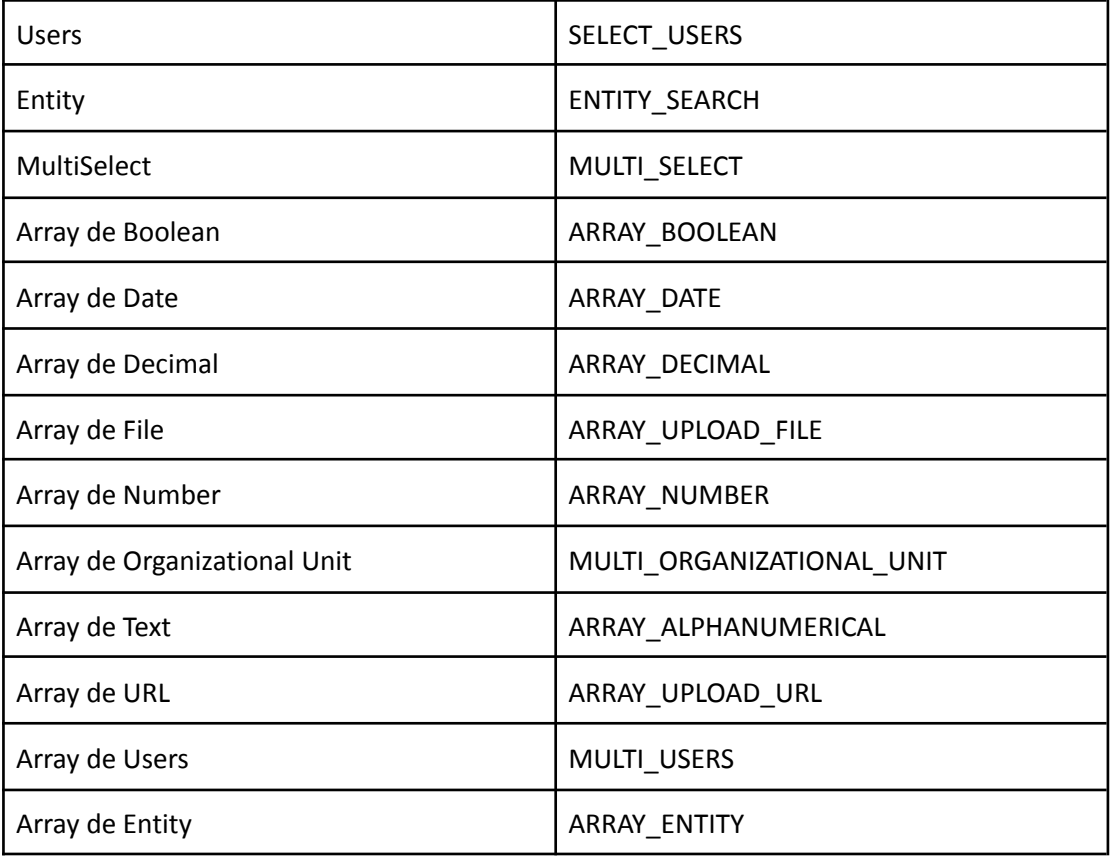

NOTAS:

- Para los registros con **attribute type** de tipo SELECT, se deben definir los posibles valores del combo de selección en la tabla **attribute\_definition\_value**
- El campo **name** name de **attribute\_definition** deben NO contener espacios, '(', ')' ni '/'
- Los **label\_translation\_key** y los **place\_holder\_translation\_key** deben definirse en la tabla anjana.translations incluyendo un registro para cada idioma configurado en la aplicación
- Es recomendable no cambiar el tipo de ningún atributo una vez que se hayan creado objetos que lo contengan en su metadato. Cambiar el tipo puede ocasionar que Solr, al indexar el objeto, falle si los tipos original y nuevo son incompatibles (por ej: si un atributo se declara alfanumérico y se indexa un objeto cuyo atributo tiene como valor "abc" y, posteriormente, se cambia el atributo para ser numérico, Solr tendrá indexado el atributo como alfanumérico y será imposible automatizar el cambio de campo).
- Es necesario crear el atributo organizationalUnit para que, en la importación por excel, se incluya como columna a editar para el objeto a dar de alta. Este atributo sólo sirve para conocer la definición de él, no es necesario asociarlo a ninguna plantilla de objeto.
- Los atributos de tipo INPUT\_RANGE necesitan tener validación de mínimo y máximo para poder identificar el rango de valores a elegir. En caso de no configurarla, por defecto el valor mínimo será MIN\_RANGE y el máximo MAX\_RANGE, configurados en la tabla de Portuno app\_configuration (ver apartado Variables del sistema de Esquema Portuno de BD)

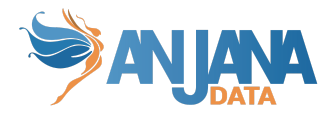

#### **Atributos de clave primaria**

Las entidades de catálogo dinámico que proporciona Anjana de manera predefinida son las siguientes: *dataset*, *dataset field*, DSA, proceso, instancia y solución.

Para estas entidades es imposible especificar, a través de la base de datos, una clave primaria puesto que los datos de la entidad estarán especificados tanto en la tabla de entidades como en la tabla de atributos. El modelo relacional no permite definir una clave primaria que afecte a varias tablas.

Para solventar este problema Anjana incluye una gestión de atributos de clave primaria a través de la lógica del código para evitar relaciones duplicadas y poder identificar cada entidad inequívocamente.

A continuación se detalla una lista de atributos que forman parte de la clave primaria (*primary key*) para cada una de las entidades del catálogo dinámico. La funcionalidad y el tipado de alguno de estos datos se especificará en el siguiente punto (atributos obligatorios):

- I. Para *dataset*: *name*, *infrastructure*, *path*, *technology* y *zone*.
- II. Para *dataset field*: *name*, *infrastructure*, *path*, *technology* y *zone*.
- III. Para DSA: *name*.
- IV. Para proceso: *name*, *infrastructure*, *path*, *technology* y *zone*.
- V. Para instancia de proceso: *name*, *processAri* y *solutionAri*.
- VI. Para solución: *name*.
- VII. Para otras entidades *custom* predefinidas por cliente: *name*.
- VIII. Para las relaciones: *name*, source y destination

#### **Atributos Obligatorios**

Debido a que algunos de los atributos se visualizan en el Portal de Datos o Anjana tiene cierta lógica interna sobre alguno de ellos, es obligatorio que el campo **name** de la tabla **attribute\_definition** tenga un código particular y así como el **attribute\_type** sea de un tipo particular. De esta forma, Anjana Data podrá identificar estos atributos y funcionar correctamente:

insert into attribute definition (id attribute definition,acronym,alias,description,"label",label translation key,last modified\_date,"module",name,place\_holder<br>(1,'name','name','Name of object','Name',NULL,NULL,'BG',<mark>'name</mark>

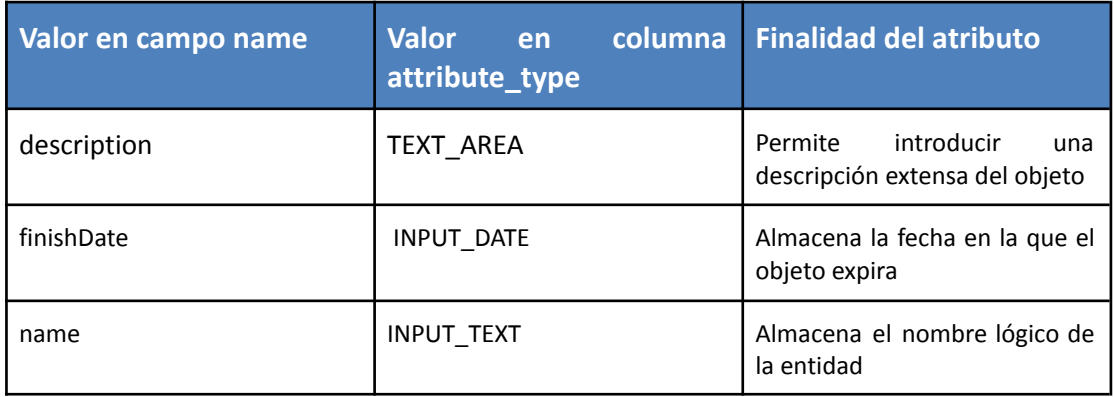

Atributos comunes a todas las entidades:

Atributos para datasets:

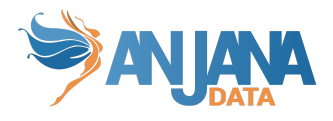

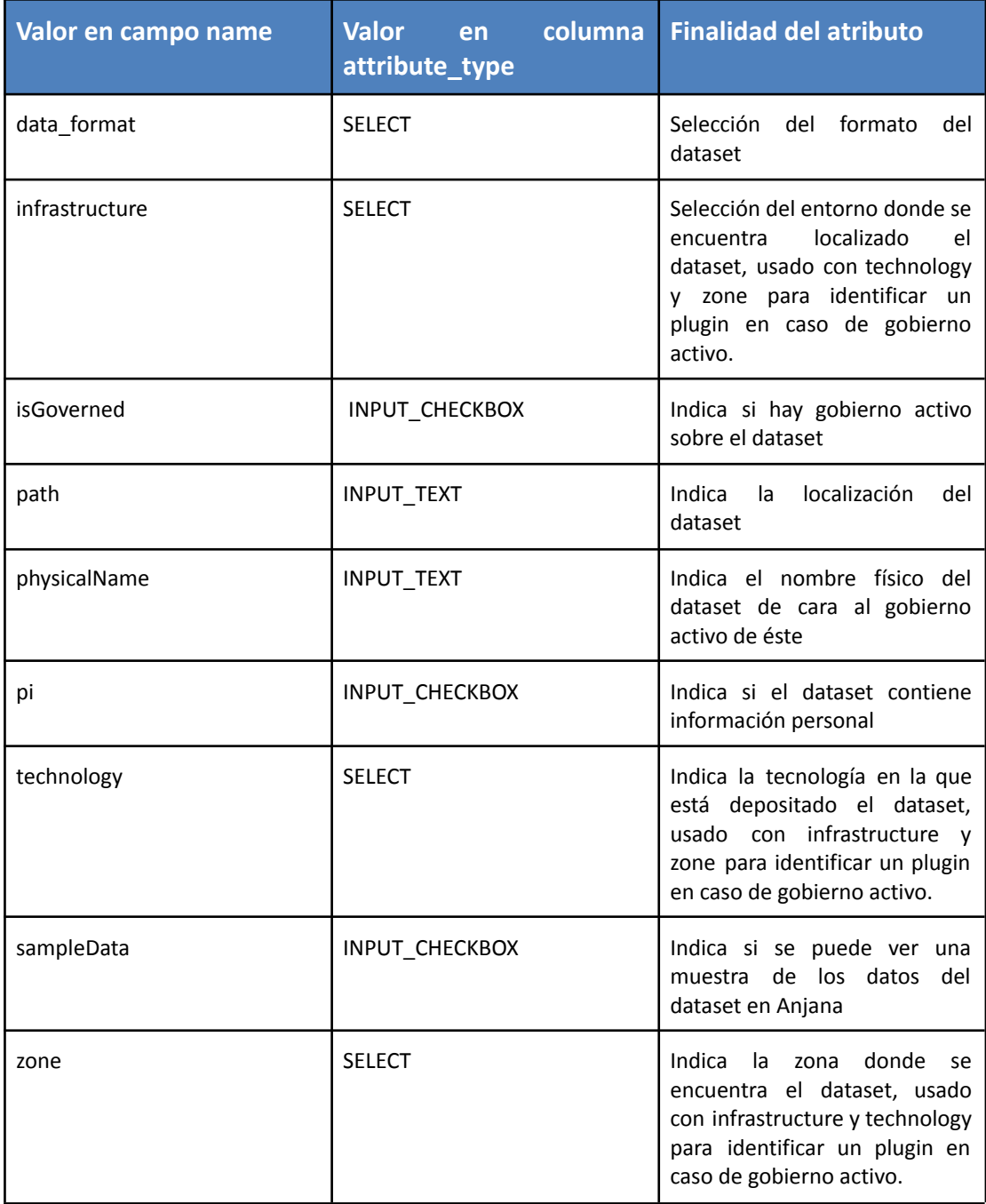

## Atributos para dataset\_fields:

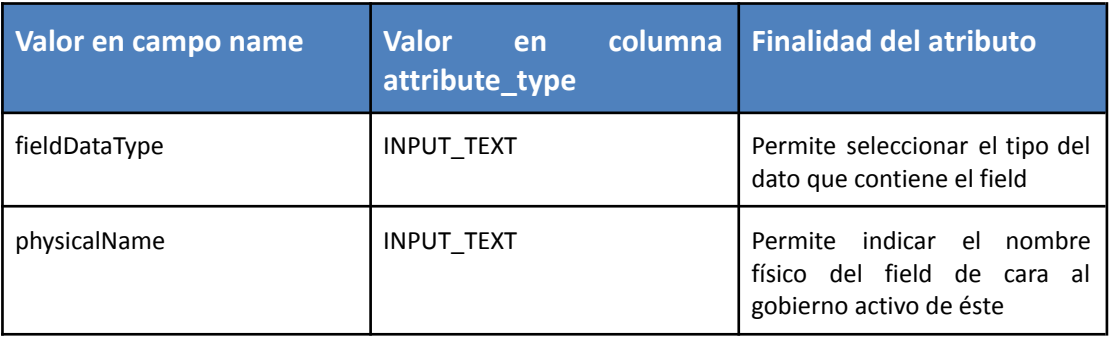

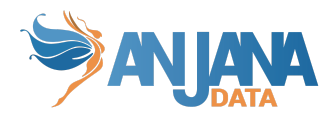

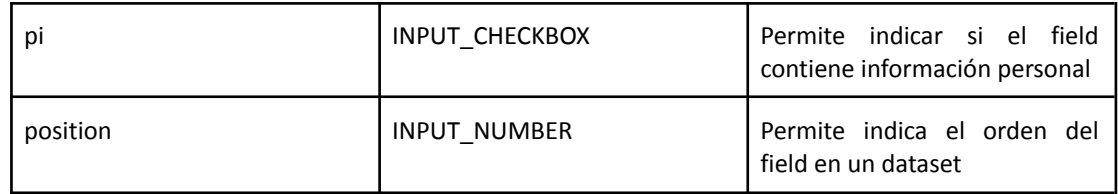

## Para DSAs:

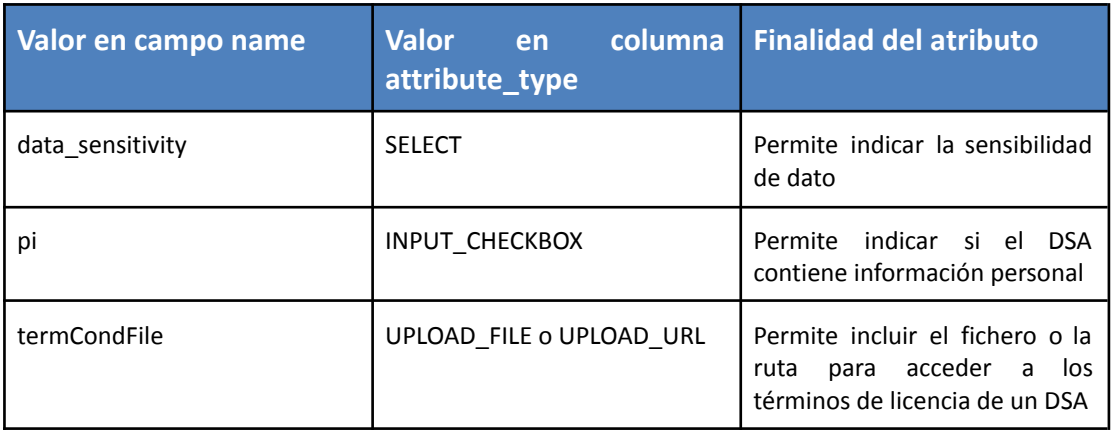

## Para procesos:

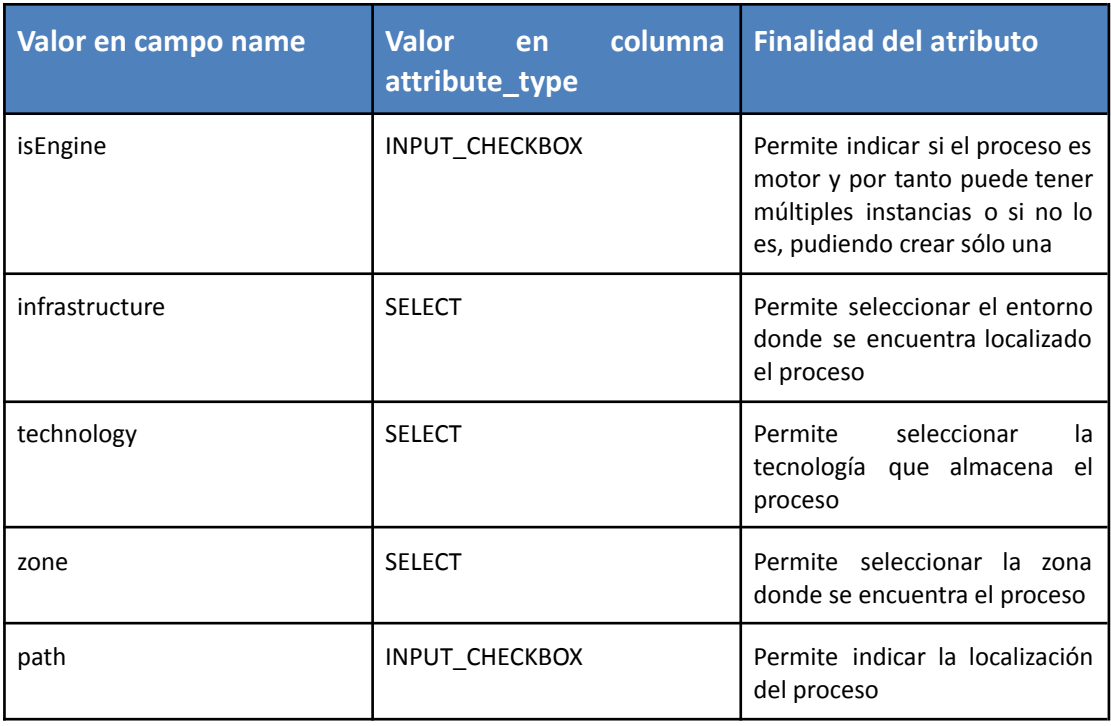

### Para instancias de proceso:

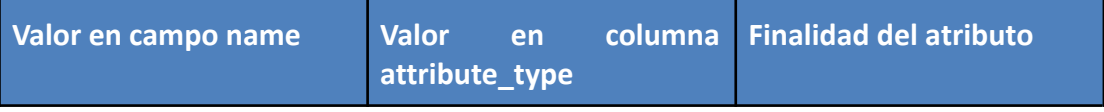

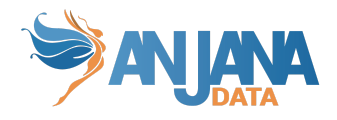

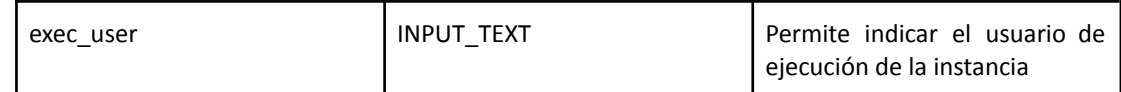

Para relaciones:

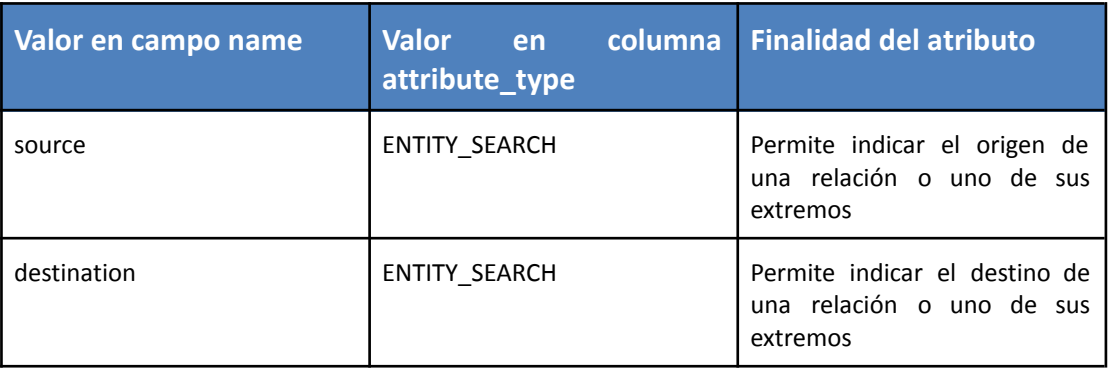

Para poder completar la información de las **adherencias**, es necesario definir plantilla, menú, sección y atributos para ella, aunque no sea accesible esta información por medio de un formulario como ocurre con cualquier otra entidad en Anjana:

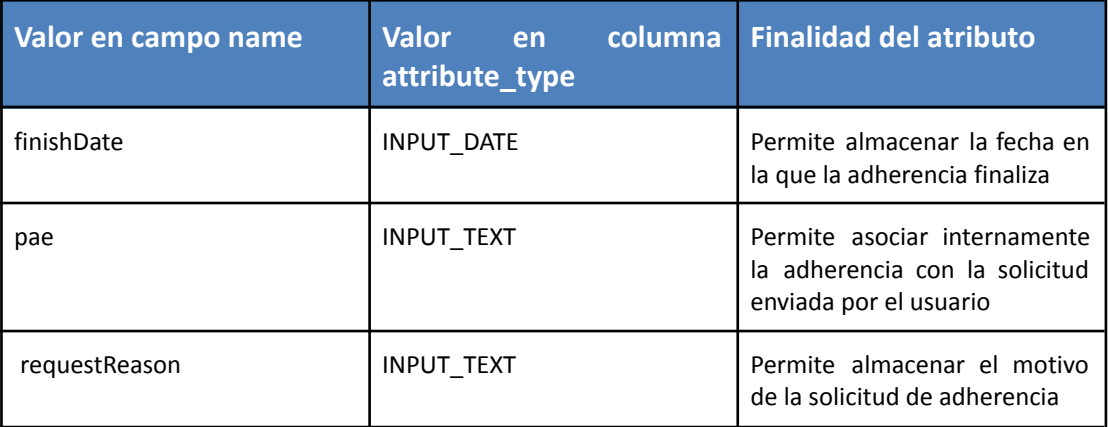

Para configurar el **versionado** o el lanzamiento de workflow de ciertos roles hay que definir los siguientes atributos que deberán aparecer ocultos en los templates de dataset, dataset field, instancia y DSA:

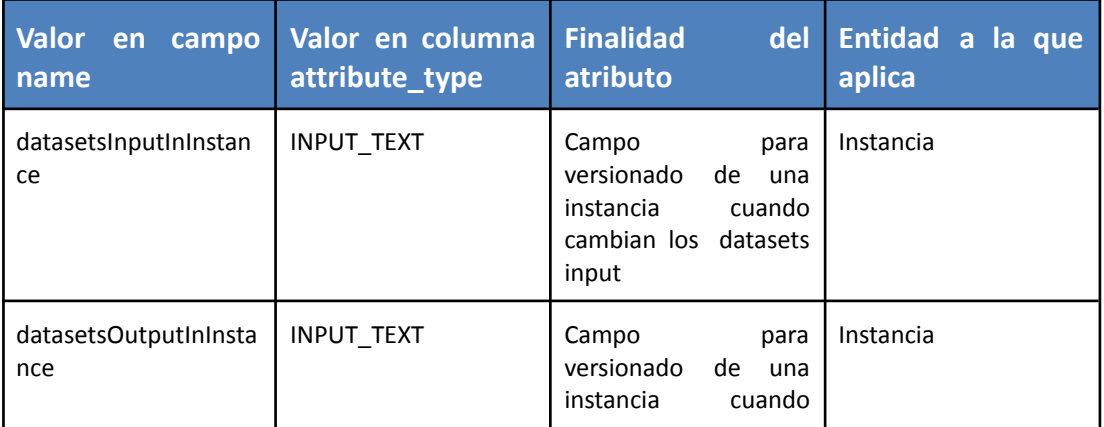

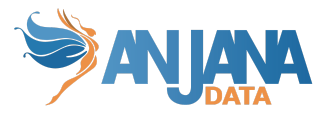

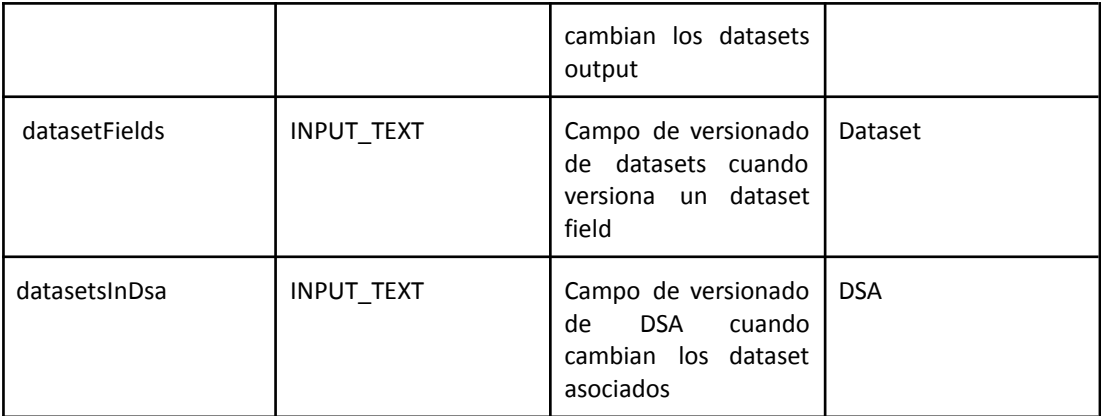

## **5. Definir y configurar los posibles valores de los atributos**

Para aquellos atributos de tipo combo de selección (atributos con **attribute\_type** SELECT o MULTI\_SELECT) hay que definir los metadatos de referencia de entre los cuales, el usuario puede seleccionar el o los que convengan.

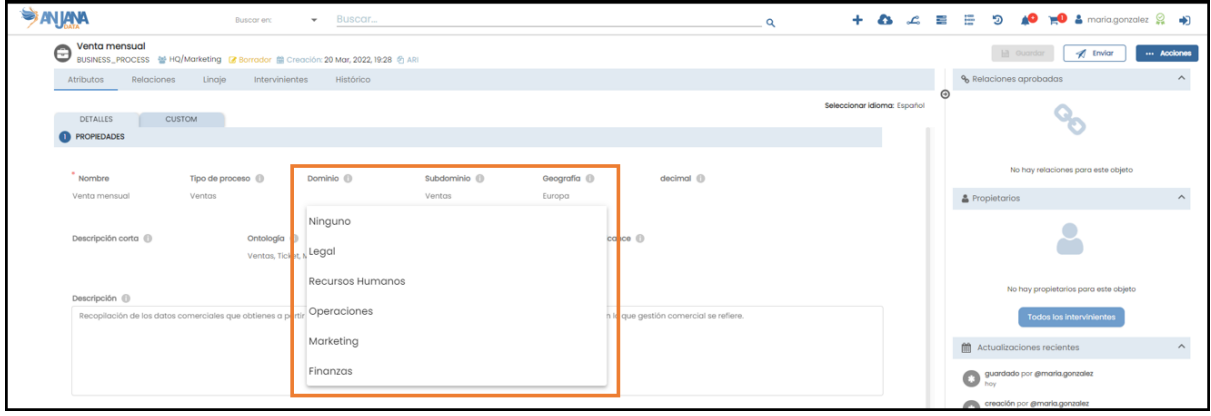

## **Visión de Administrador**

El alta de un nuevo atributo en el panel de administración de Anjana Data se realiza en **Attribute Definition Values**:

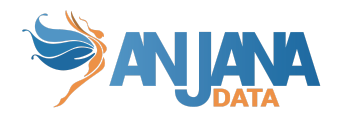

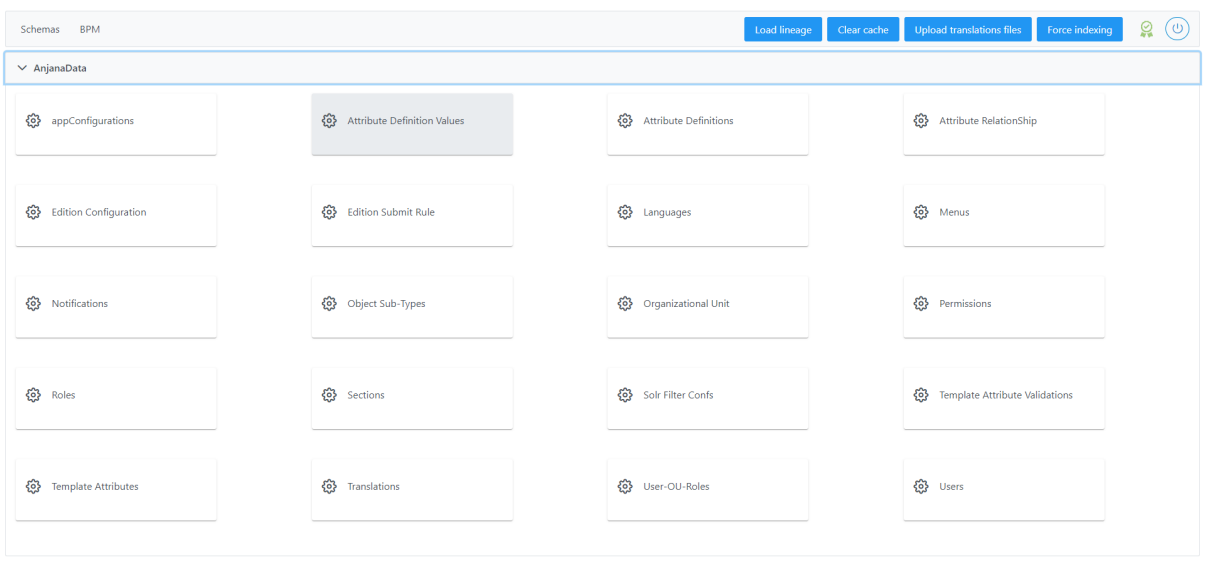

Al acceder se muestra una tabla que contiene todos los atributos existentes en la configuración actual. Cada atributo registrad se caracteriza por los siguientes elementos:

- **Id:** Identificador único de la tabla.
- **Value:** Valor del atributo. En caso de querer visualizarlo en los distintos idiomas de la aplicación debe usarse el value como clave de traducción en la tabla de portuno de translations.
- **LabelSelect:** Descripción del valor
- **AttibuteDefinition:** Atributo de metadatos para el cual se despliega el combo de selección.

La creación de un nuevo metadato de referencia se realiza mediante el botón **New:**

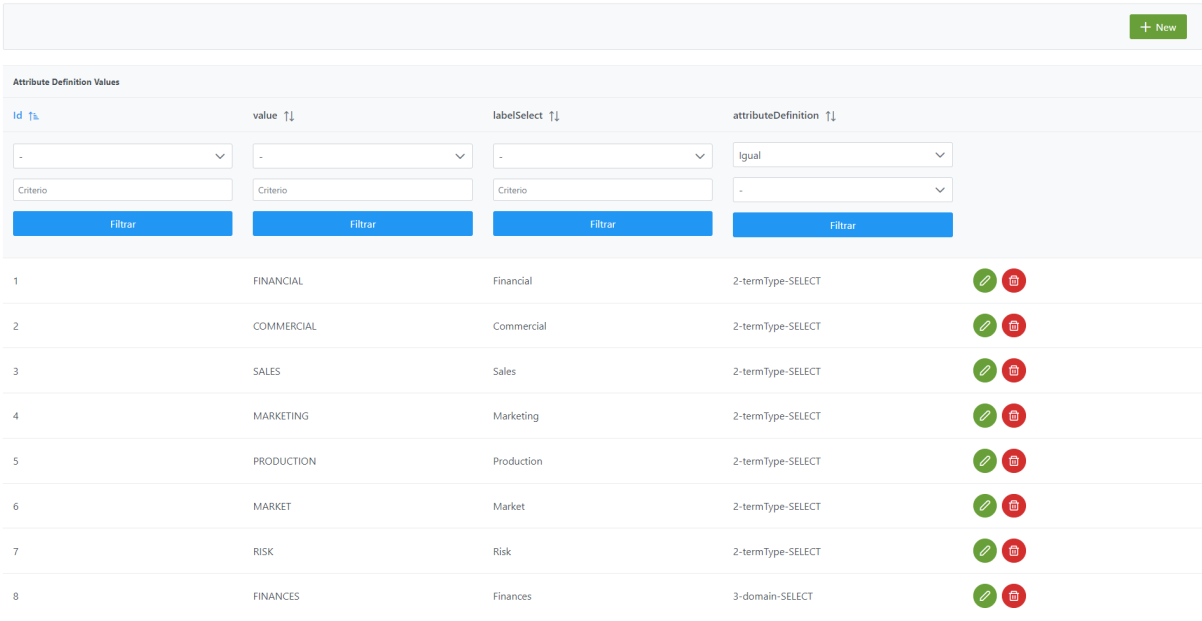

Mediante el wizard de creación se asignan valores a los elementos anteriormente descritos.

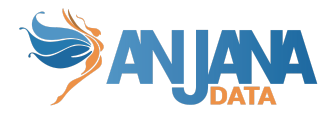

A continuación, se muestra cómo crear atributos de referencia para un atributo:

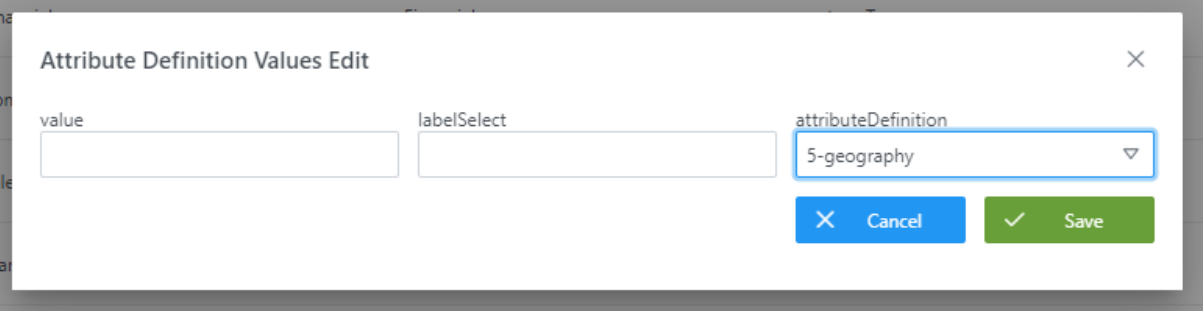

#### **Visión de Desarrollador**

Para definir los metadatos de referencia hay que configurar la tabla **attribute definition value** del esquema **Anjana.** Para ello, hay que rellenar el siguiente sql:

```
insert into anjana.attribute definition value
(id_attribute_definition_value, id_attribute_definition, label_select, value) values
(1,2,'Financial','0')
,(2,2,'Commercial','1')
,(3,2,'Sales','2')
,(4,2,'Marketing','3')
,(5,2,'Production','4')
,(6,2,'Marketing','5')
,(7,2,'Risk','6')
,(8,3,'Finances','1')
,(9,3,'Marketing','2')
,(10,3,'Operations','3')
,(11,3,'Human Resources','4')
,(12,3,'Legal','5');
```
Donde:

- **Id\_attribute\_definition\_value**: (PK) Es el identificador único de cada uno de los valores que pueden tomar los diferentes atributos
- **id\_attribute\_definition**: (FK contra *attibute\_definition*) Identificador del atributo para el que se está definiendo un posible valor
- **labelSelect:** Descripción del valor
- **value:** Valor del atributo. En caso de querer visualizarlo en los distintos idiomas de la aplicación debe usarse el value como clave de traducción en la tabla de portuno de translations.

NOTAS:

- En el caso de los atributos infraestructure, technology y zone se debe usar como value (y, por tanto, como clave en portuno.translations) exactamente el mismo nombre que se usa para esos campos en las tripletas para los plugins de Tot.
- No se debe añadir en la tabla de portuno.translations dos claves de traducción distintas con el mismo texto para traducir dos valores de un atributo

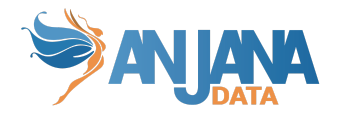

# **6. Definir qué atributos aparecerán en cada una de las secciones de los formularios según el tipo de objeto**

Configurar las plantillas de metadatos supone definir en qué menú y sección aparecerán los metadatos de entre los definidos en la tabla attribute\_definition.

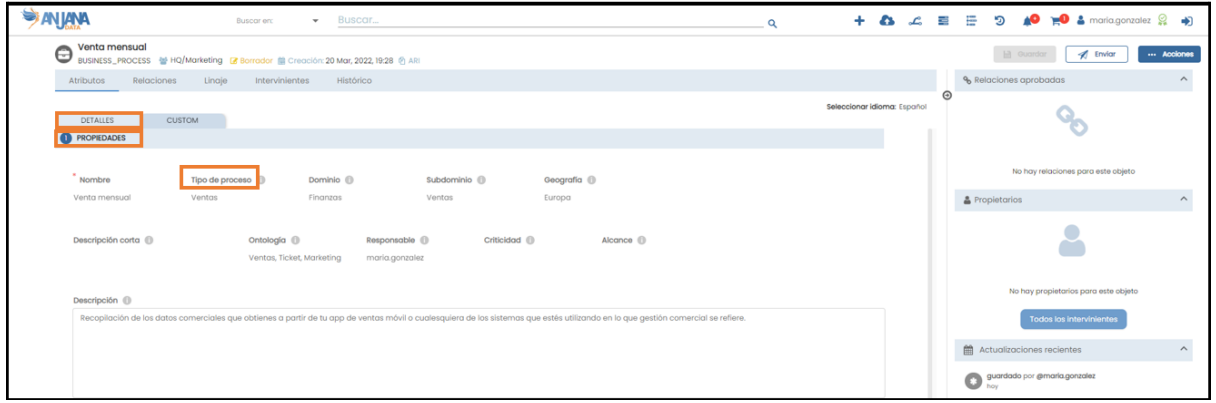

#### **Visión de Administrador**

El alta de los atributos dentro de un template se realiza en el panel de administración de Anjana Data en **Template Attribute**:

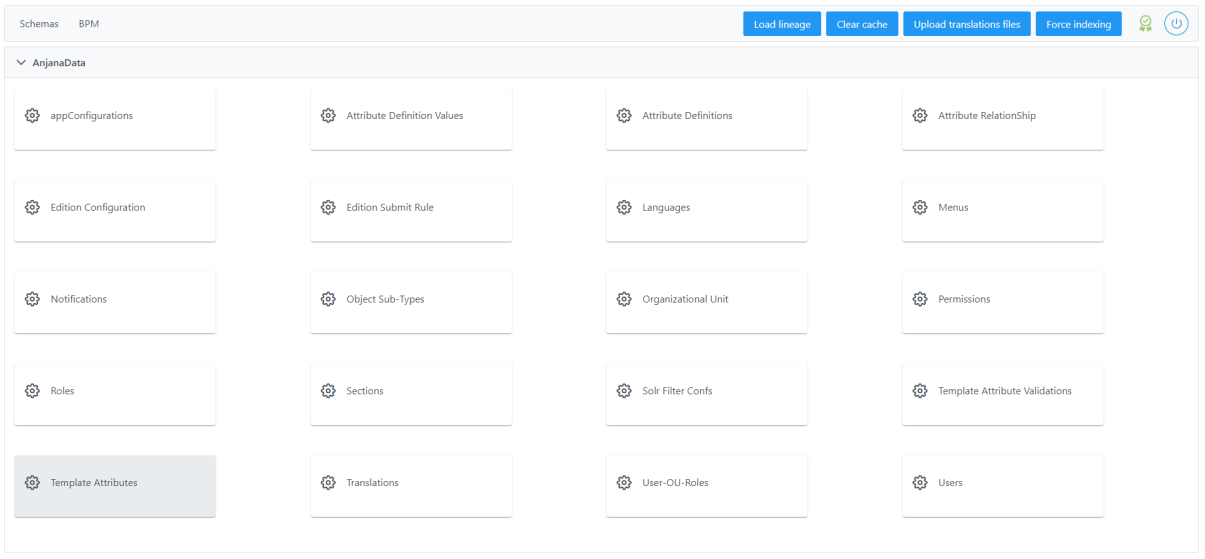

Al acceder se muestra una tabla que contiene todos los atributos existentes en la configuración actual. Cada atributo registrado se caracteriza por los siguientes elementos:

- **Id:** Identificador único de la tabla
- **Active:** flag que indica si el atributo está activo o no en el formulario. En caso de querer eliminar un atributo de una plantilla, éste debe tener active=false para no estar disponible en edición o visualización. Los objetos que tuvieran anteriormente este atributo informado

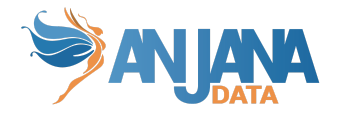

siguen manteniéndolo pero no es visible en el formulario así que no puede modificarse. Si más adelante se desea volver a incluir el atributo en la plantilla, active=true permitirá que vuelva a estar disponible y se podrá ver y editar el valor del atributo en todos los objetos.

- **IsIntern:** dejar a true (no se utiliza)
- **IsVisible:** flag que indica si un atributo es visible en el caso de los dataset\_fields, en la tabla Structure de la pantalla de dataset
- **Sort:** Número de orden en el que aparece en la plantilla de metadatos
- **AttibuteDefinition:** Atributo que se desea introducir en el template
- **Section:** Sección en la que se desea introducir el atributo

La creación de un nuevo registro en esta tabla se realiza mediante el botón **New:**

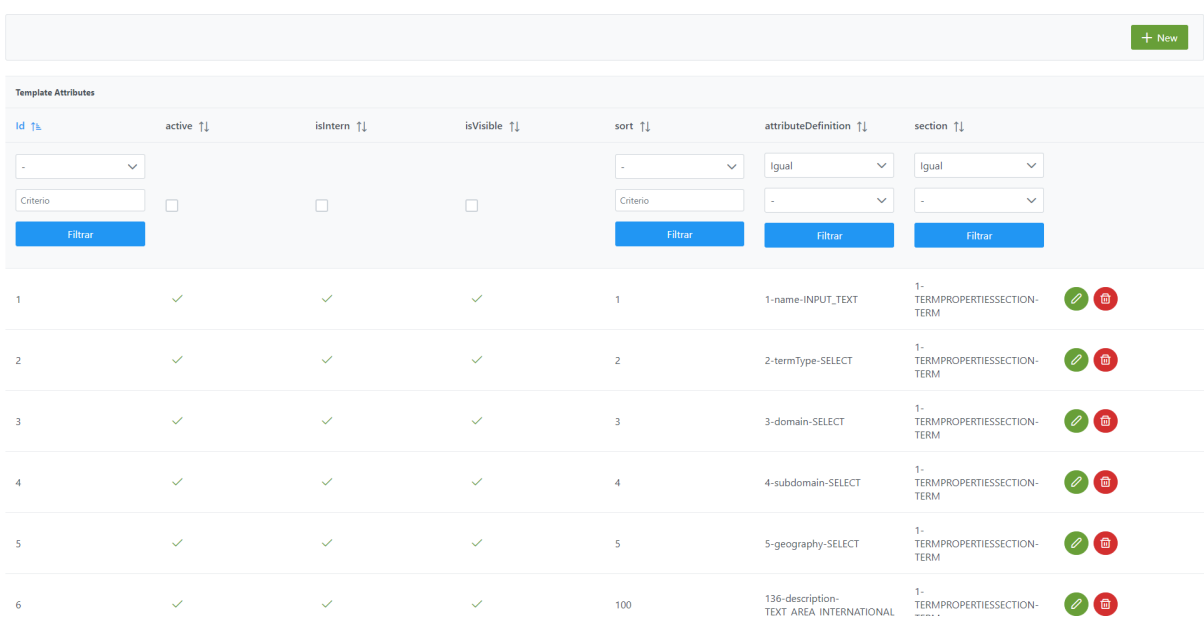

#### Mediante el wizard de creación se asignan valores a los elementos anteriormente descritos:

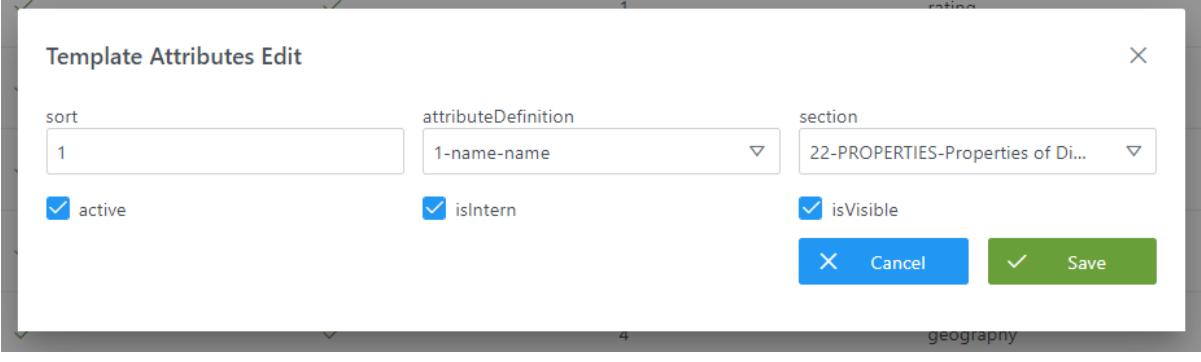

### **Visión de Desarrollador**

Para definir los atributos dentro de un template hay que configurar la tabla **template\_attibute** del esquema **Anjana.** Para ello, hay que rellenar el siguiente sql:

insert into anjana.template\_attribute

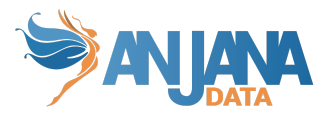

(id template attribute, active, id attribute definition, is intern, sort, id section, is visible) VALUES (1,true,1,true,1,1,true) ,(2,true,2,true,2,1,true) ,(3,true,3,true,3,1,true) ,(4,true,4,true,4,1,true) ,(5,true,5,true,5,1,true) ,(6,true,6,true,6,1,true) ,(7,true,7,true,7,1,true);

Donde:

- **Id\_template\_attribute**: (PK) Es el identificador único de la tabla. Identifica cada atributo dentro de una sección
- **Active**: flag que indica si el atributo está activo o no en el formulario. En caso de querer eliminar un atributo de una plantilla, éste debe tener active=false para no estar disponible en edición o visualización. Los objetos que tuvieran anteriormente este atributo informado siguen manteniéndolo pero no es visible en el formulario así que no puede modificarse. Si más adelante se desea volver a incluir el atributo en la plantilla, active=true permitirá que vuelva a estar disponible y se podrá ver y editar el valor del atributo en todos los objetos.
- **Id\_attribute\_definition**: (FK contra attribute\_definition) Es el identificador del atributo que va a aparecer en el formulario, dentro de la sección que se indique en el parámetro id\_section
- **Is\_intern**: De momento, dejarlo a "true"
- **Sort**: Indica el orden que toma el atributo dentro de la sección que se indica en el siguiente parámetro
- **Id section**: (FK contra sections) Identificador de la sección en la que se sitúa el atributo
- **Is visible**: flag que indica si un atributo es visible en el caso de los dataset fields, en la tabla Structure de la pantalla de dataset

NOTAS:

- Es importante que los atributos **datasetsInputInInstance**, **datasetsOutputInInstance**, **datasetFields** y **datasetsInDsa** se incluyan en los templates de INSTANCE, DATASET y DSA en modo oculto para que no interfieran en las actividades de los usuarios, por tanto, deben tener los flags de IsVisible y Active a false.
- Aunque ADHERENCE no tiene vista propia, es necesario añadir registros para esta relación para poder añadir los atributos necesarios que debe contener.

## **7. Definir validaciones para los valores de entrada de cada atributo**

Existe la posibilidad de definir una serie de validaciones rápidas para asegurar la correcta entrada de los atributos de metadatos.

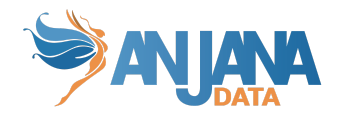

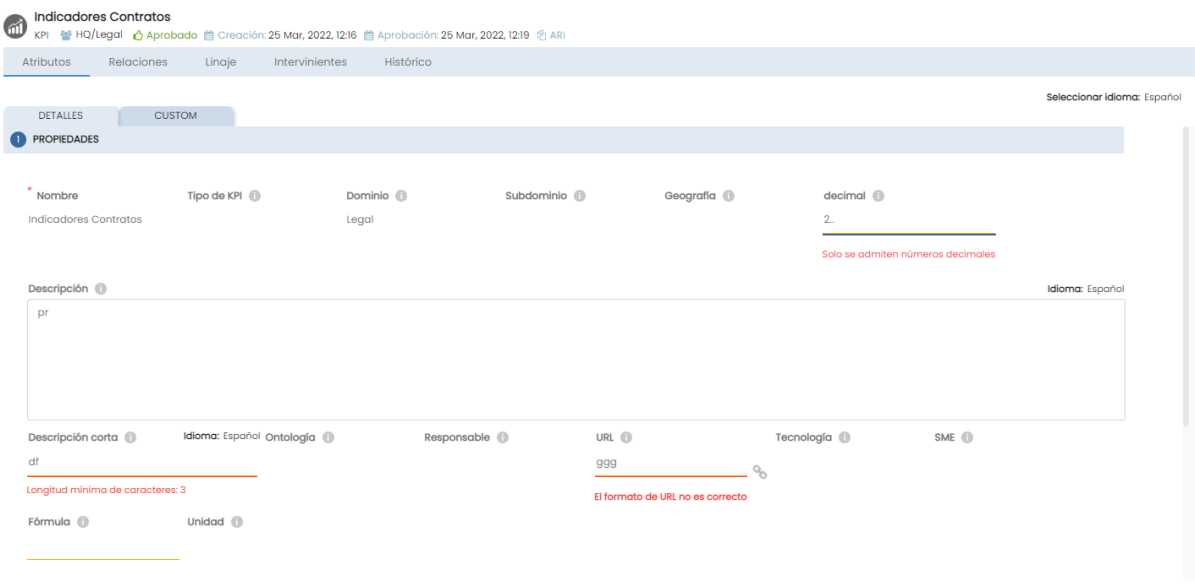

Estas validaciones pueden ser:

#### **● Atributos obligatorios**

Esta regla permite identificar los atributos que obligatoriamente deben ser informados en una plantilla.

#### **● Atributos no modificables**

Esta regla permite identificar los atributos que no pueden ser editados.

#### **● Longitud máxima y mínima para valores alfanuméricos**

Esta regla permite establecer unas dimensiones mínimas y máximas de contenido en los campos de texto.

#### **● Mínimo y Máximo para los valores en los campos enteros, decimales, arrays de los mismos y rangos de valores**

Esta regla permite definir un rango de valores, con mínimo y máximo, para atributos numéricos.

#### **● Dependencia entre valores de referencia**

Esta regla permite hacer dependiente un campo de otro y que el campo dependiente pueda arrojar posibles valores según las opciones elegidas en primera instancia del campo dependido.

#### **● Heredable**

Esta regla permite hacer identificar un atributo no editable y cuyo valor se calcula en función de los valores de ese mismo atributo en objetos relacionados.

Sólo los atributos booleanos pueden ser heredables (HERITABLE) y existen dos opciones de herencia de atributos entre las entidades nativas de Anjana:

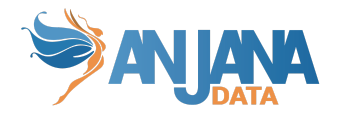

- dataset\_field -> dataset
- dataset -> DSA
- dataset -> instance
- **Longitud máxima y mínima de la parte decimal de campos y arrays de decimales**

Esta regla permite establecer un mínimo y máximo de dígitos para la parte decimal.

#### **● Longitud máxima y mínima de valores en el conjunto**

Esta regla permite establecer el número mínimo y máximo de valores seleccionados en un conjunto.

#### **Validaciones para cada tipo de atributo:**

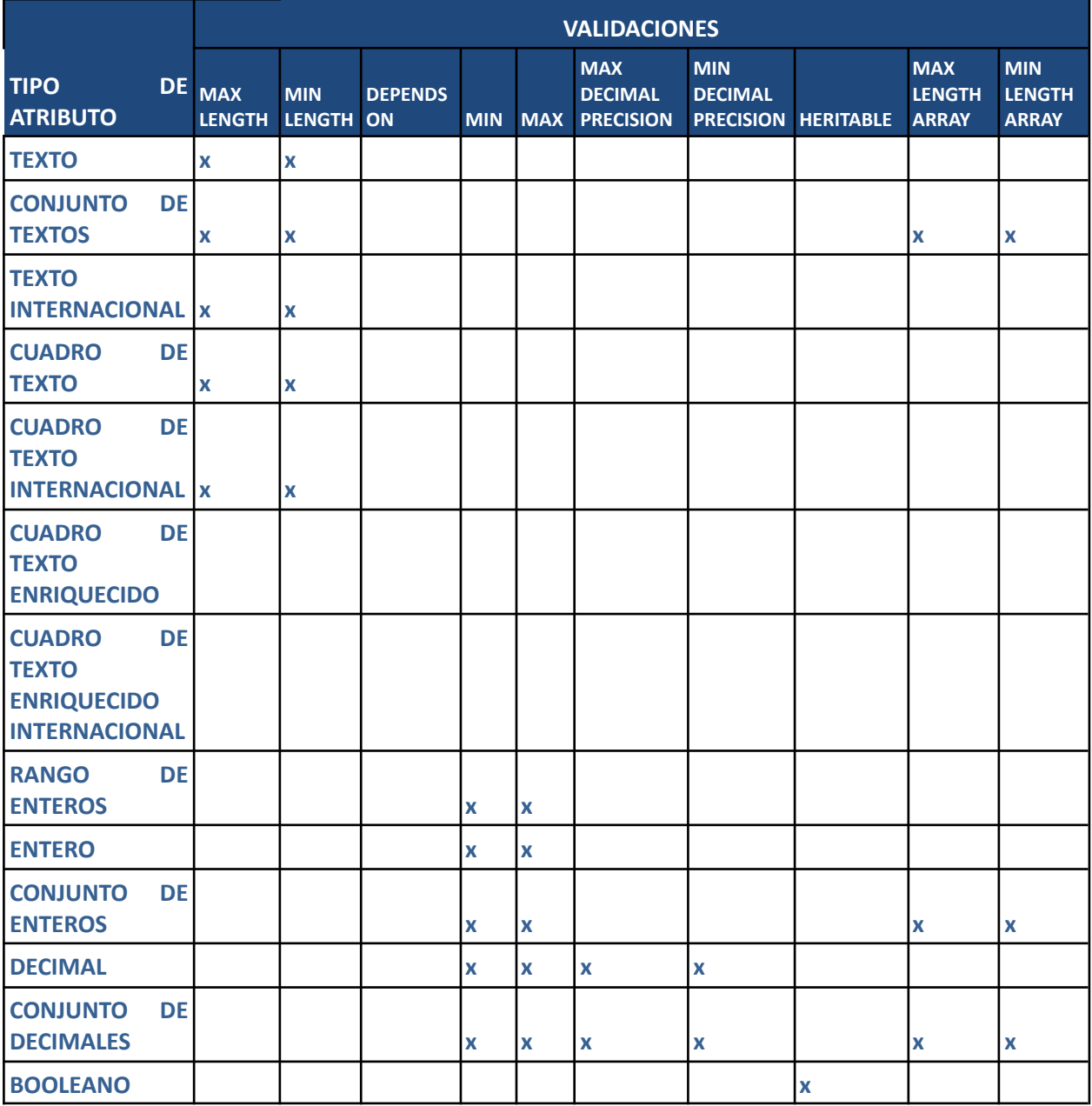

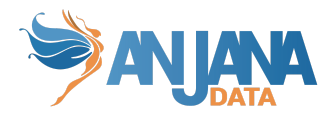

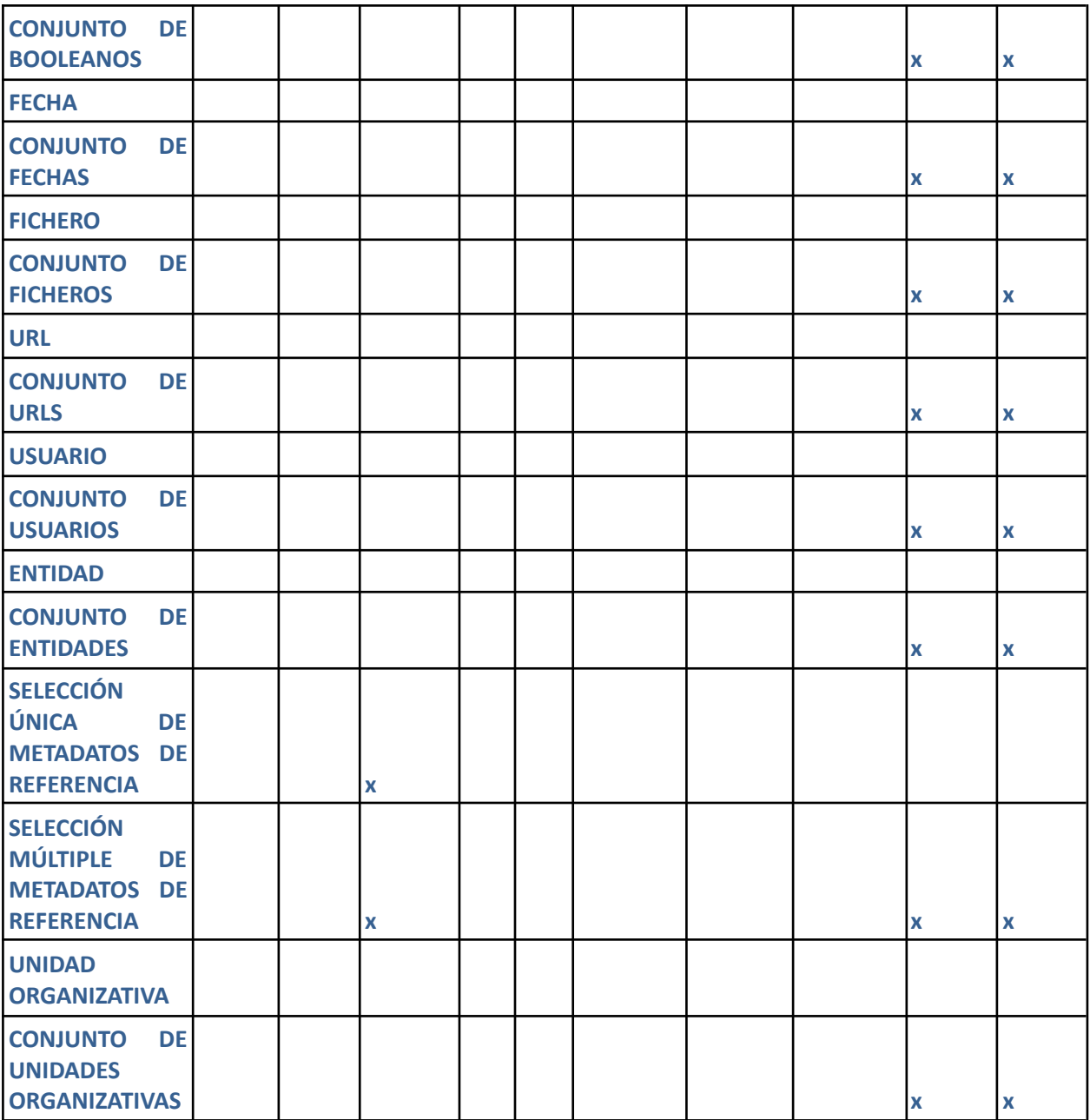

## **Visión de Administrador**

El alta de validaciones de este tipo dentro de un template se realiza en el panel de administración de Anjana Data en **Template Attribute Validations**:

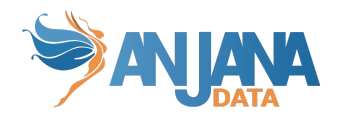

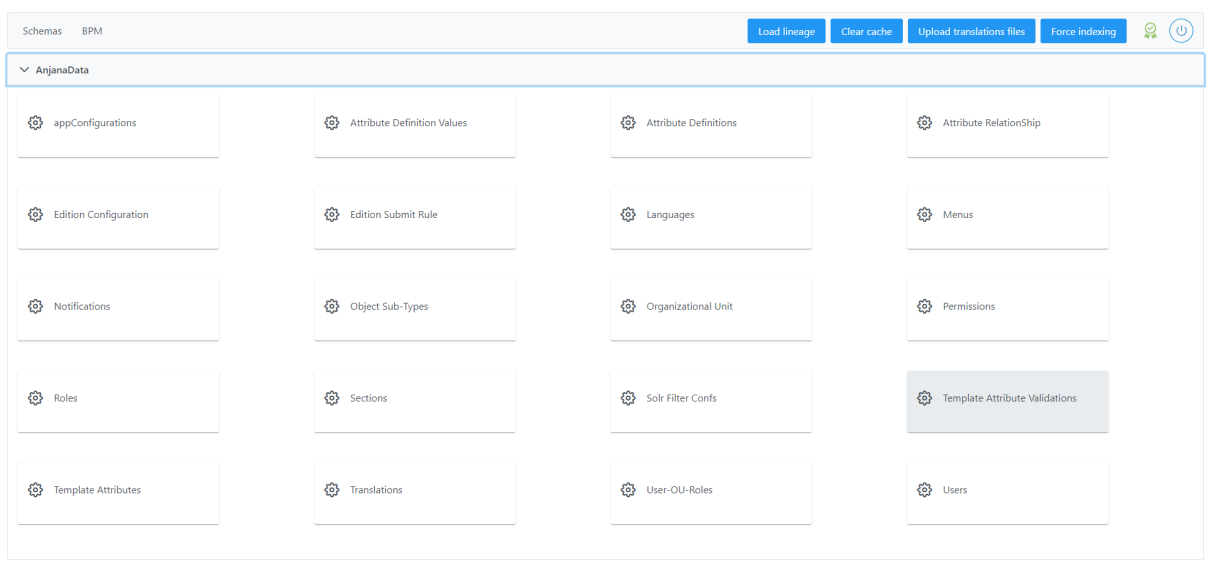

Al acceder se muestra una tabla que contiene todas las validaciones existentes en la configuración actual. Cada validación registrada se caracteriza por los siguientes elementos:

- **TemplateAttribute:** Atributo del template para el que se define una validación rápida
- **Key:** Clave de la validación:
	- MAX\_LENGTH\_ARRAY: cantidad máxima de elementos de array
	- MIN\_LENGTH\_ARRAY: cantidad mínima de elementos de array
	- MAX\_LENGTH: longitud máxima
	- MIN\_LENGTH: longitud mínima
	- MAX: número máximo
	- MIN: numero mínimo
	- NOT\_EDITABLE: no modificable
	- DEPENDS\_ON: dependencia con otro atributo del template
	- REQUIRED: atributo obligatorio
	- HERITABLE: en el caso de que su valor se herede de otro metadato
	- MAX\_DECIMAL\_PRECISION: número máximo de precisión para valores decimales.
	- MIN\_DECIMAL\_PRECISION: número mínimo de precisión para valores decimales.
- **Name:** Nombre de la validación. Los nombres de las validaciones están establecidos y se deberán escoger en función de la validación que se desee realizar. Siguiendo la especificación de las claves especificadas en el punto anterior (*key*), los nombre serán los siguientes:
	- *maxLengthArray*
	- *minLengthArray*
	- *maxLength*
	- *minLength*
	- *max*
	- *min*
	- *not\_editable*
	- *dependsOn*
	- *required*
	- *heritable*
	- *maxDecimalPrecision*

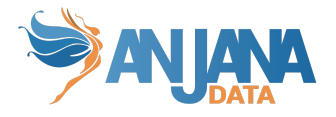

- *minDecimalPrecision*
- **OnlyOnEdition:** Flag que indica si la validación solo se aplica en modo edición. En el frontal de Anjana siempre se visualiza el formulario en modo edición por tanto aplica siempre pero, sin embargo, para importar objetos con excel es necesario que los atributos que vayan a ser editados, en caso de tener validaciones, tengan este flag a false.
- **applyOnStateDraftOrRejected:** Flag para indicar que la validación aplica a objetos en estado de borrador o rechazado. Se recomienda que este flag siempre esté a true para asegurar que ninguna validación queda sin aplicar
- **Params**: Parámetros:
	- En el caso de validaciones de tipo DEPENDS\_ON, indicar el nombre del atributo del que depende (name de la tabla anjana.attribute\_definition).
	- En el caso de valores máximos o mínimos, indicar el valor numérico.
	- En caso de validaciones de tipo booleano como REQUIRED ó NOT\_EDITABLE indicar el valor en formato texto especificando true o false.
	- En caso de HERITABLE el parámetro será HIGH (si de los elementos que se heredan hay uno a true, el valor del campo heredado es true) o LOW (si de los elementos que se heredan hay uno a false, el valor del campo heredado es false)

El mensaje que aparecerá en el formulario dinámico es posible incluirlo en diferentes idiomas, para ello hay que incluir en la tabla 'translations' la key de nuestra tabla template\_attribute\_validation, así como el texto y el idioma introducido.

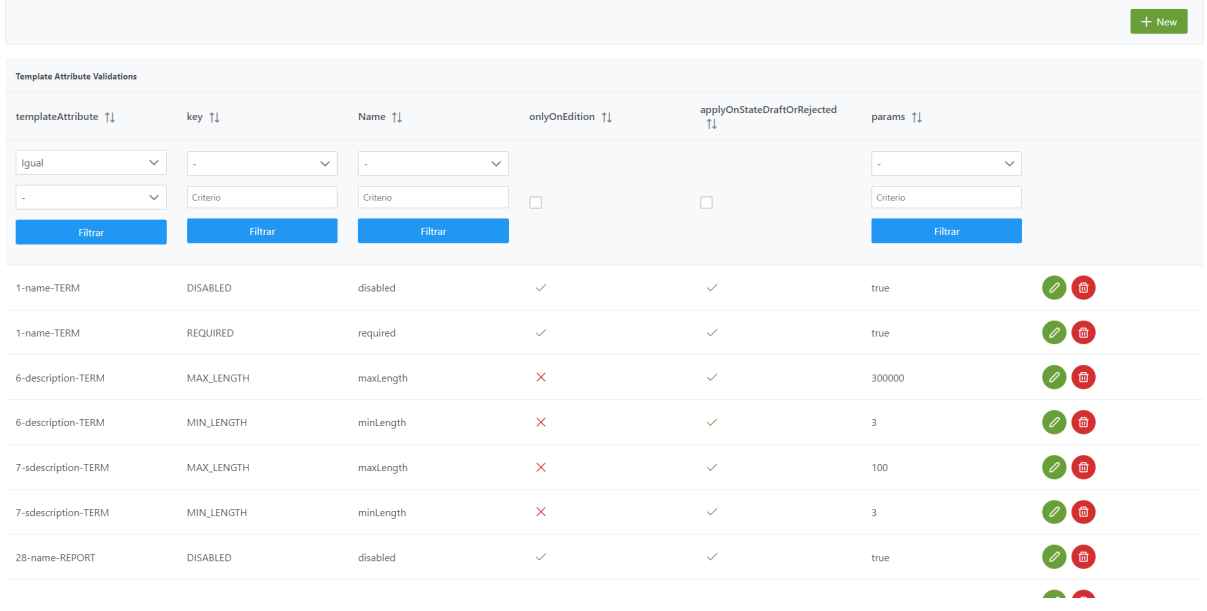

La creación de una nueva validación se realiza mediante el botón **New:**

Mediante el wizard de creación se asignan valores a los elementos anteriormente descritos:

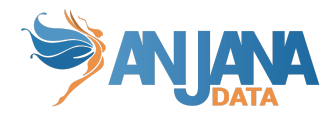

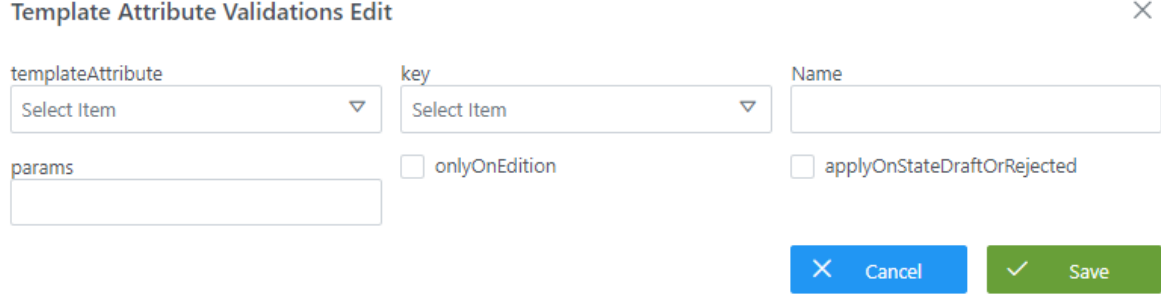

## **Visión de Desarrollador**

Para definir validaciones rápidas de atributos dentro de un template hay que configurar la tabla **template\_attibute\_validation** del esquema **Anjana.** Para ello, hay que rellenar el siguiente sql:

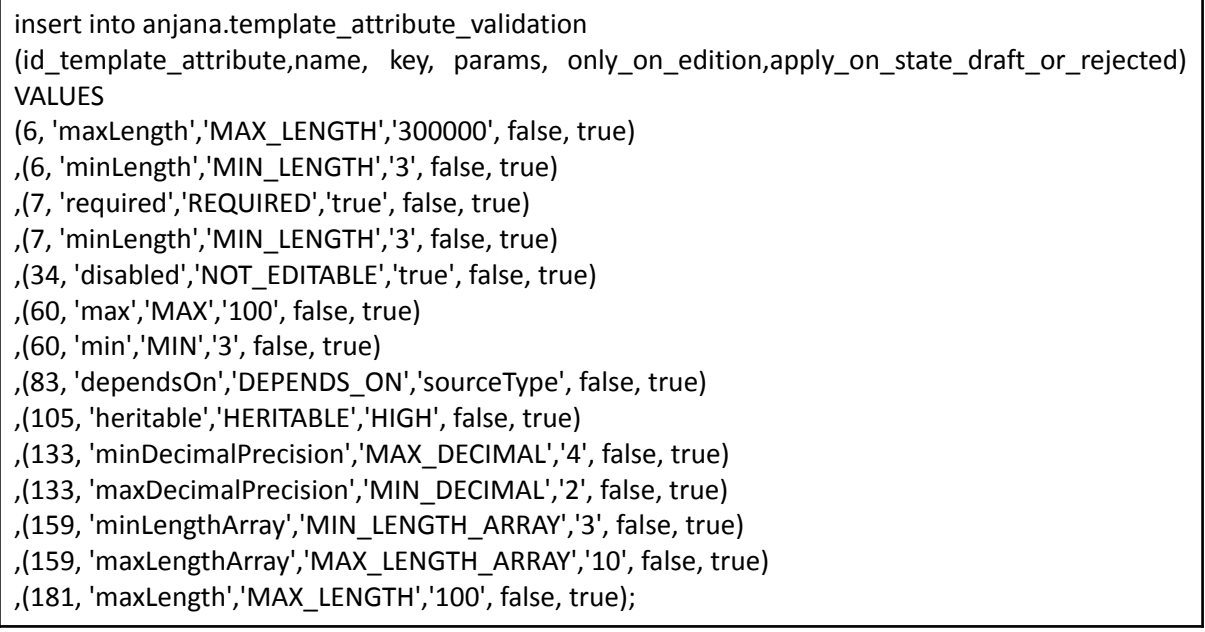

Donde:

- **Id\_template\_attribute**: (FK contra *template\_attribute*) Identifica un atributo dentro de una sección que va a sufrir la validación que se indique
- **Name**: Nombre de la regla de validación que debe pasar un atributo de una sección
	- o *maxLengthArray*
	- o *minLengthArray*
	- o *maxLength*
	- o *minLength*
	- o *max*
	- o *min*
	- o *notEditable*
	- o *dependsOn*
	- o *required*
	- o *heritable*

F

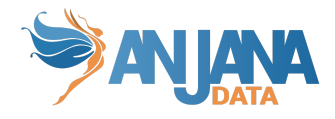

- o *maxDecimalPrecision*
- o *minDecimalPrecision*
- **Key**: Clave de la validación:
	- MAX\_LENGTH\_ARRAY: cantidad máxima de elementos de array
	- o MIN\_LENGTH\_ARRAY: cantidad mínima de elementos de array
	- o MAX\_LENGTH: longitud máxima
	- o MIN\_LENGTH: longitud mínima
	- o MAX: número máximo
	- o MIN: numero mínimo
	- o NOT\_EDITABLE: no modificable
	- o DEPENDS\_ON: dependencia con otro atributo del template
	- o REQUIRED: atributo obligatorio
	- o HERITABLE: en el caso de que su valor se herede de otro metadato
	- o MAX\_DECIMAL\_PRECISION: número máximo de precisión para valores decimales.
	- o MIN\_DECIMAL\_PRECISION: número mínimo de precisión para valores decimales.
- **Params**: Parámetros:
	- o En el caso de validaciones de tipo DEPENDS\_ON, indicar el nombre del atributo del que depende (name de la tabla anjana.attribute\_definition).
	- o En el caso de valores máximos o mínimos, indicar el valor numérico.
	- o En caso de validaciones de tipo booleano como REQUIRED ó NOT\_EDITABLE indicar el valor en formato texto especificando true o false.
- **Only\_on\_edition**: flag que indica si la validación solo se aplica en modo edición. En el frontal de Anjana siempre se visualiza el formulario en modo edición por tanto aplica siempre pero, sin embargo, para importar objetos con excel es necesario que los atributos que vayan a ser editados, en caso de tener validaciones, tengan este flag a false.
- **Apply\_on\_state\_draft\_or\_rejected**: flag para indicar que la validación aplica a objetos en estado de borrador o rechazado. Se recomienda que este flag siempre esté a true para asegurar que ninguna validación queda sin aplicar

NOTAS:

- Los atributos de tipo INPUT\_RANGE necesitan tener validación de mínimo y máximo para poder identificar el rango de valores a elegir. En caso de no configurarla, por defecto el valor mínimo será 1 y el máximo 365.
- Es recomendable que los atributos de tipo INPUT\_RANGE incluídos en plantillas de objetos que van a ser importados por excel tengan la validación de obligatorios para evitar que, al importar el fichero, el usuario deje el atributo sin completar y, al no coincidir el valor vacío (null) con ningún valor permitido del rango, se muestre de forma errónea en el frontal de la aplicación:

Audit Retention Period <sup>1</sup>

- 
- Los atributos source y destination de las plantillas de las relaciones deben tener la validación de obligatoriedad para que siempre estén completos y no queden relaciones sin extremo definido.

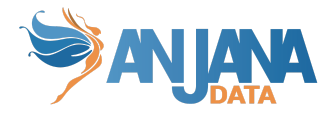

- Los atributos infrastructure, technology y zone de las plantillas de dataset y proceso deben tener la validación de obligatoriedad para que siempre estén completos y no queden relaciones sin extremo definido.
- Los atributos que componen la PK de los objetos no serán editables a pesar de que no se le definan la validaciones correspondientes

## **8. Definir relaciones entre valores de atributos para pre-filtrar los reference metadata**

Es posible relacionar entre sí metadatos de referencia de forma que el valor que se seleccione en un combo filtre los resultados que se muestran en el siguiente combo como resultado de una lógica existente en el ecosistema de datos de su organización.

Esta configuración está disponible tanto para los atributos infraestructura, tecnología y zona elegidos en el wizard de creación de objetos como para el resto de atributos de las plantillas de tipo Metadatos de Referencia (o listados de valores predeterminados).

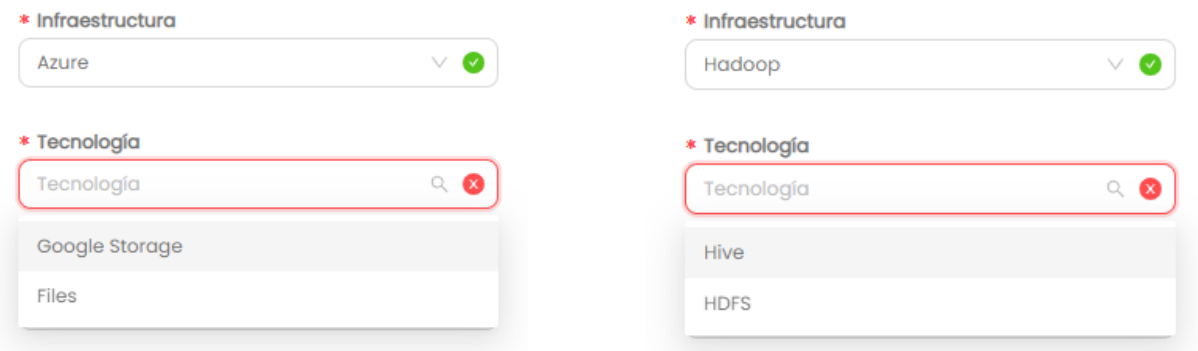

Por ejemplo, si se hablara de comunidades autónomas y ciudades, si se eligiera la CA de Madrid, en el combo de ciudades sólo se visualizarán aquellas ciudades propias de dicha comunidad y no las de toda España.

#### **Visión de Administrador**

El alta de dependencias de este tipo se realiza en el panel de administración de Anjana Data en **Attribute Relationship**:

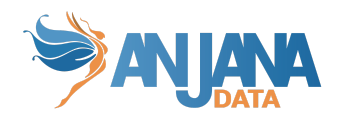

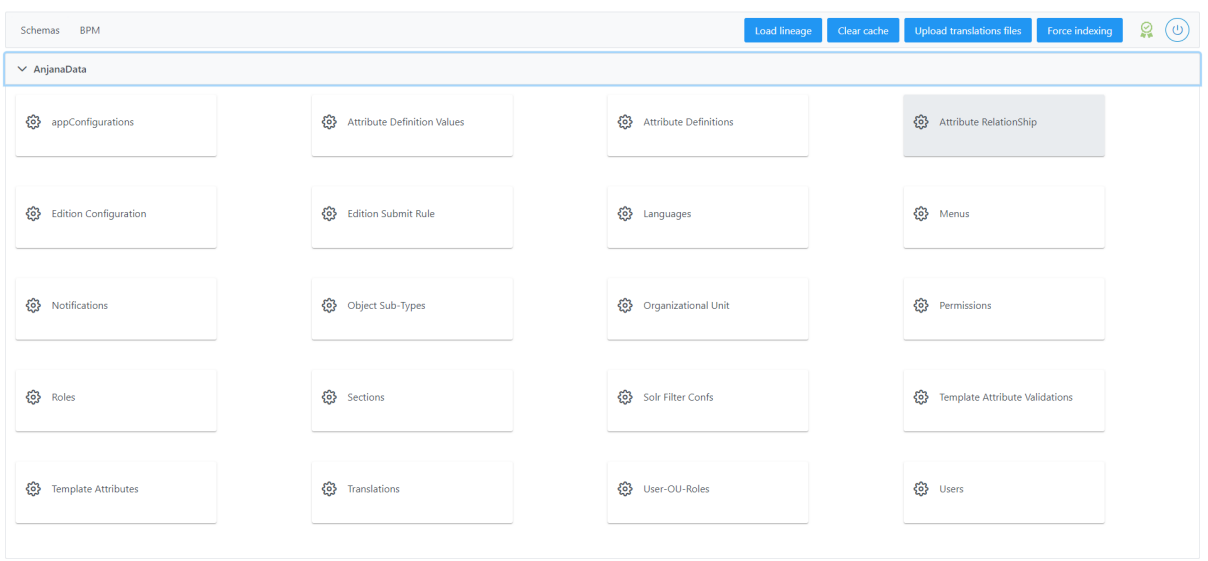

Al acceder se muestra una tabla que contiene todas las relaciones entre atributos y plantillas existentes en la configuración actual. Cada relación se caracteriza por los siguientes elementos:

- **Id:** Identificador único de la tabla.
- **DestinationValue:** Valor del atributo que depende del otro
- **SourceValue**: Valor del atributo original del que depende el destinationValue
- **● ObjectSubType:** Plantilla a la que se asocia el atributo (null si es a cualquier plantilla donde esté el atributo)

La creación de una nueva relación se realiza mediante el botón **New:**

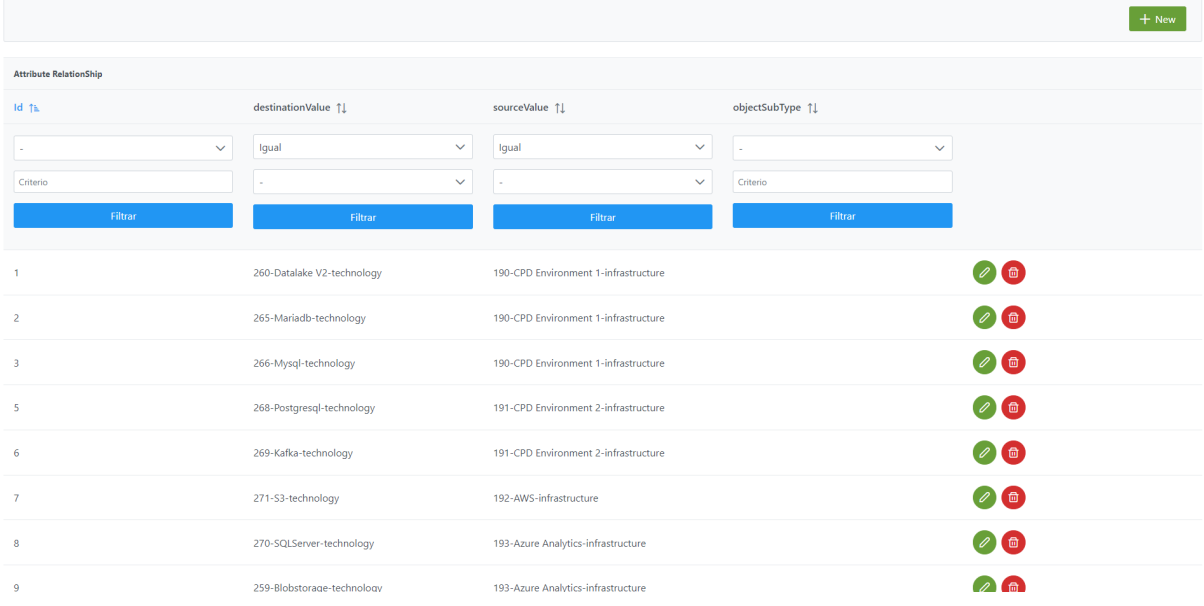

Mediante el wizard de creación se asignan valores a los elementos anteriormente descritos:

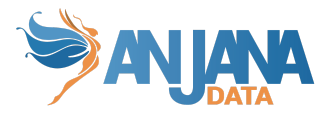

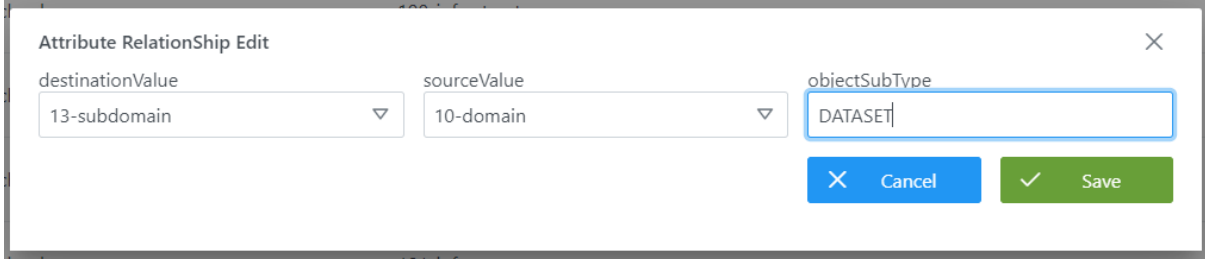

#### **Visión de Desarrollador**

Para definir las relaciones entre atributos hay que configurar la tabla **attribute\_relationships** del esquema **Anjana.** Para ello, hay que rellenar el siguiente sql:

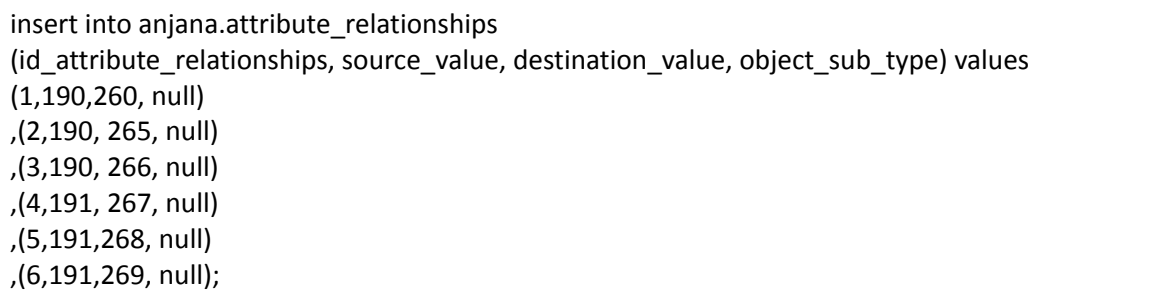

Donde:

- **id\_attribute\_relationships**: (PK) Identificador único de la tabla
- **source\_value**: (FK contra *attribute\_definition\_value*) Identifica el reference metadata origen cuya selección condiciona que aparezca el reference metadata del destino
- **destination\_value**: (FK contra *attribute\_definition\_value*) Identifica uno de los reference metadata que aparecerán en el combo de selección como consecuencia de la selección previa del reference metadata del source
- **● objectSubType:** Plantilla a la que se asocia el atributo (null si es a cualquier plantilla donde esté el atributo)

NOTAS:

● Para poder identificar la dependencia entre los valores de los atributos infraestructura, tecnología y zona es necesario que se configuren las relaciones entre ellos.

## **9. Reglas de Versionado**

Es posible configurar qué cambios generan un versionado en los objetos de Anjana Data mediante las reglas de versionado. Estas reglas permiten identificar los atributos de los objetos que, al ser editados, son suficientemente importantes como para versionar el objeto y mantener la versión original deprecada.

Estas reglas de versionado sólo se pueden configurar para las entidades de Data Catalog: DATASET, DATASET\_FIELD, DSA, PROCESS, INSTANCE y SOLUTION.

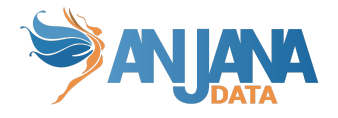

Es importante que los atributos **datasetsInputInInstance**, **datasetsOutputInInstance**, **datasetFields** y **datasetsInDsa** se hayan creado en los templates de INSTANCE, DATASET y DSA.

#### **Visión de Administrador**

El alta de las reglas de versionado se realiza en el panel de administración de Anjana Data en **Edition Configuration**:

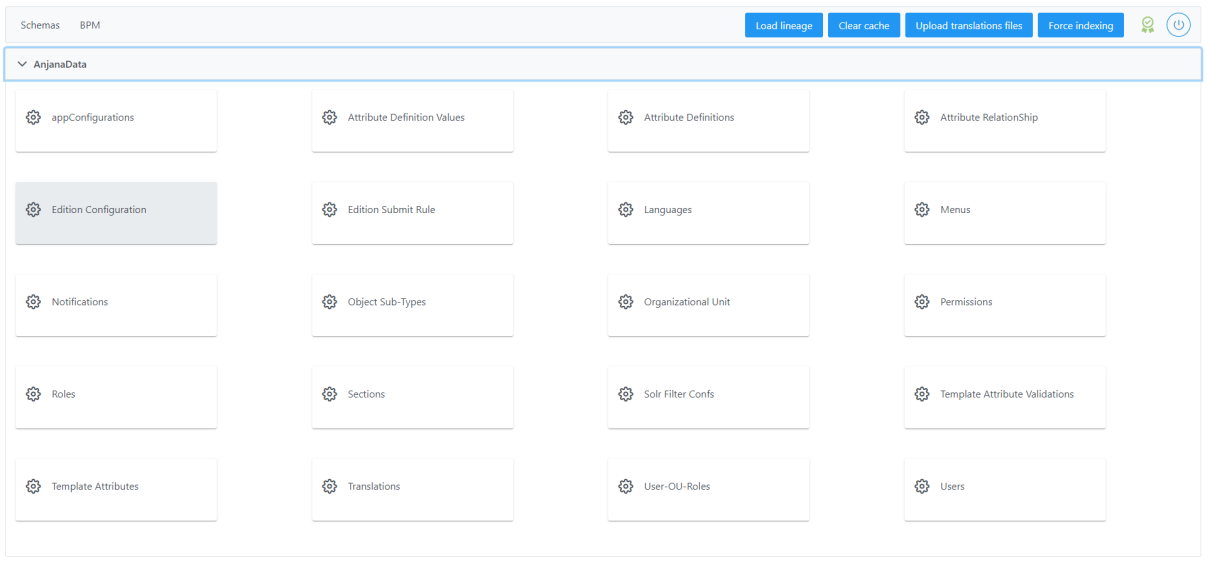

Al acceder se muestra una tabla que contiene todas las relaciones entre atributos y plantillas existentes en la configuración actual. Cada relación se caracteriza por los siguientes elementos:

- **Id:** Identificador único de la tabla.
- **CurrentValue:** Valor original del atributo en caso de que sea booleano y sea de interés para la regla. Si se desea que haya versionado independientemente del valor inicial, introducir *null*
- **NewValue**: Valor nuevo del atributo. Si se desea que haya versionado independientemente del valor nuevo, introducir *null*
- **● TemplateAttribute:** Atributo de una plantilla concreta al que aplica la regla

La creación de una nueva relación se realiza mediante el botón **New:**

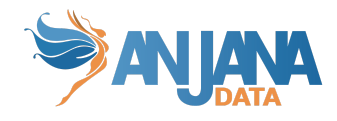

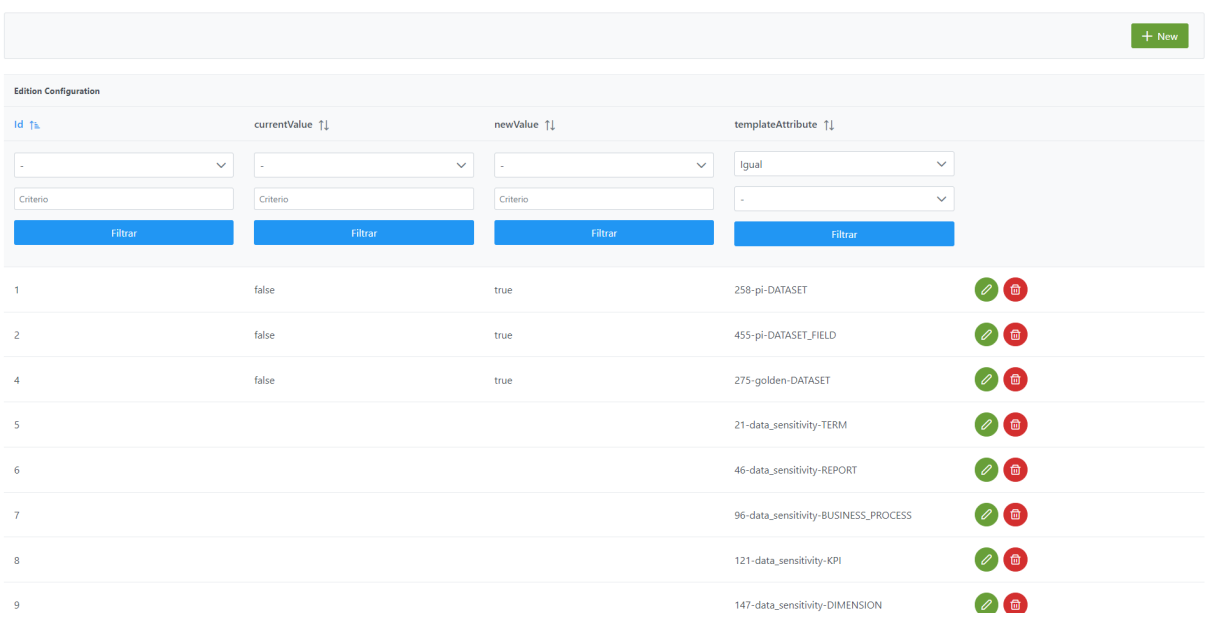

Mediante el wizard de creación se asignan valores a los elementos anteriormente descritos:

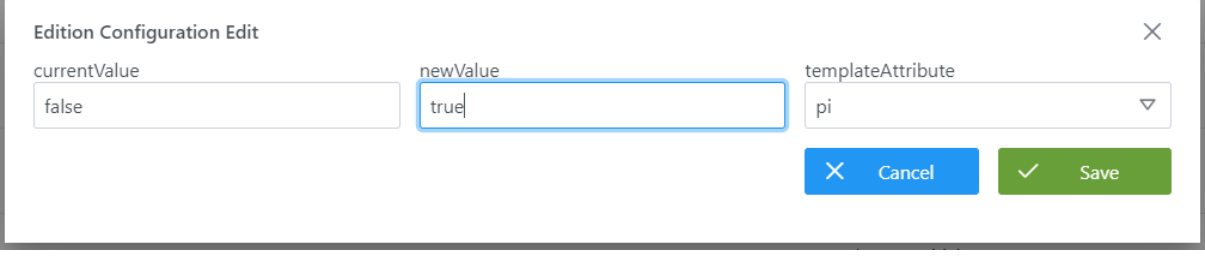

#### **Visión de Desarrollador**

Las reglas de versionado se configuran en la tabla **edition\_configuration** del esquema **Anjana.** Rellenar el siguiente sql:

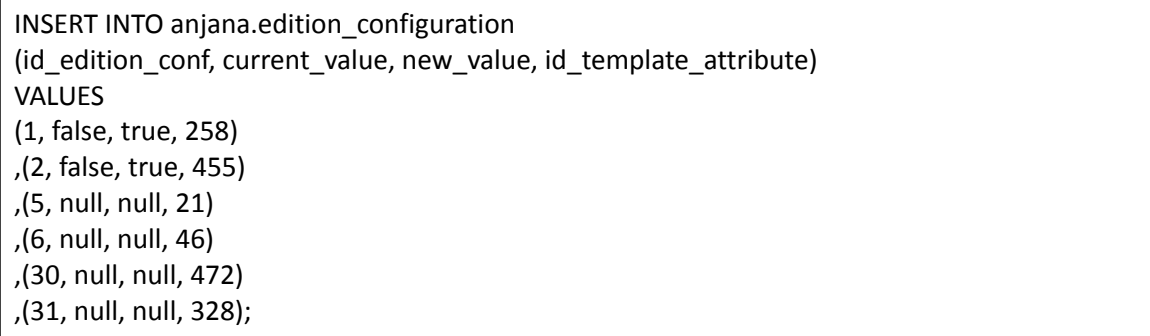

Donde:

- **id\_edition\_conf:** es el identificador único de la tabla
- **id\_template\_attribute**: (FK contra template\_attribute) Es el identificador del template que al modificarse genera una nueva versión del objeto del template al que pertenece
- **current\_value**: Valor inicial del atributo que al cambiarse al valor indicado en *new\_value*
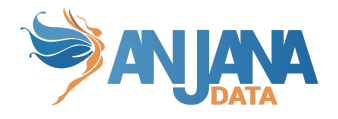

genera versionado. Si se desea que haya versionado independientemente del valor inicial, introducir *null*

● **new value**: Valor que adquiere el atributo y que como consecuencia se genera una nueva versión. Si se desea que se genere una nueva versión independientemente del nuevo valor, introducir *null* en este campo

#### NOTAS:

- Si se desea versionar un dataset en caso de que se modifiquen sus dataset fields, es necesario añadir el atributo **datasetFields** a la tabla anjana.attribute y la relación con dataset en anjana.template\_attribute. De esta forma, se comprobarán los cambios ocurridos en los dataset\_fields y se versionará el dataset si alguno de esos cambios coincide con alguna regla de versionado para los atributos de dataset\_fields.
- Si se desea versionar un DSA en caso de que varíe el conjunto de datasets asociado, es necesario añadir el atributo **datasetsInDsa** a la tabla anjana.attribute y la relación con dataset en anjana.template attribute.
- Si se desea versionar una instancia en caso de que varíe el conjunto de datasets asociado, es necesario añadir los atributos **datasetsInputInInstance** y **datasetsOutputInInstance** a la tabla anjana.attribute y la relación con dataset en anjana.template\_attribute.

### **10. Reglas de lanzamiento de workflow en ediciones y versionado.**

Es posible configurar qué cambios no generan el lanzamiento de workflows de ediciones y versionado en los objetos de Anjana Data mediante las reglas de edición. Estas reglas permiten identificar los atributos de los objetos que, al ser editados por cierto rol que lanza la validación, no generen workflow de aprobación quedando el objeto validado automáticamente.

#### **Visión de Administrador**

El alta de las reglas de lanzamiento de workflow en ediciones y versionado se realiza en el panel de administración de Anjana Data en **Edition Submit Rule**:

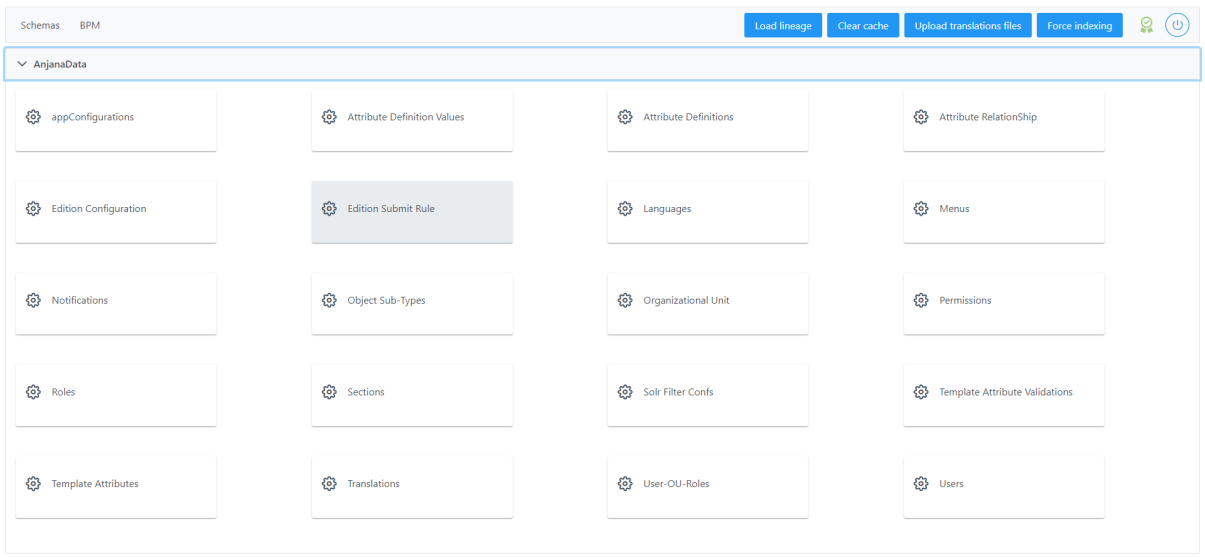

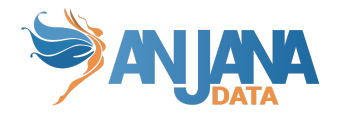

Al acceder se muestra una tabla que contiene todas las reglas que se usan para decidir si se lanza un workflow o no cuando se edita o versiona un objeto. Cada regla se caracteriza por los siguientes elementos:

- **Id:** Identificador único de la tabla.
- **● TemplateAttribute:** Atributo de una plantilla concreta al que aplica la regla
- **● Role:** Nombre del rol que no tendría que lanzar un workflow si se edita el atributo definido en templateAttribute.

La creación de una nueva regla se realiza mediante el botón **New:**

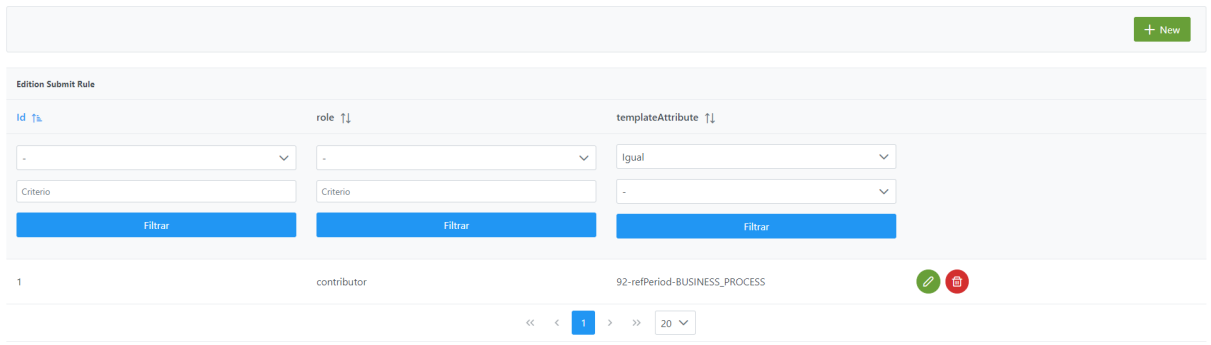

Mediante el wizard de creación se asignan valores a los elementos anteriormente descritos:

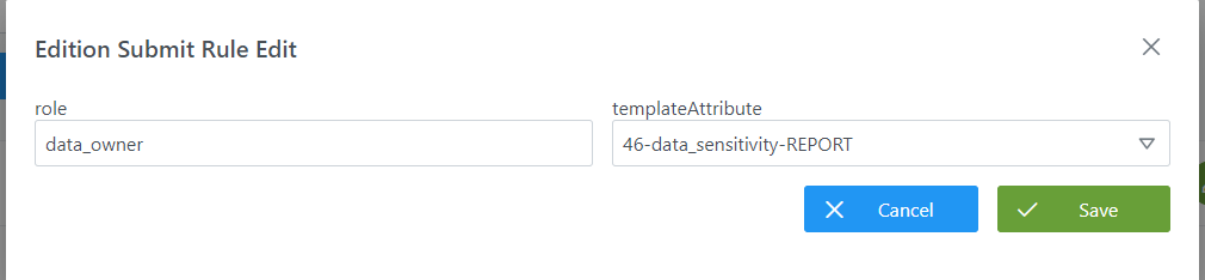

### **Visión de Desarrollador**

Las reglas de lanzamiento de workflow en ediciones y versionado se configuran en la tabla **edition\_submit\_rule** del esquema **Anjana.** Rellenar el siguiente sql:

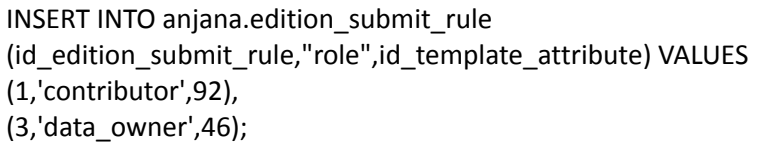

Donde:

- **id\_edition\_submit\_rule:** es el identificador único de la tabla
- **role**: es el nombre del rol que aplica
- **id\_template\_attribute**: (FK contra template\_attribute) Es el identificador del template que aplica en la regla

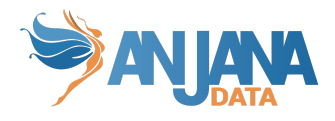

## **Esquema Hermes de BD**

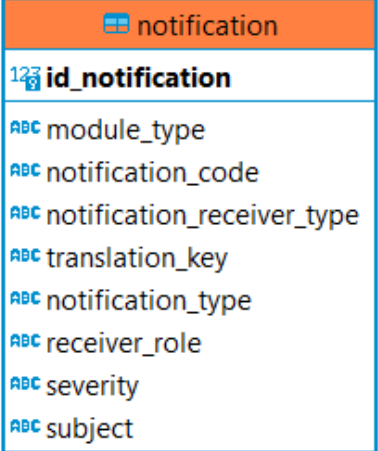

### **1. Notificaciones del sistema**

La tabla **notification** es la tabla que contiene los cuerpos de las diferentes notificaciones que emite el sistema.

### **Visión de Administrador**

El alta de una nueva notificación panel de administración de Anjana Data se realiza en **Notifications**:

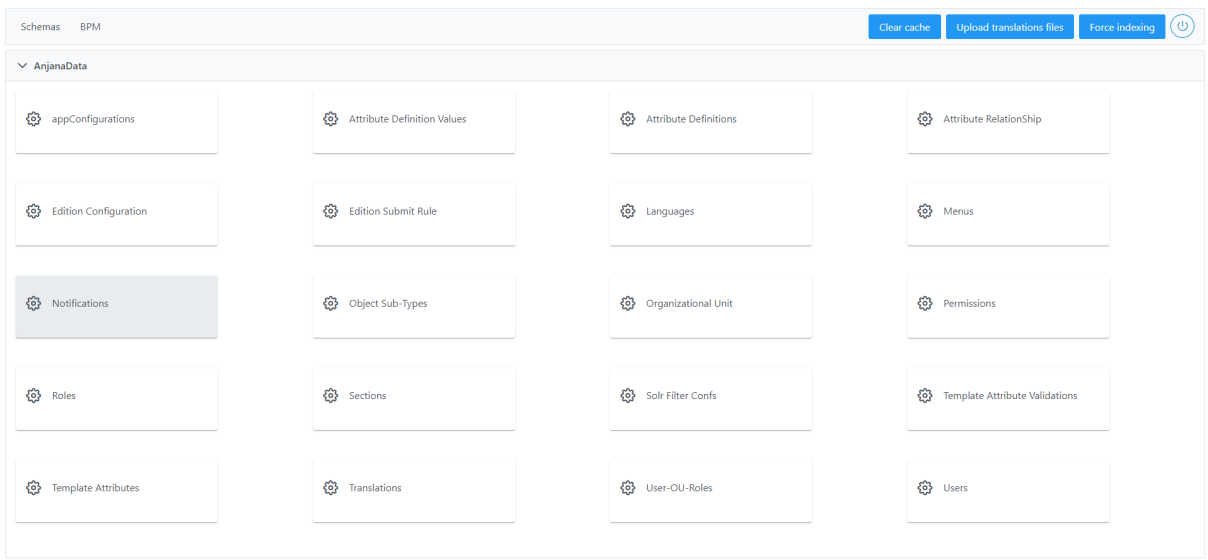

Al acceder se muestra una tabla que contiene todas las notificaciones de la configuración actual. Cada notificación registrada se caracteriza por los siguientes elementos:

- **Id:** Identificador único de la tabla.
- **ModuleType:** valor string que solo puede adoptar un grupo de valores cerrado de entre los disponibles en la librería core ('BG', 'DC')

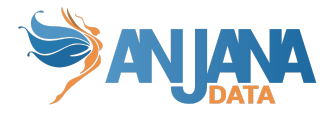

- **● NotificationCode:** código para poder enviar notificaciones desde las funcionalidades propias de Anjana
- **NotificationReceiverType**: indica si la notificación será recibida por un único usuario nominal ('USER') o por todos los usuarios que tengan asignado un rol ('ROLE')
- **● TranslationKey:** clave de traducción correspondiente a la tabla de portuno.translations con el mensaje de la notificación con variables que serán sustituidas en el momento de la creación de la notificación a enviar
- **● NotificationType:** indica si la notificación es alerta ('ALERT') o aviso ('NOTICE')
- **ReceiverRole**: rol que recibe la notificación en caso de que no sea para un usuario nominal
- **● Severity:** criticidad de la notificación
- **● Subject:** clave de traducción con el asunto de la notificación

La creación de una nueva notificación se realiza mediante el botón **New:**

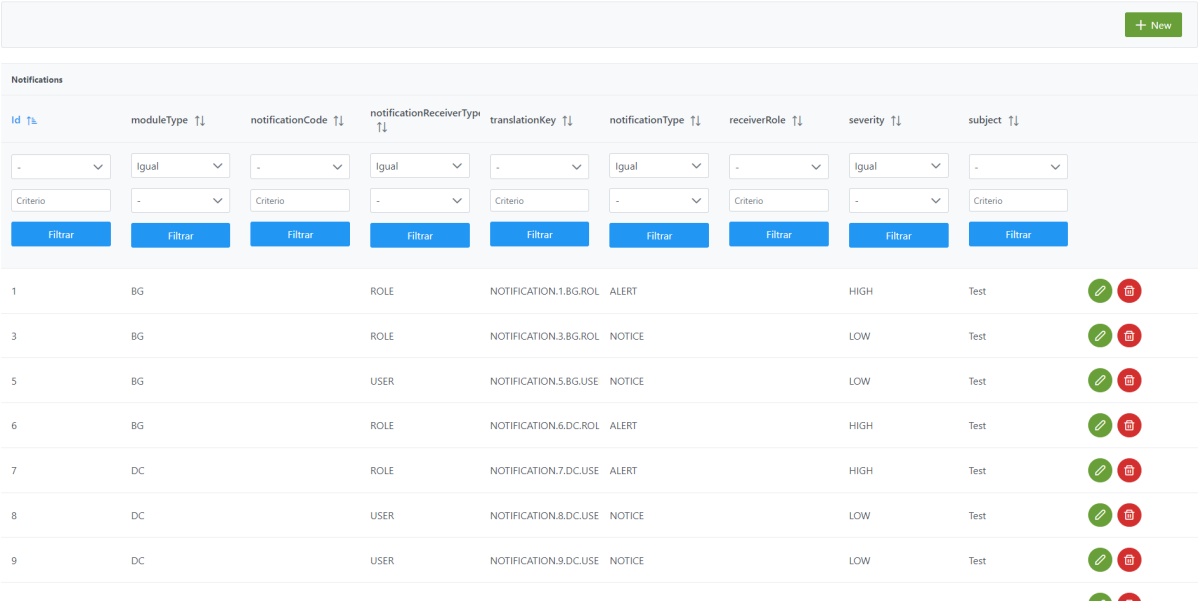

A continuación, se muestra cómo crear una notificación :

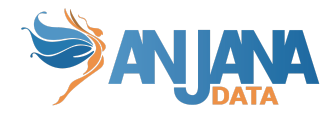

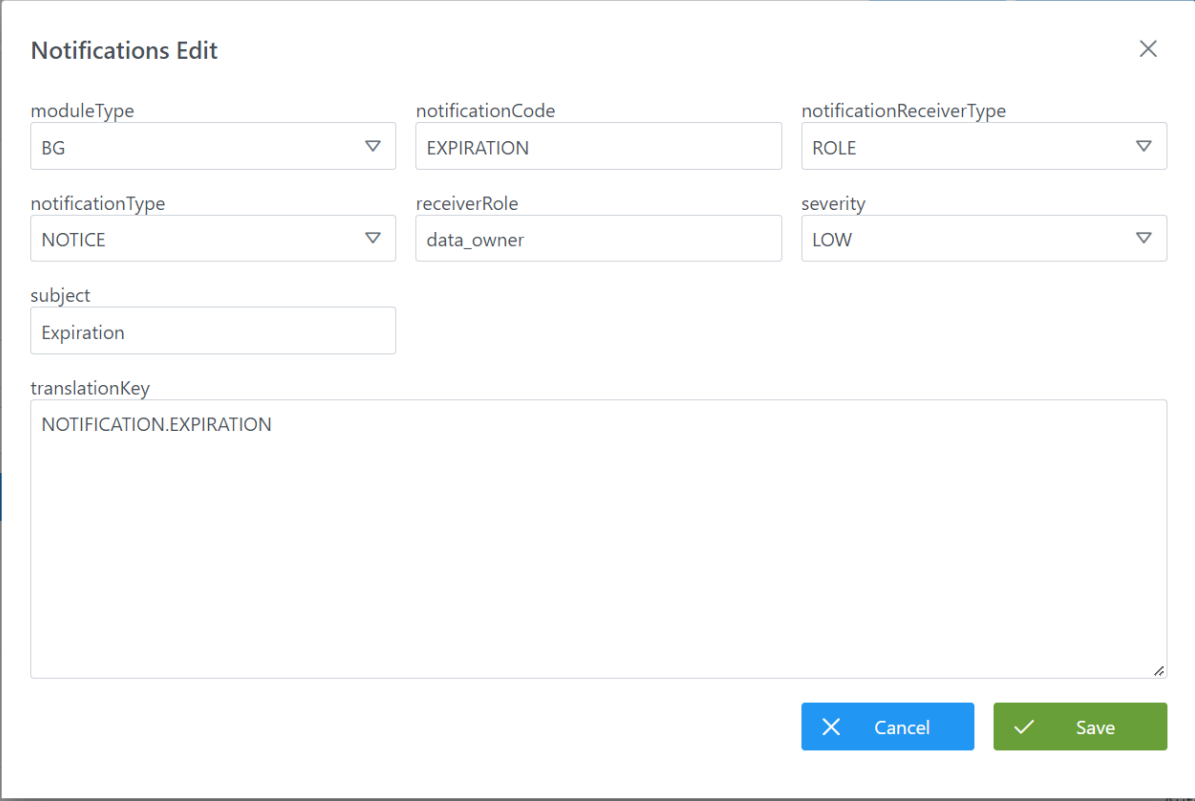

### **Visión de Desarrollador**

Para añadir las notificaciones hay que configurar la tabla **notifications** del esquema **Hermes.** Hay que rellenar este sql:

INSERT INTO hermes.notification (id notification, module type, notification code, notification receiver type, translation key, notification\_type, receiver\_role, severity, subject) VALUES (1,'BG',NULL,'ROLE','NOTIFICATION.1.BG.ROLE','ALERT',NULL,'HIGH','Test'), (3,'BG',NULL,'ROLE','NOTIFICATION.3.BG.ROLE','NOTICE',NULL,'LOW','Test'), (12,'BG','NEW\_DSA','ROLE','NOTIFICATION.NEW\_DSA','NOTICE','architect','LOW','Test'). (13,'BG','EXPIRATION','ROLE','NOTIFICATION.EXPIRATION','NOTICE','data\_owner','LOW','Expiration' ), (14,'DC','ERROR\_AUTOMATIC\_METADATA','ROLE','NOTIFICATION.AUTOMATIC\_METADATA','NOTICE ','architect','LOW','METADATA'), (15,'DC','DATASET\_FAIL','ROLE','NOTIFICATION.DATASET\_FAIL','ADMIN\_ALERT','admin','HIGH','Data set creation failure'), (16,'DC','DSA\_FAIL','ROLE','NOTIFICATION.DSA\_FAIL','ADMIN\_ALERT','admin','HIGH','DSA creation failure');

La tabla consta de los siguientes campos:

- **● id\_notification:** (PK) Identificador único, sirve para gestión interna
- **module\_type:** valor string que solo puede adoptar un grupo de valores cerrado de entre los disponibles en la librería core ('BG', 'DC')
- **notification code:** código para poder enviar notificaciones desde las funcionalidades propias de Anjana

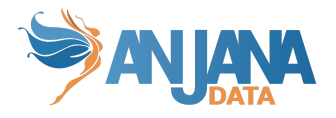

- **· notification receiver type**: indica si la notificación será recibida por un único usuario nominal ('USER') o por todos los usuarios que tengan asignado un rol ('ROLE')
- **● translation\_key:** Clave de traducción de la notificación definida en la tabla "translations". El mensaje puede contener variables que serán sustituidas en el momento de la creación de la notificación a enviar.
- **● notification\_type:** indica si la notificación es alerta ('ALERT'), aviso ('NOTICE') o alerta de administración ('ADMIN\_ALERT')
- **● severity:** criticidad de la notificación
- **● subject:** Clave de traducción con el asunto de la notificación.

En dicha tabla de notificaciones se pueden añadir nuevas pero para el correcto funcionamiento de Anjana deben de existir las siguientes:

- $\bullet$  NEW DSA  $\rightarrow$  Cuando el usuario solicita la creación de un nuevo DSA.
- $\bullet$  EXPIRATION  $\rightarrow$  El objeto está expirando.
- $\bullet$  ERROR\_AUTOMATIC\_METADATA  $\rightarrow$  Se produce un fallo en la importación de metadatos.
- DATASET\_FAIL → Fallo en la creación de dataset en sistemas de terceros.
- $\bullet$  DSA FAIL  $\rightarrow$  La creación de un DSA ha fallado indicando el motivo.
- $\bullet$  ADHERENCE FAIL  $\rightarrow$  Indica el motivo por el que ha fallado la adherencia.
- $\bullet$  DISADHERENCE FAIL  $\rightarrow$  Fallo en la desadherencia indicando el motivo.
- $\bullet$  DEPRECATION\_ADHERED  $\rightarrow$  Avisa al usuario que el objeto al que estaba adherido (dataset o DSA) va a ser deprecado.
- $\bullet$  DEPRECATION  $\rightarrow$  Avisa a todos los usuarios de un rol que el objeto va a ser deprecado.
- $\bullet$  WORKFLOW OK  $\rightarrow$  El workflow ha sido creado.
- $\bullet$  WORKFLOW FAIL  $\rightarrow$  Indica el motivo por el que ha fallado la creación de un workflow.
- $\bullet$  EXCEL IMPORT  $\rightarrow$  Resumen de la importación por excel.
- $\bullet$  USER CROSS ROLE FAIL  $\rightarrow$  Indica los usuarios que no han sido configurados como cross.
- $\bullet$  INDEX FAIL  $\rightarrow$  Se ha producido un error en la indexación.
- $\bullet$  FORM FAIL  $\rightarrow$  Errores encontrados en el formulario del objeto.
- LICENSE\_EXPIRING → Aviso de que la licencia, aunque aún es válida, está cerca de expirar.
- $\bullet$  LICENSE\_EXPIRED  $\rightarrow$  La licencia ha expirado.
- $\bullet$  CHECK CONFIGURATION IN PROVIDER  $\rightarrow$  Error al recuperar la información de un usuario en el provider indicado.
- WORKFLOW INFO FAIL  $\rightarrow$  Error en el workflow debido a que no tenía un workflow info asociado, mediante la api administrativa se pueden ejecutar los últimos pasos del workflow para que no queden en mal estado si sucede este error.
- DSA\_TRANSFER\_FAIL → Se le indica al administrador que no se ha podido hacer el cambio de unidad organizativa del dsa.
- $\bullet$  EXPIRATION WARNING  $\rightarrow$  Aviso que se envía a los propietarios del objeto debido a que está próxima su expiración.
- INDEX\_RELATIONSHIP\_FAIL → Error de indexación en relaciones.
- $\bullet$  WORKFLOW DELETE FAIL  $\rightarrow$  No se ha podido borrar un workflow.
- $\bullet$  EXPIRATION WARNING ADHERED  $\rightarrow$  Aviso que se envía a los usuarios adheridos al objeto que indica que está próxima su expiración.
- $\bullet$  EXPIRATION ADHERED  $\rightarrow$  El objeto al que se está adherido ha expirado.
- DISADHERENCE  $\rightarrow$  Se indica que se ha realizado correctamente la desadherencia.

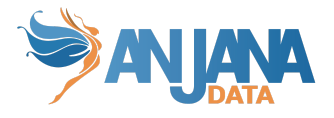

Y también se pueden añadir distintos mensajes que aparecerán en las notificaciones, estos mensajes son multi idioma y se pueden añadir variables entre #. Un ejemplo de un mensaje con variables sería:

*"Ocurrió un error en el borrado del workflow con id #OBJECT\_ID#"*

Las distintas variables que permite Anjana son:

- $\bullet$  OBJECT\_ID  $\rightarrow$  Identificador del objeto
- $\bullet$  OBJECT\_NAME  $\rightarrow$  Nombre del objeto
- $\bullet$  TYPE\_OBJECT  $\rightarrow$  Tipo del objeto
- $\bullet$  OBJECT SUB TYPE  $\rightarrow$  Subtipo del objeto
- $\bullet$  VERSION  $\rightarrow$  Número de versión del objeto
- $\bullet$  USER\_NAME  $\rightarrow$  Usuario que ha realizado la acción
- RESULT → Resultado de la acción
- $\bullet$  WORKFLOW TYPE  $\rightarrow$  Tipo del workflow lanzado
- $\bullet$  REASON  $\rightarrow$  Razón de aprobación/rechazo del workflow
- $\bullet$  ORGANIZATIONAL UNIT  $\rightarrow$  Unidad organizativa del objeto
- ORGANIZATIONAL\_UNIT\_CHANGED → Unidad de destino del objeto en una transferencia de OU
- $\bullet$  ACTION  $\rightarrow$  Acción realizada
- REQUEST\_REASON → Indica la razón de la solicitud de la acción, se rellena en las notificaciones de solicitud de creación de dsa por ejemplo
- OBJECT\_LIST → Lista de objetos, se usa en notificaciones como las de la importación por excel para indicar el resultado de un listado de objetos
- $\bullet$  ROLE  $\rightarrow$  El rol involucrado
- NAME\_PROVIDER → Nombre del proveedor de identidades donde ocurre la acción

## **Esquema Minerva de BD**

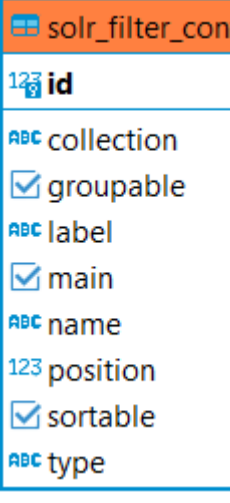

### **1. Filtros del sistema**

Los filtros disponibles en las pantallas de Anjana en las que se muestran objetos de las colecciones de Solr son configurables. Estos objetos son: entidades, relaciones, histórico o auditoría.

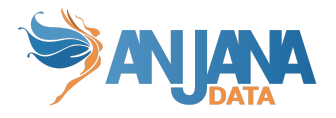

La tabla solr filter conf es la tabla que contiene los filtros preconfigurados disponibles en la plataforma.

A la hora de especificar los filtros que se quieren visualizar en el portal habrá que poner especial atención para evitar que salgan duplicados en el portal. Esto ocurrirá si, por ejemplo, para el histórico completo (búsquedas sobre la colección de *audit\_logs*), en el que ya se está filtrando desde una fecha a otra (en un rango inicial de una semana), se especifica en la configuración de nuevo esas fechas para filtrar.

Asimismo esta misma casuística podrá ocurrir, por ejemplo, en la página principal (donde se muestran todos los objetos, entidades y relaciones, de nuestro dominio) y se intenta añadir en la configuración de Solr (tabla *solr\_filter\_conf*) filtros cómo los que especifican propiedad, adherencia o gobierno.

### **Visión de Administrador**

El alta de un nuevo filtro en el panel de administración de Anjana Data se realiza en **Solr Filter Confs**:

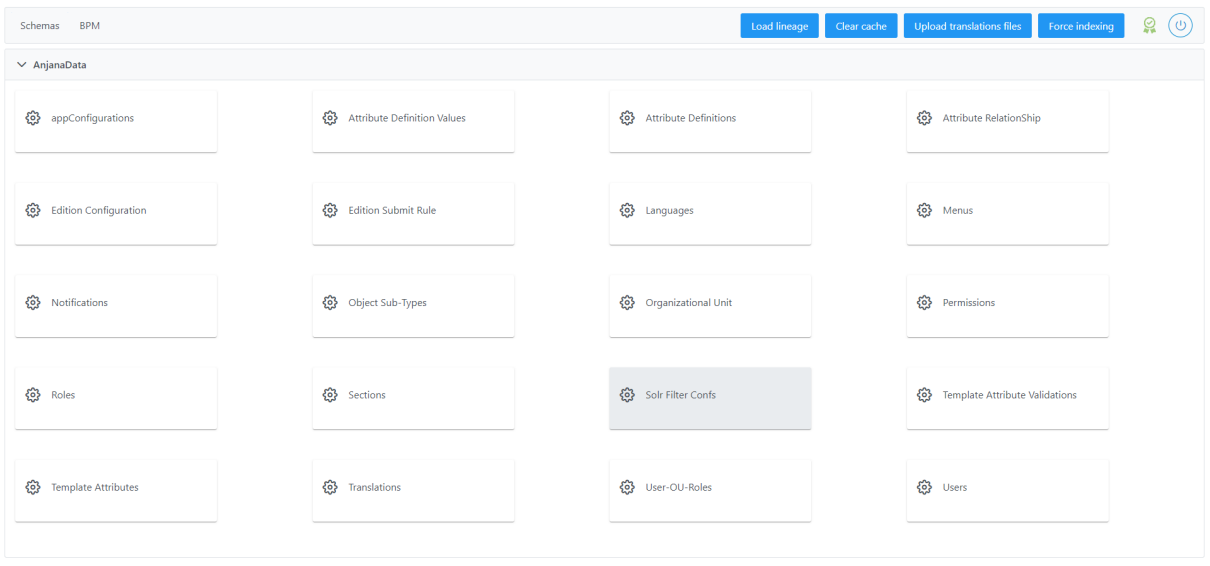

Al acceder se muestra una tabla que contiene todos los filtros existentes en la configuración actual. Cada filtro registrado se caracteriza por los siguientes elementos:

- **Id:** Identificador único de la tabla.
- **Name:** campo (*field*) de Apache Solr por el que va efectuar el filtro. Para los atributos de metadatos que se añadan como filtros adicionales para la colección de kerno, en este campo se debe poner el mismo **name** que en la tabla anjana.attribute\_definition pero todo en mayúsculas (EX: technology como filtro tendría que ser TECHNOLOGY, isEngine como ISENGINE, data\_sensitivity como DATA\_SENSITIVITY, etc )
- **Label:** clave (*key*) que permite que el usuario vea el nombre del filtro en el idioma que tiene configurado. Para los atributos de metadatos que se añadan como filtros adicionales, en este campo se debe poner el mismo **label** que en la tabla anjana.attribute\_definition**.**
- **Type:** Indica el tipo de filtro. Los valores posibles son:
	- INPUT\_CHECKBOX para multi-selección

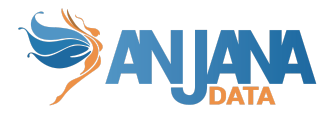

- SELECT para selección única
- INPUT\_DATE para introducir fechas en calendario
- INPUT\_TEXT para la especificación de un texto
- **Collection:** Identifica la colección de Apache Solr a la que pertenece el filtro especificado: "*kerno*" si es para las entidades y relaciones y "*audit\_logs*" si es para auditoría e histórico
- **Groupable**: boolean que por defecto adquiere el valor "*false*". No se hace uso de este campo.
- **● Main:** boolean que por defecto adquiere el valor "*false*". Se debe poner "*true*" si se desea que el filtro sea estático, es decir, que aparezca por defecto sin necesidad de añadirlo.
- **● Position:** Orden en el que se desea que se visualice el filtro dentro de Anjana.
- **● Sortable:** poner a "*true*". No se hace uso de este campo.

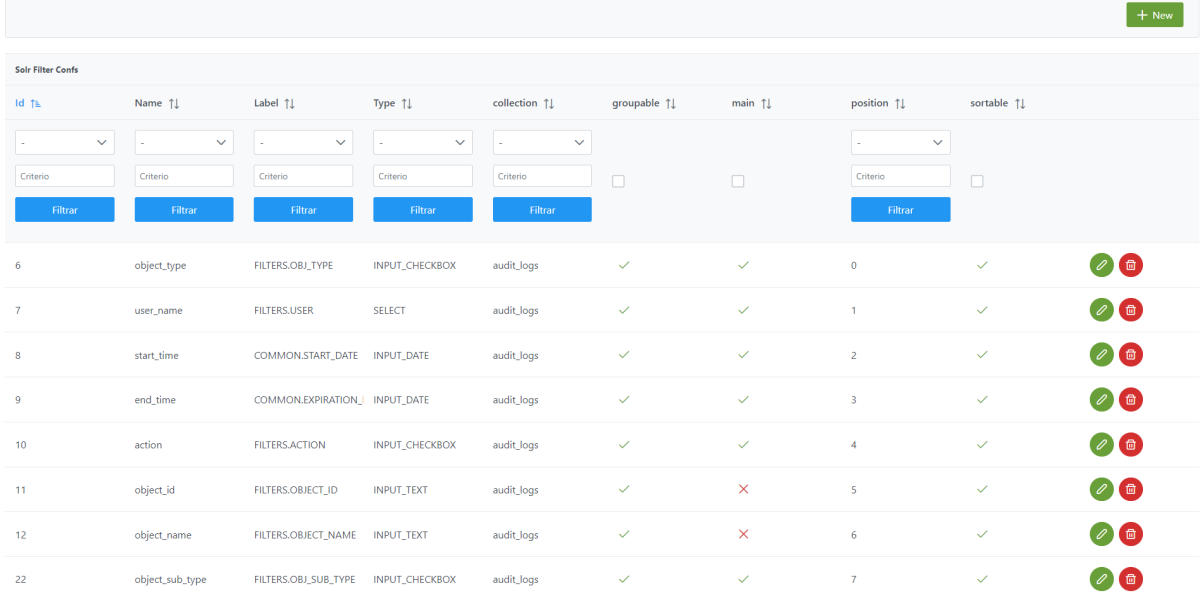

La creación de un nuevo filtro se realiza mediante el botón **New:**

#### A continuación, se muestra cómo crear un filtro:

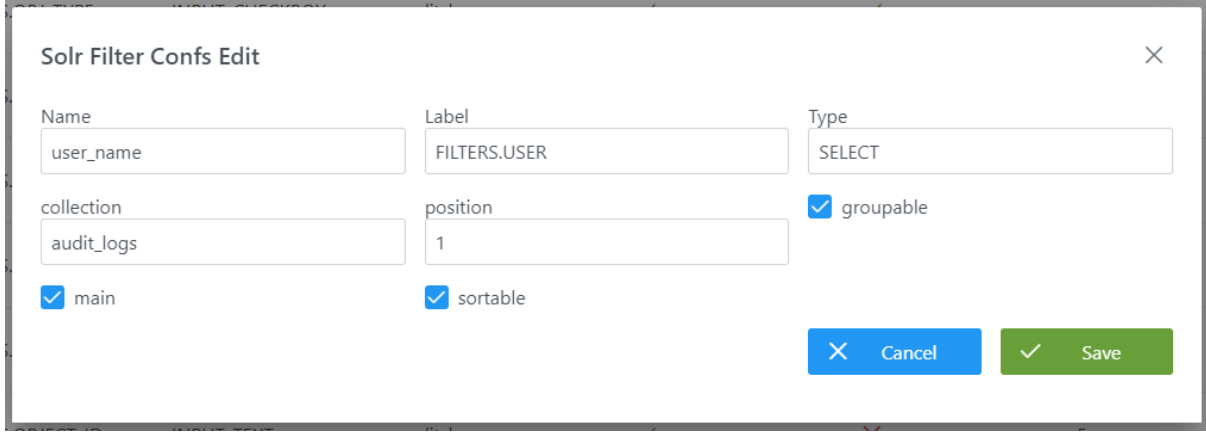

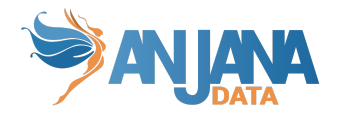

### **Visión de Desarrollador**

Para definir los filtros hay que configurar la tabla **solr\_filter\_conf** del esquema **Minerva.** Para ello, hay que rellenar el siguiente sql:

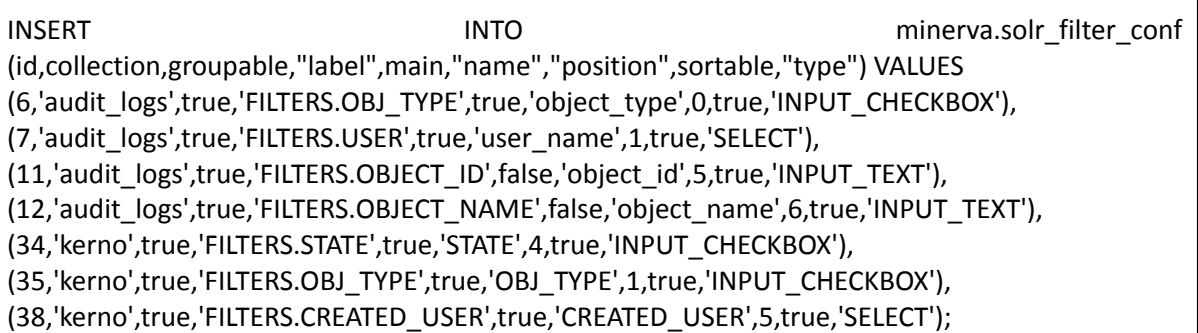

La tabla consta de los siguientes campos:

- **● id:** (PK) Identificador único, sirve para gestión interna
- **collection:** Identifica la colección de SOLR a la que pertenece: "*kerno*" si es para las entidades y relaciones y "*audit\_logs*" si es para auditoría e histórico
- **groupable**: boolean que por defecto adquiere el valor 'false'. No se hace uso de este campo.
- **● label:** KEY que permite que el usuario vea el nombre del filtro en el idioma que tiene configurado. Para los atributos de metadatos que se añadan como filtros adicionales, en este campo se debe poner el mismo **label** que en la tabla anjana.attribute\_definition
- **● main:** boolean que por defecto adquiere el valor 'false'. Se debe poner a TRUE si se desea que el filtro sea estático, es decir, que aparezca por defecto sin necesidad de añadirlo
- **● name:** Objeto de SOLR por el que va a filtrar el filtro. Para los atributos de metadatos que se añadan como filtros adicionales, en este campo se debe poner el mismo **name** que en la tabla anjana.attribute definition
- **● position:** Orden en el que se desea que se visualice el filtro dentro de Anjana
- **● sortable:** poner a true. No se hace uso de este campo
- **● type:** Indica el tipo de filtro. Los valores posibles son:
	- INPUT\_CHECKBOX para multi-selección
	- SELECT para selección única
	- INPUT\_DATE para introducir fechas en calendario
	- INPUT\_TEXT para la especificación de un texto

#### NOTAS:

● Es recomendable no configurar filtros sobre las fechas de la pantalla de Histórico y Auditoría (colección *audit\_logs*) puesto que ya hay un selector sobre la tabla visualizada donde se puede elegir inicio y fin del rango de fechas a consultar.

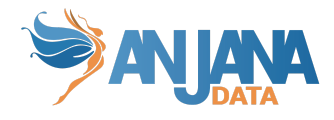

## **Esquema Portuno de BD**

El modelo de base de datos se muestra en la siguiente imagen:

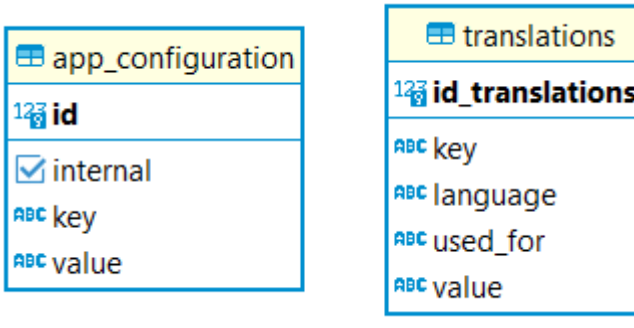

### **1. Variables del sistema**

Se pueden introducir en la tabla app configuration las variables del sistema, estás variables son cargadas por cada módulo (Kerno, Hermes, Minerva...) en el arranque.

### **Visión de Administrador**

El alta de una nueva variable desde el panel de administración de Anjana Data se realiza en **appConfigurations**:

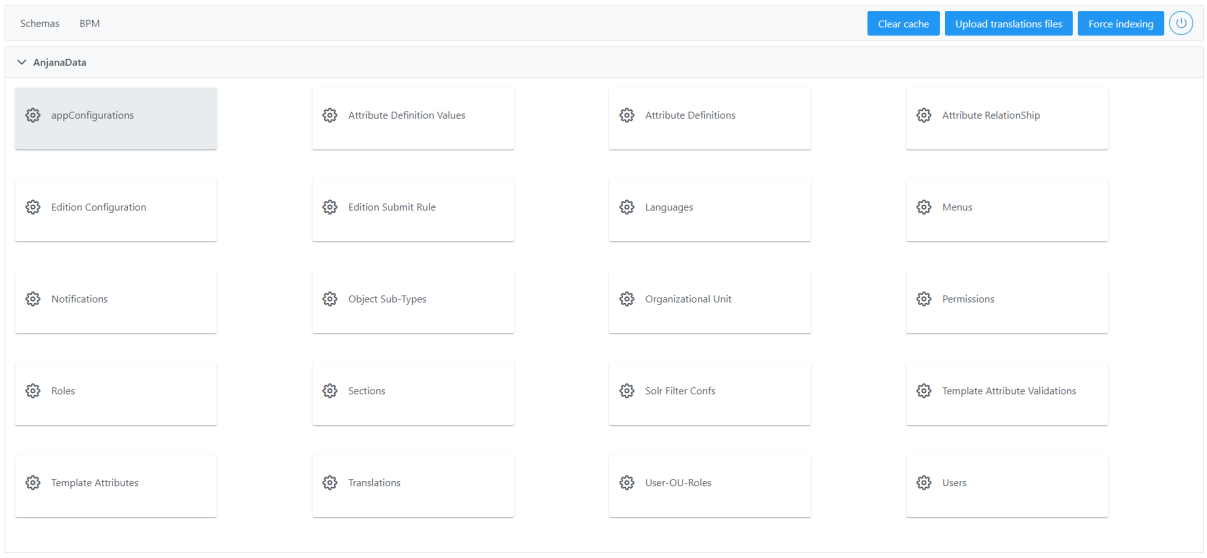

La tabla consta de los siguientes campos:

- **id:** (PK) Identificador único, sirve para gestión interna
- **key:** Clave de la configuración
- **value**: El valor que tiene la propiedad
- **internal:** boolean utilizado para indicar que una propiedad no se debe de ver desde la api pública en claro (internal = false)

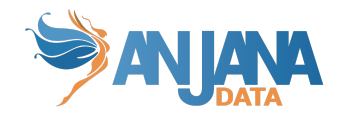

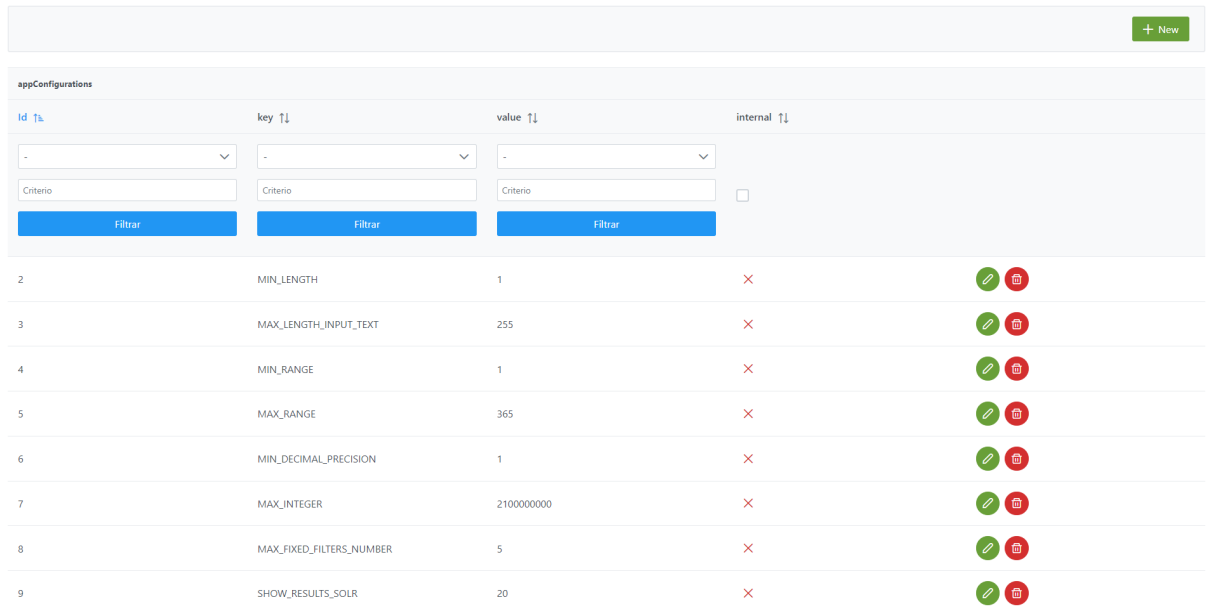

### La creación de un nuevo filtro se realiza mediante el botón **New:**

A continuación, se muestra cómo crear un parámetro de configuración:

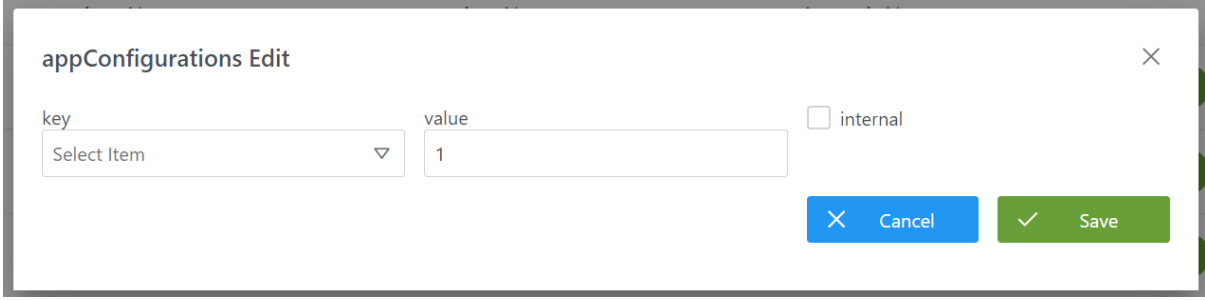

### **Visión de Desarrollador**

Para definir las propiedades de configuración podemos lanzar la secuencia sql:

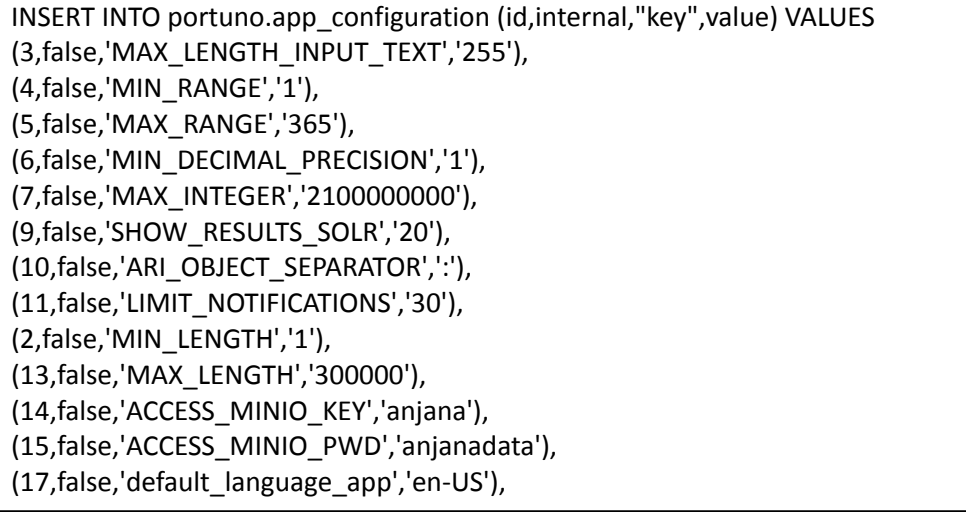

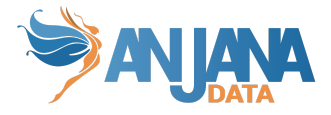

(16,false,'MAX\_DECIMAL','16'), (8,false,'MAX\_FIXED\_FILTERS\_NUMBER','5');

La secuencia consta de los siguientes campos:

- **id:** (PK) Identificador único, sirve para gestión interna
- **key:** Clave de la configuración.
- **value**: El valor que tiene la propiedad.
- **internal:** boolean que sirve para indicar que una propiedad no se debe de ver desde la api (internal = false)

NOTAS:

- Puesto que las variables se cargan en el arranque, Portuno debe estar arrancado antes que el resto de servicios para obtener correctamente las propiedades indicadas. Si algún servicio se iniciara antes que Portuno se quedará a la espera de que Portuno esté disponible para poder cargar esta configuración y terminar su inicialización.
- Es necesario que dicha tabla tenga las propiedades:
	- $\circ$  ACCESS MINIO KEY  $\rightarrow$  Access key de minio
	- $\circ$  ACCESS MINIO PWD  $\rightarrow$  Secret key de minio
	- DEFAULT\_LANGUAGE\_APP → Idioma por defecto de la aplicación, valor del campo i18n code de la tabla zeus.languages
	- MIN\_LENGTH → Número mínimo de caracteres para input de tipo textarea (default: 1)
	- $\circ$  MAX LENGTH INPUT TEXT  $\rightarrow$  Número máximo de caracteres permitidos en un input de tipo texto (default: 255)
	- MIN\_RANGE → Número mínimo permitido en un input de tipo range (default: 1)
	- $\circ$  MAX RANGE  $\rightarrow$  Número máximo permitido en un input de tipo range (default: 365).
	- MAX\_INTEGER → Número máximo de entero (default: 2100000000)
	- SHOW RESULTS SOLR  $\rightarrow$  Número de resultados mostrados en búsqueda de solr (default: 20)
	- $\circ$  ARI OBJECT SEPARATOR  $\rightarrow$  Carácter usado para separar palabras claves en el nombre de la ARI de archivos subidos a minio (default: ":")
	- LIMIT\_NOTIFICATIONS → Número máximo de notificaciones mostradas por página (default: 30).
	- $\circ$  MAX LENGTH  $\rightarrow$  Número máximo de caracteres para input de tipo textarea (default: 300000)
	- MAX\_DECIMAL → Número máximo de input decimal (default: 10)

### **2. Traducciones**

Las traducciones disponibles para el portal en los distintos idiomas configurados en Anjana se encuentran almacenadas en esta tabla. Cuando se añadan nuevos textos o se incorpore un nuevo idioma a la aplicación habrá que incorporar aquí esas nuevas traducciones.

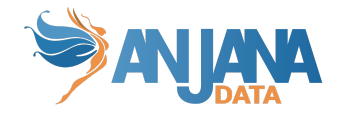

### **Visión de Administrador**

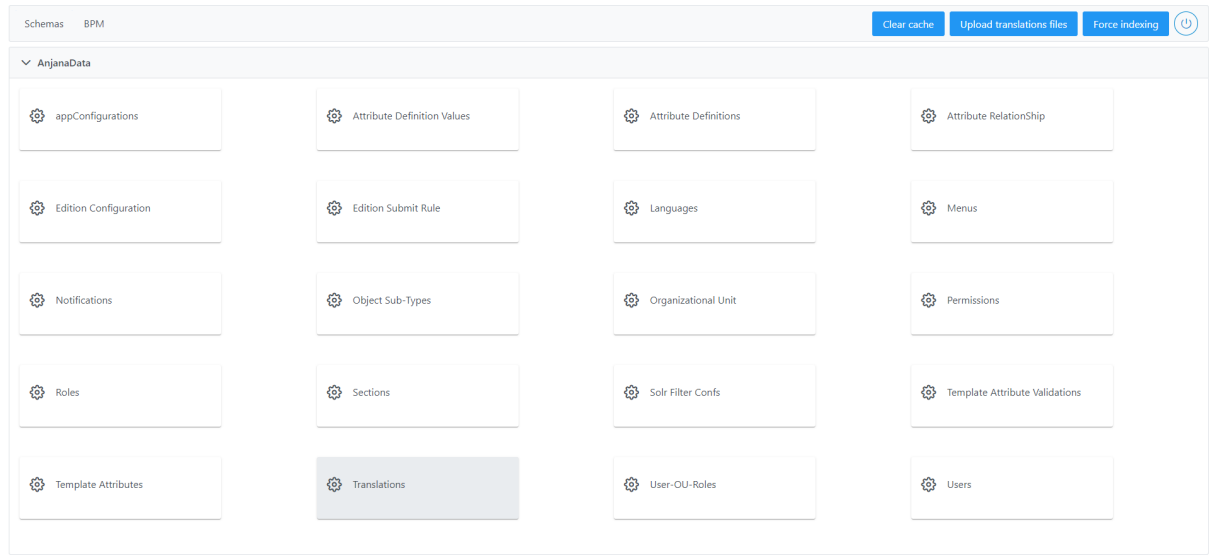

El alta de las traducciones se realiza en el panel de administración de Anjana Data en **Translations**:

Al acceder se muestra una tabla que contiene todas las traducciones usadas por el portal de Anjana. Cada traducción se caracteriza por los siguientes elementos:

- **Id**: Identificador único, sirve para gestión interna. Se utiliza id<100000 para las traducciones internas de Anjana, necesarias para la aplicación. Los id>100000 se utilizarán para las traducciones propias de la configuración: atributos, menús, secciones, unidades organizativas, roles…
- **Key**: Clave de traducción (cada clave debería aparecer en esta tabla tantas veces como idiomas haya configurados)
- **Language**: Idioma de traducción (en código i18n)
- **Value**: Texto traducido al idioma indicado
- **UsedFor**: Texto que permite segregar las traducciones por uso. Es informativo

La creación de una nueva traducción se realiza mediante el botón **New:**

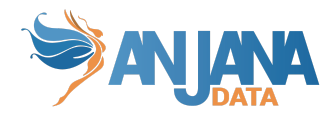

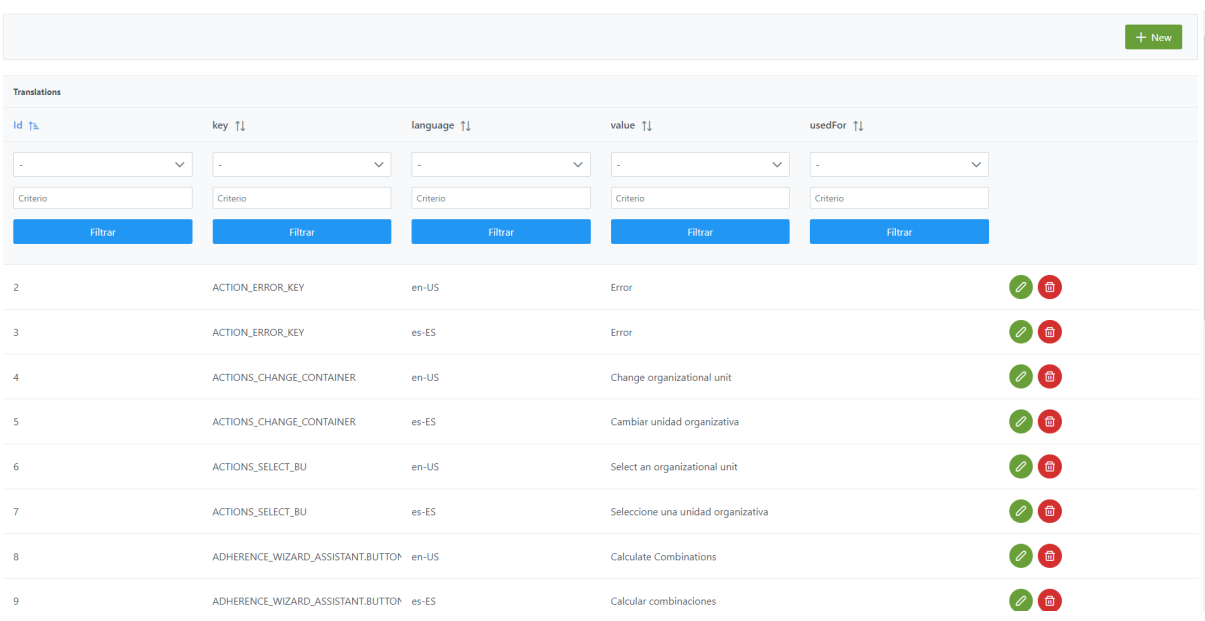

Mediante el wizard de creación se asignan valores a los elementos anteriormente descritos:

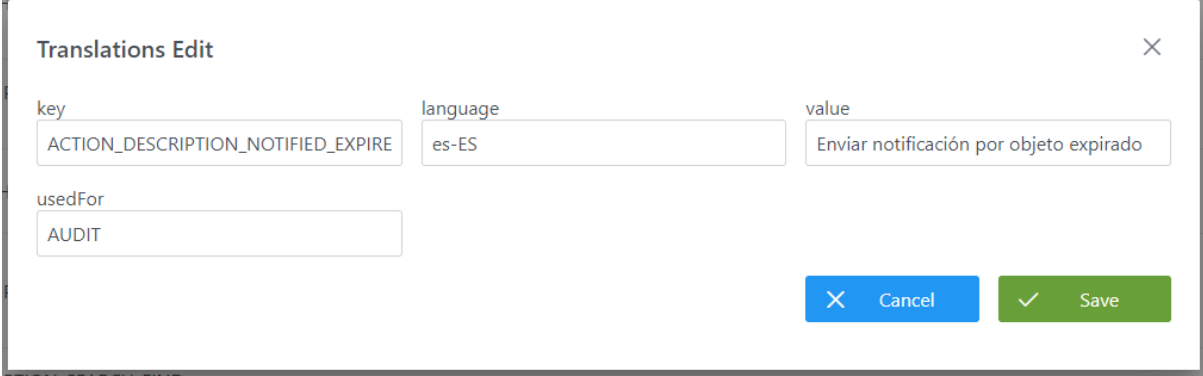

#### **Visión del desarrollador**

Existen ciertas traducciones que tienen que existir para que Anjana muestre correctamente toda la información (los identificadores son indicativos) ya que por ejemplo Hermes necesitará de determinadas traducciones:

INSERT INTO translations (id\_translations,"key","language",value) values (6557, 'WF.CANCELLATION', 'en-US', 'This task was cancelled because a previous step was rejected') ,(6558, 'WF.CANCELLATION', 'es-ES', 'Esta tarea fue cancelada porque un paso anterior del workflow fue rechazado') ,(6559, 'WF.AUTOVALIDATION', 'en-US', 'This task was automatically validated because the user %s who started the workflow or a previous validator is a candidate to approve this task step') ,(65510, 'WF.AUTOVALIDATION', 'es-ES', 'Esta tarea fue automáticamente validada porque el usuario %s que lanzó el workflow o un validador anterior son candidatos a aprobar esta tarea') ,(65511, 'WF.REJECTION', 'en-US', 'Cancelled by the Rejection of %s') ,(65512, 'WF.REJECTION', 'es-ES', 'Cancelada por el rechazo de %s');

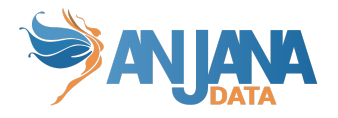

- Es necesario que se configuren las traducciones siguiendo este criterio:
	- id entre 1 y 100mil: traducciones internas de Anjana, necesarias para la correcta visualización de la aplicación
	- id mayor de 100mil: traducciones de textos propios de la configuración, es decir, textos relacionados con atributos de las plantillas, menús, secciones, roles, OUs… que son configurables y varían en función del entorno y su parametría.
- Todas las claves de traducción de los valores posibles de los campos infrastructure, technology y zone deben ser iguales que las distintas partes que componen la tripleta con la que se configura la conexión con los plugin de Tot. EX: Si una tripleta en el plugin de tot de azure se configura como azure/azure analytics/production entonces las clave de traducción del valor azure en infrastructure debe ser "azure", para el valor de azure analytics en technology debe ser "azure analytics" y para el valor production de zone debe ser "production".
- Los valores de los atributos Infraestructura, Tecnología y Zona deben no contener ':', '#', '(' o ')' para no interferir con los identificadores internos de Anjana.
- No se debe añadir en la tabla de portuno.translations dos claves de traducción distintas con el mismo texto para traducir dos valores de un atributo.
- No es recomendable establecer como clave de traducción los nombres de los diferentes subtipos de objetos puesto que supondrá que estos aparezcan traducidos en el portal a pesar de que no tienen traducción.

### **Traducciones internas de Anjana**

Hay valores de traducciones internas que se repiten en diferentes claves, ya que estas se han generado según la funcionalidad o pantalla en la que se encuentren. En caso de querer cambiar una traducción interna de Anjana se tendrá que tener en cuenta que habrá que cambiar el valor de varias claves en la tabla de Translations de Portuno.

Por ejemplo, en caso de querer cambiar la traducción de un atributo obligatorio de una entidad como Infraestructura, habrá que cambiar tanto el valor de la clave de Infraestructura del wizard de creación como la de los filtros, el atributo de la plantilla o el del tooltip de la cabecera de un objeto.

A continuación se desglosan las claves de traducción de los atributos obligatorios de las plantillas de entidades/relaciones:

#### **Nombre:**

- HEADER\_TITLE.NAME
- NEW\_WIZARD\_ASSISTANT.CARD\_NAME
- labelTranslationKey y placeHolderTranslationKey del atributo con name = 'name' en anjana.attribute\_definition

#### **Infraestructura:**

- NEW\_WIZARD\_ASSISTANT.INFRASTRUCTURE
- NEW\_WIZARD\_ASSISTANT.METADATA\_AUTO.INFRASTRUCTURE
- TOOLTIP.INFRASTRUCTURE
- FILTERS.INFRASTRUCTURE

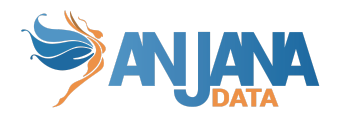

● labelTranslationKey y placeHolderTranslationKey del atributo con name = 'infrastructure' en anjana.attribute\_definition

### **Tecnología:**

- NEW\_WIZARD\_ASSISTANT-METADATA\_AUTO.TECHNOLOGY
- NEW\_WIZARD\_ASSISTANT.TECHNOLOGY
- TOOLTIP.TECHNOLOGY
- FILTERS.TECHNOLOGY
- labelTranslationKey y placeHolderTranslationKey del atributo con name = 'technology' en anjana.attribute\_definition

#### **Zona:**

- NEW\_WIZARD\_ASSISTANT.ZONE
- TOOLTIP.ZONE
- FILTERS.ZONE
- labelTranslationKey y placeHolderTranslationKey del atributo con name = 'zone' en anjana.attribute\_definition

#### **Localización:**

- NEW\_WIZARD.ASSISTANT.PATH
- FILTERS.LOCATION
- TOOLTIP.PATH
- labelTranslationKey y placeHolderTranslationKey del atributo con name = 'path' en anjana.attribute\_definition

#### **Unidad Organizativa:**

- **.** CARDS.ORGANIZATIONAL UNIT
- CONTAINER
- **.** GRAPH.NODE\_ORGANIZATIONAL\_UNIT
- HEADER\_TITLE.CONTAINER
- $\bullet$  MODAL.ORGANIZATIONAL UNIT
- $\bullet$  TOOLTIP.ORGANIZATIONAL UNIT
- FILTERS.ORGANIZATIONAL\_UNIT
- labelTranslationKey y placeHolderTranslationKey del atributo con name = 'organizationalUnit' en anjana.attribute\_definition

#### **Origen:**

- COMMON.SOURCE
- FORM\_RELATION.SOURCE

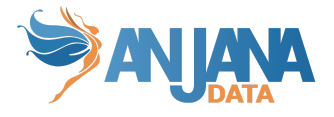

- HEADER\_TITLE.SOURCE
- RELATION.SOURCE
- labelTranslationKey y placeHolderTranslationKey del atributo con name = 'source' en anjana.attribute\_definition

### **Destino:**

- COMMON.DESTINATION
- **•** FORM RELATION.DESTINATION
- HEADER\_TITLE.DESTINATION
- RELATION.DESTINATION
- labelTranslationKey y placeHolderTranslationKey del atributo con name = 'destination' en anjana.attribute definition

# **Configuración en ficheros yml**

## **Swagger**

Para Hermes, Kerno, Minerva, Portuno y Zeus es necesario configurar una lista de urls que utilizará Swagger para hacer llamadas REST a la API en sus yml. Estas urls deberán apuntar al proxy de viator para el correcto funcionamiento de Swagger.

NOTA: Esta configuración es opcional.

Este es un caso de ejemplo con un servidor de viator levantado en **https://hostviator.org**

```
swagger:
server:
   url:
     - https://hostviator.org/gateway
```
### **Kerno**

```
anjana:
 file:
    explorer:
      clientType: MINIO
      folder:
        textArea: textarea
        excelImport: imports
```
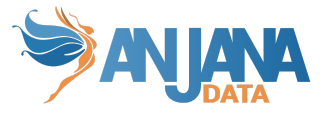

attach: dsa region: eu-central-1 clientId: anjana secretKey: anjanadata url: http://s3service:9000 graphics: maxLevel: 2 combinations: max: 10 tot: createCustom: false scheduling: expiration: 0 45 7 ? \* \* notification:  $0$  45 7 ?  $*$   $*$ indexAll: 0 45 7 ? \* \* notification: expiration: 4 separatorAttribute: \_ numberDatasetFieldsForWarning:50

- anjana.file.explorer.\*: define las propiedades de conexión contra el gestor de ficheros
- anjana.file.explorer.clientType: gestor de ficheros (MINIO ó AWS\_S3)
- anjana.file.explorer.folder.textArea: bucket para archivos en atributos de texto enriquecido
- anjana.file.explorer.folder.excelImport: bucket para importaciones de excel
- anjana.file.explorer.folder.attach: bucket para archivos adjuntos de objetos
- anjana.file.explorer.clientId: id de conexión
- anjana.file.explorer.secretKey: clave de conexión
- anjana.file.explorer.url: url base (sólo aplicable a MINIO)
- anjana.file.explorer.region: región de AWS (solo aplicable a AWS\_S3)
- anjana.graphics.maxLevel: profundidad del linaje por objeto partiendo de la entidad o relación seleccionada. (por defecto = 2)
- anjana.combinations.max: máximo número de combinaciones posibles en las adherencias. (por defecto = 10)
- anjana.tot.createCustom: indica si Tot puede crear atributos *custom*. (por defecto = false)
- anjana.scheduling.expiration: programación en sintaxis *crontab* para expiración de objetos. (por defecto =  $000?$ \*\*)
- anjana.scheduling.notification: programación en sintaxis *crontab* para notificación de objetos próximos a expirar. (por defecto = 0 45 7 ? \* \*)
- anjana.scheduling.indexAll: programación en sintaxis *crontab* reindexación de objetos. (por  $defecto = -$ )
- anjana.notification.expiration: cantidad de días para analizar objetos que van a expirar. (por  $defecto = 4)$
- anjana.separatorAttribute: separador de atributos array, en lugares como la importación por excel vendrán valores concatenados en una celda. (por defecto = \_-)
- anjana.internationalization.separatorNameColumnsExcel: separador para las columnas del excel para concatenar el idioma en campos internacionales. (por defecto = )
- anjana.pagination.defaultSize: tamaño por defecto de el listado de importaciones (por defecto = 30)

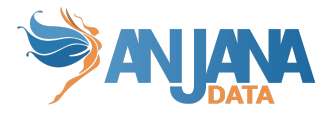

- anjana.pagination.defaultPage: página de comienzo en el listado de importaciones (por  $defecto = 0$
- anjana.numberDatasetFieldsForWarning: número de dataset\_fields a partir del cual, cuando el usuario lleva a cabo alguna acción sobre el dataset, Anjana le avisa de que va a tardar unos minutos y le redirige al portal. Configuración opcional (por defecto = 100)
- anjana.workflow.launchIfCustomChanges: flag para tener en cuenta los atributos custom para poder enviar el objeto a validar en un workflow por defecto = true)
- wf.custom: posibilidad de lanzar un flujo (*workflow*) en función de un atributo. En el ejemplo se puede observar que se va a lanzar el flujo para el atributo *obfuscation* de las entidades de tipo DSA y para el atributo *obfuscation* de las relaciones de tipo adherence.

### **Drittesta**

N/A

## **Viator**

N/A

## **Hecate**

N/A

## **Hermes**

```
wf:
 validation:
    automatic: true
 async:
   waiter: 20000
anjana:
 file:
    explorer:
      clientType: MINIO
      folder:
        workflows: workflows
        cdn: cdn
      region: eu-central-1
      clientId: anjana
      secretKey: anjanadata
      url: http://s3service:9000
```
- wf.validation.automatic: indica si los pasos de los flujos se validan automáticamente cuando el creador o un validador anterior puede validar un paso futuro.
- wf.async.waiter: Tiempo de espera del servicio entre los distintos pasos a ejecutar en la validación automática.

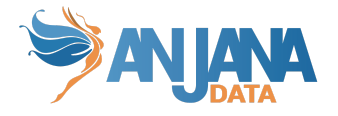

- anjana.file.explorer.\*: define las propiedades de conexión contra el gestor de ficheros
- anjana.file.explorer.clientType: gestor de ficheros (MINIO ó AWS\_S3)
- anjana.file.explorer.folder.textArea: bucket para archivos en atributos de texto enriquecido
- anjana.file.explorer.folder.excelImport: bucket para importaciones de excel
- anjana.file.explorer.folder.attach: bucket para archivos adjuntos de objetos
- anjana.file.explorer.clientId: id de conexión
- anjana.file.explorer.secretKey: clave de conexión
- anjana.file.explorer.url: url base (sólo aplicable a MINIO)
- anjana.file.explorer.region: región de AWS (solo aplicable a AWS\_S3)

## **Minerva**

```
solr:
 multivalued-separator: _-
 module:
    kerno:
      collection: kerno
      shards: 1
      replication: 1
      generate: true
```
- solr.multivalued-separator: valor que indica con qué separador se están persistidos los valores de los campos con valores múltiples. Tiene que coincidir con la propiedad anjana.separatorAttribute de Kerno. (por defecto = \_-)
- solr.url: el listado de urls de nodos con instancias de Apache SolR. En caso de más de una instancia separar las urls con ",".
- solr.client.type: indica el tipo de Apache SolR utilizado. Acepta CLOUD para cluster y HTTP para una única instancia.
- solr.user: el usuario de conexión, en caso de que la seguridad esté habilitada.
- solr.password: la contraseña de conexión, en caso de que la seguridad esté habilitada.
- solr.security: flag que indica si la seguridad está habilitada en los nodos de Apache SolR.
- solr.module: especificación de las colecciones en Apache Solr.
- solr.module.<name>.collection: nombre de la colección.
- solr. module.<name>.shards: número de *shards* en la colección (usado cuando la colección es muy grande para un sólo nodo). Se recomienda usar un único *shard*.
- solr.module.<name>.replication: número de servidores en los que se tiene que replicar la información indexada. Se recomienda usar un factor de replicación de 1.
- solr.module.<name>.generate: flag que especifica si se debe crear la colección en el arranque de Minerva en caso de que no esté creada.

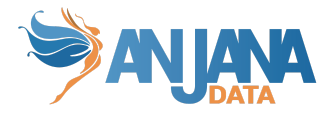

## **Portuno**

```
anjana:
 file:
    explorer:
      clientType: MINIO
      folder:
        workflows: workflows
      region: eu-central-1
      clientId: anjana
      secretKey: anjanadata
      url: http://s3service:9000
```
- anjana.file.explorer.\*: define las propiedades de conexión contra el gestor de ficheros
- anjana.file.explorer.clientType: gestor de ficheros (MINIO ó AWS\_S3)
- anjana.file.explorer.folder.textArea: bucket para archivos en atributos de texto enriquecido
- anjana.file.explorer.folder.excelImport: bucket para importaciones de excel
- anjana.file.explorer.folder.attach: bucket para archivos adjuntos de objetos
- anjana.file.explorer.clientId: id de conexión
- anjana.file.explorer.secretKey: clave de conexión
- anjana.file.explorer.url: url base (sólo aplicable a MINIO)
- anjana.file.explorer.region: región de AWS (solo aplicable a AWS\_S3)

## **Tretesta**

N/A

## **Zeus**

```
anjana:
 scheduling:
    notification: 0 0 0 ? * *
    licenseNotification: 0 0 0 ? * *
security:
 authentication:
    db:
      enable: false
 authorization:
    db:
      enable: false
```
● anjana.scheduling.notification: configuración de tarea programada para avisar de roles Cross mal configurados. (por defecto =  $000?$ \*\*)

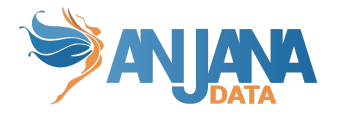

- anjana.scheduling.licenseNotification: configuración de tarea programada para enviar notificaciones por licencia a punto de expirar o expirada. (por defecto =  $000?$ \*\*)
- security.authentication.db.enabled: flag para habilitar el uso de autenticación por base de datos (por defecto = false)
- security.authorization.db.enabled: flag para habilitar el uso de autorización por base de datos (por defecto = false)

Las integraciones de autorización y autenticación se detallan en los documentos específicos para tal fin:

- Anjana Data 4.x DS Integración Azure
- Anjana Data 4.x DS Integración AWS
- Anjana Data 4.x DS Integración GCP
- Anjana Data 4.x DS Integración LDAP
- Anjana Data 4.x DS Integración OKTA

## **Tot Plugin**

Cada plugin tiene una configuración especial, revisar los documentos para cada uno de ellos.

- Tot plugin AWS IAM
- Tot plugin AWS Glue
- Tot plugin AWS S3
- Tot plugin Azure AD
- Tot plugin Azure Storage
- Tot plugin GCP IAM
- Tot plugin GCP BigQuery
- Tot plugin GCP Storage
- Tot plugin JDBC
- Tot plugin JDBC Denodo
- Tot plugin LDAP
- Tot plugin PowerBi
- Tot plugin Sql Server

# **Ejemplo de configuración de proveedor de identidades**

## **Configuración de base de datos**

Para la configuración de permisos a través de la base de datos se va a necesitar interactuar con 3 tablas:

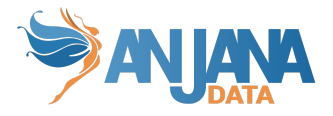

- Usuario (user)
- Unidad organizativa (organizational\_unit)
- Rol (role)
- Relación entre usuario, rol y Unidad organizativa (user\_ou\_role)

Todos los datos se pueden dar de alta mediante la interfaz disponible desde Portuno. De esta forma en la tabla de Usuarios se dará de alta a los distintos usuarios que hay disponibles.

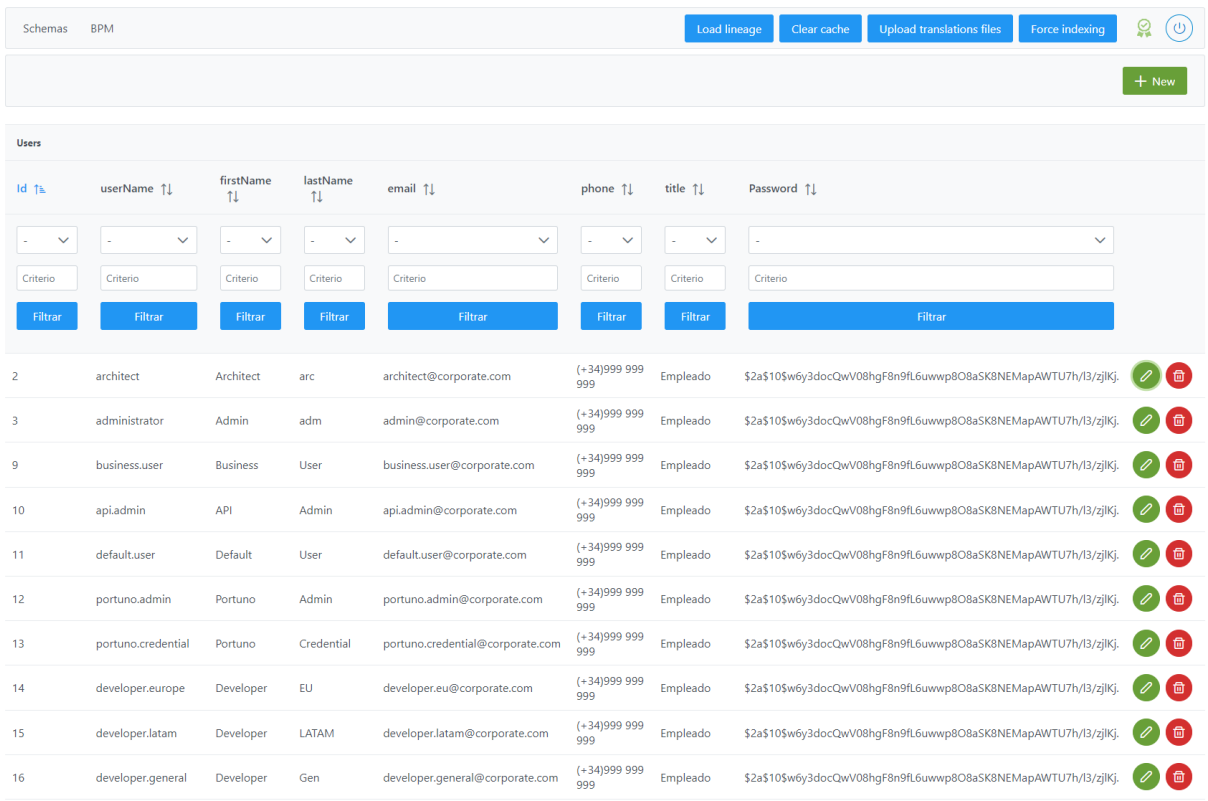

La contraseña está almacenada encriptada (bcrypt) y hay que añadirla al sistema de esta manera cuando se quiera dar de alta un usuario.

Para las Unidades Organizativas hay que indicar los distintos niveles de jerarquía existentes mediante la columna parent, dejando vacío ese campo si se quiere dar de alta una OU de primer nivel e indicando el identificador de la OU padre según el nivel a crear.

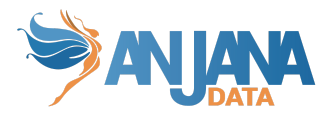

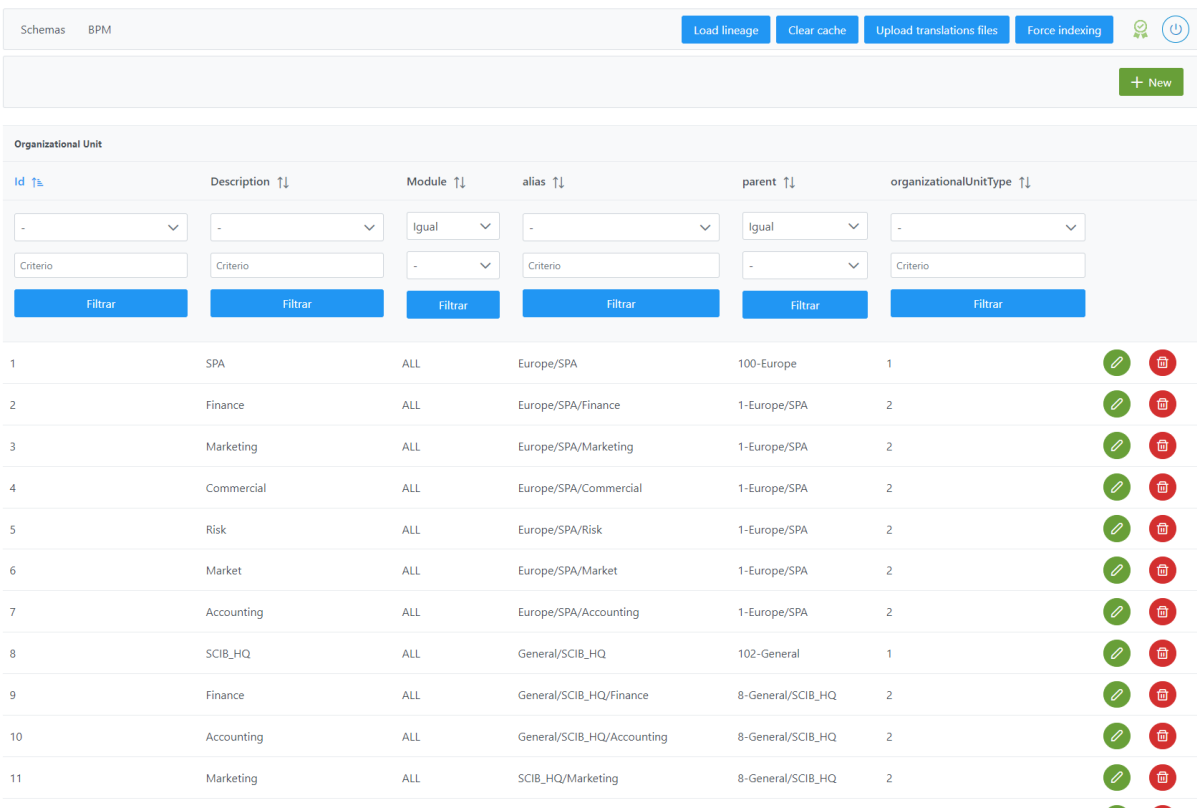

### Los roles se definen de igual manera en su sección dedicada

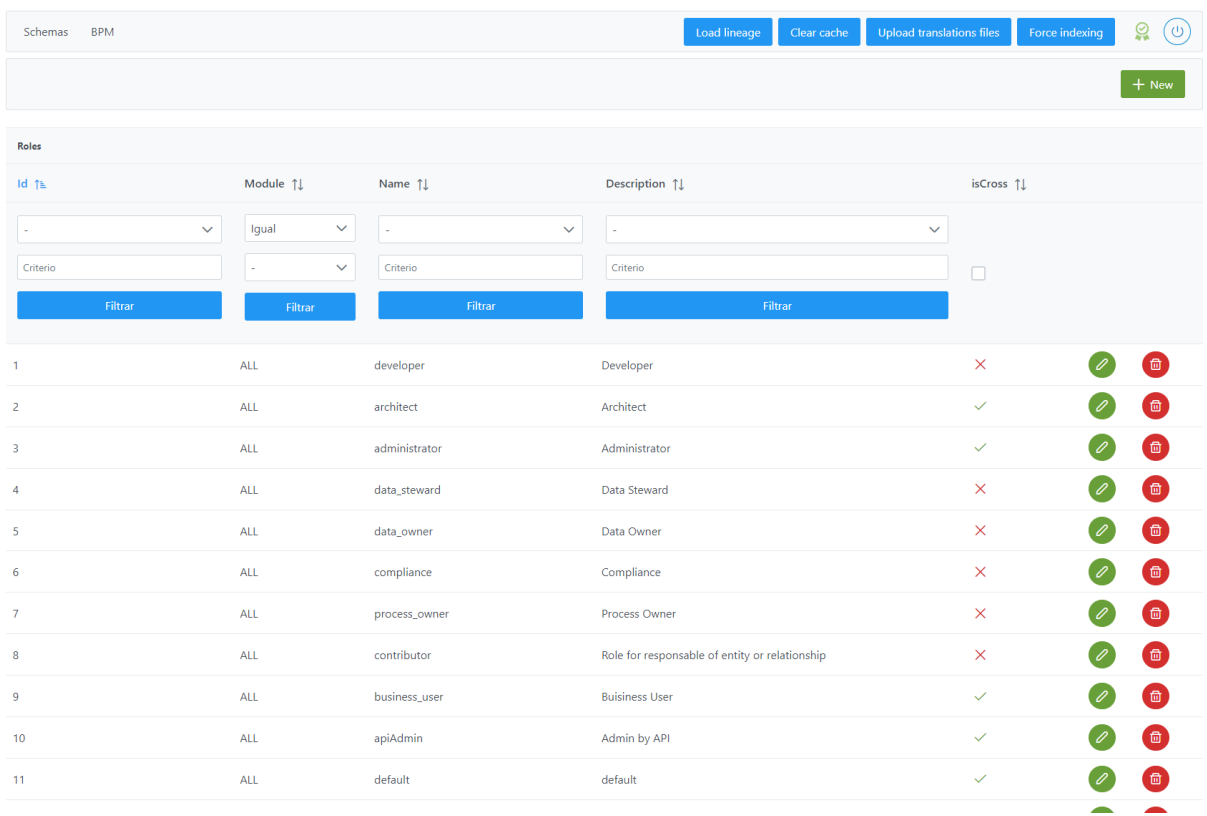

Y finalmente la asignación de los roles a cada OU y usuarios:

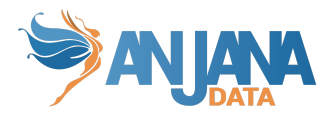

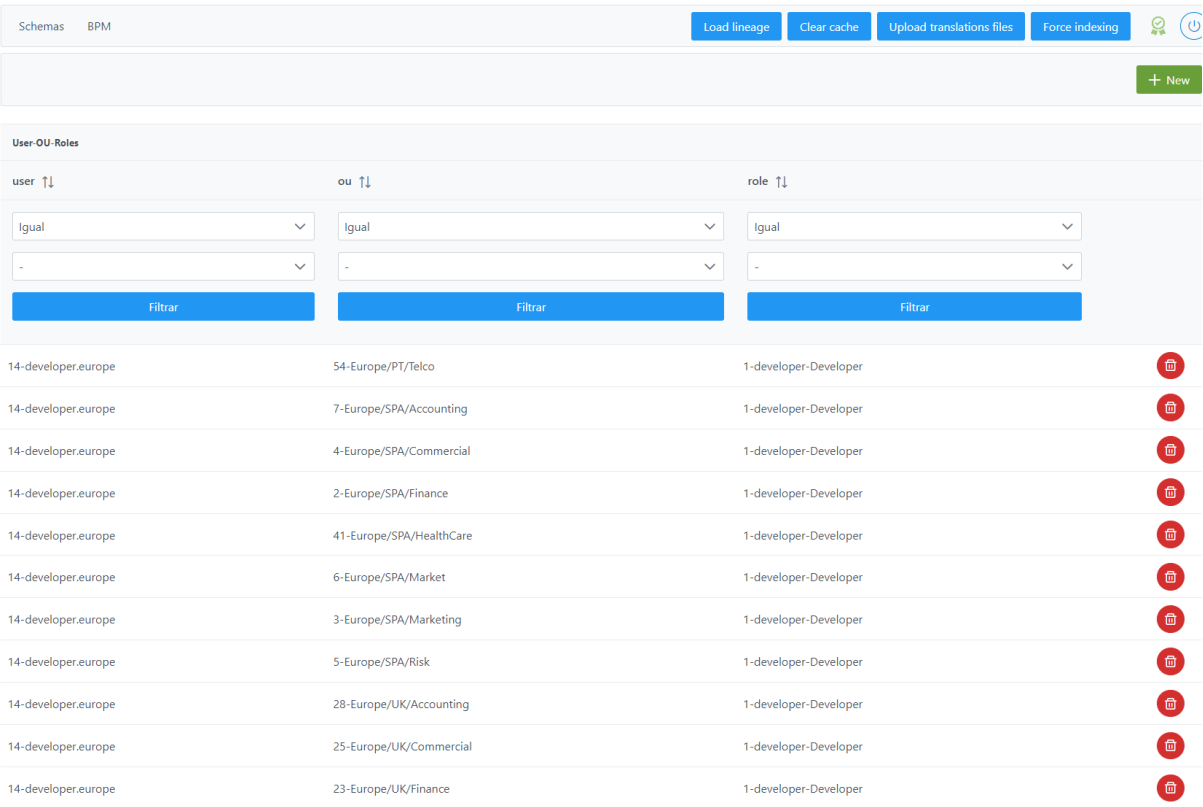

Donde se indica para cada usuario cuál es el rol asignado en una OU en particular.

## **Configuración de LDAP**

Dentro de *groups* se deben dar de alta las unidades organizativas con su correspondiente jerarquía de niveles padre-hijo.

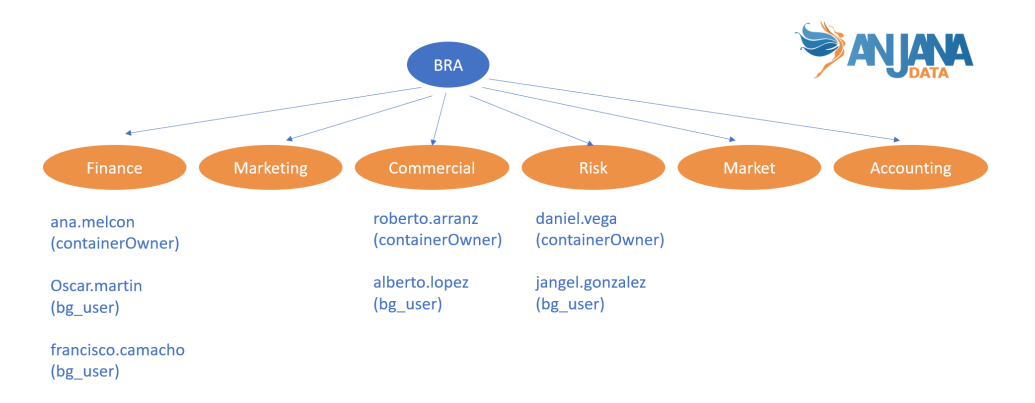

Por ejemplo, para la Business Unit de BRA se deben crear las unidades de Finance, Marketing, Risk, Market y Accounting:

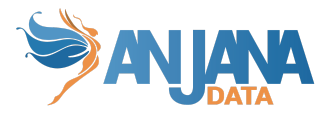

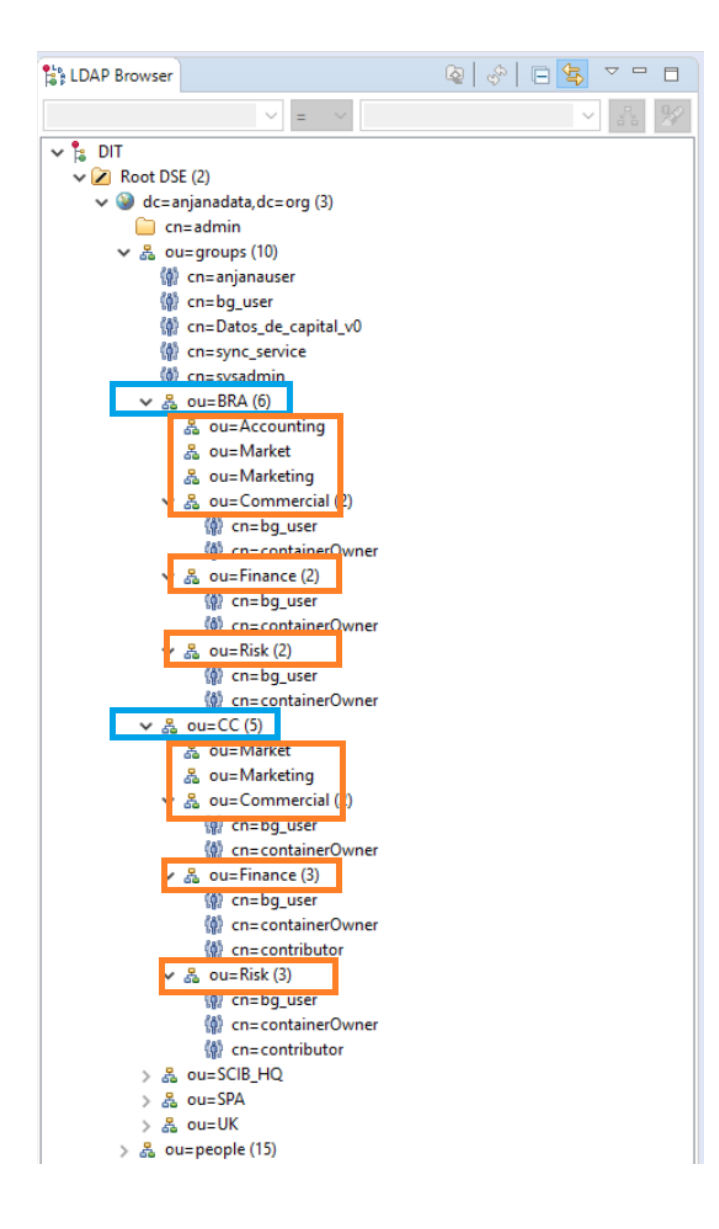

A su vez, dentro del nivel 2 de cada Business Unit, se deben incluir los **roles**. Por ejemplo, para ela Business Unit de BRA>Risk se debe incluir el rol de **containerOwner** y **bg\_user**:

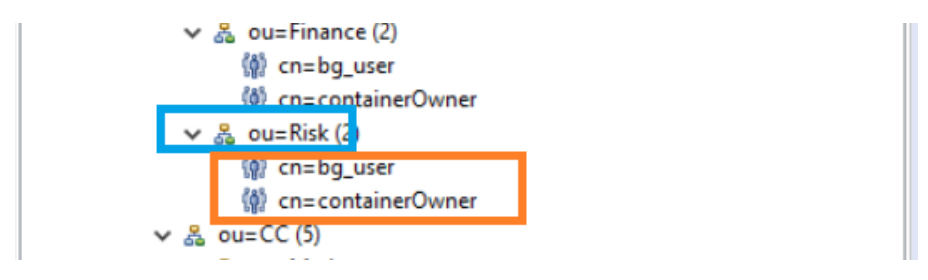

También se debe indicar el rol que tiene un determinado usuario dentro de la Unidad Organizativa:

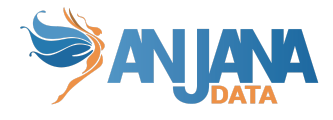

```
#!RESULT OK
#!CONNECTION ldap://lab0.int.anjanadata.org:389
#!DATE 2020-09-11T15:39:37.620
dn: cn=containerOwner,ou=Risk,ou=BRA,ou=groups,dc=anjanadata,dc=org
changetype: add
objectClass: groupOfNames
objectClass: top
description: admin
cn: containerOwner
member: cn=daniel.vega,ou=people,dc=anjanadata,dc=org
```
Al mismo nivel de group, en *people* se deben dar de alta los distintos usuarios:

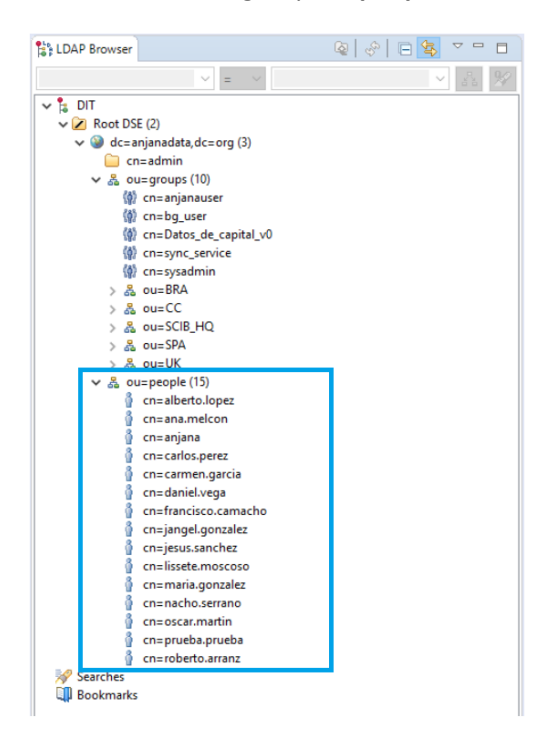

NOTAS:

● Si como proveedor de identidades sólo se utiliza LDAP, todos los roles de la aplicación deben estar configurados en él:

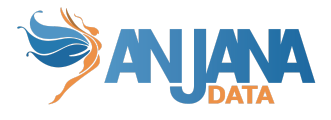

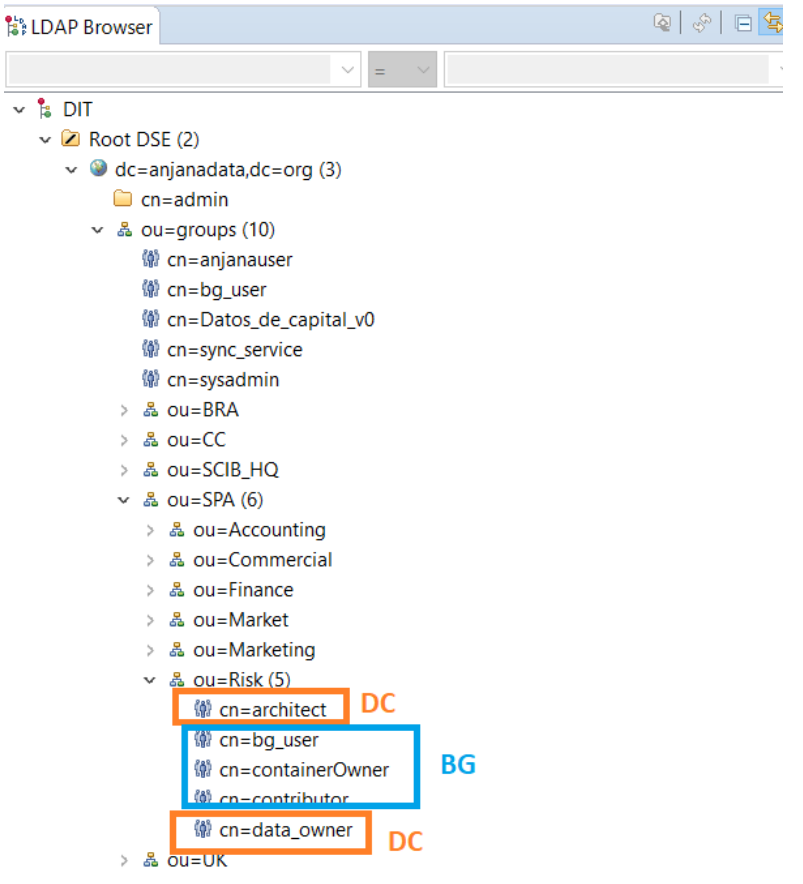

● Si en algún momento no coincide lo que se visualiza en LDAP y en el perfil de un usuario en Anjana, pulsar en Reload Entry, ya que a veces se quedan roles cacheados

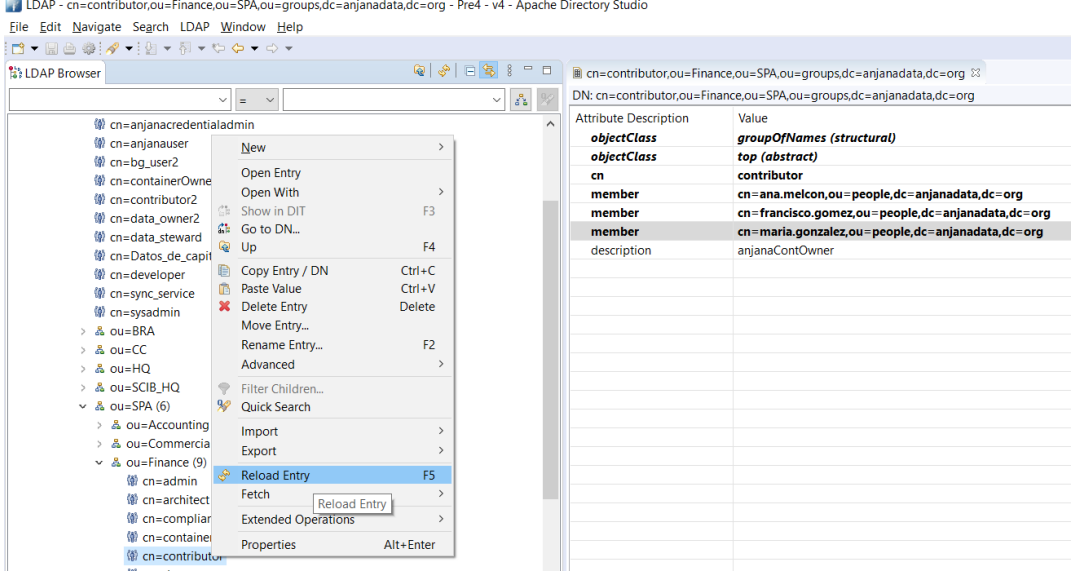

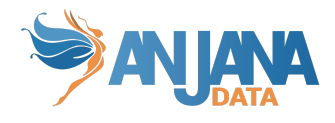

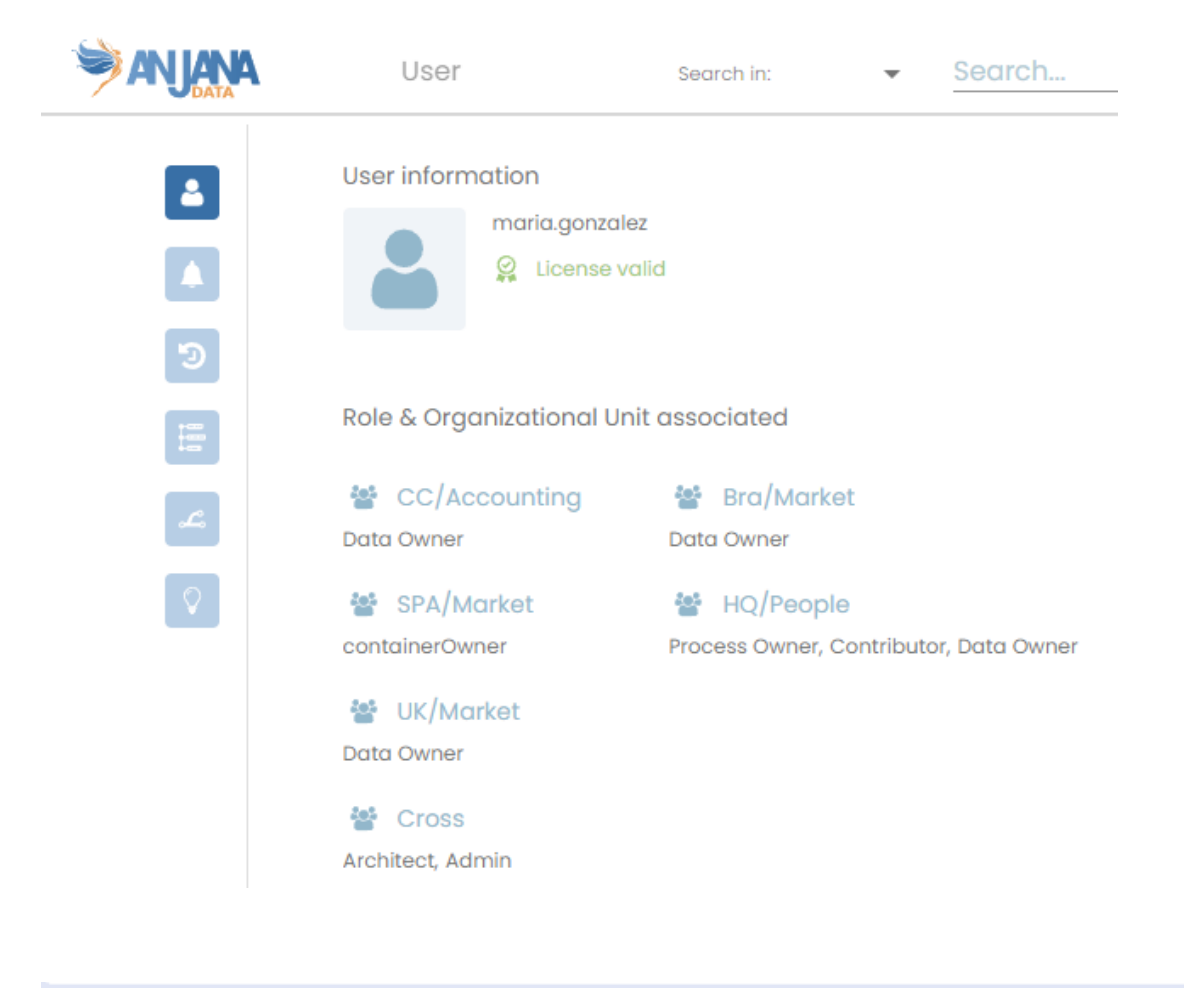

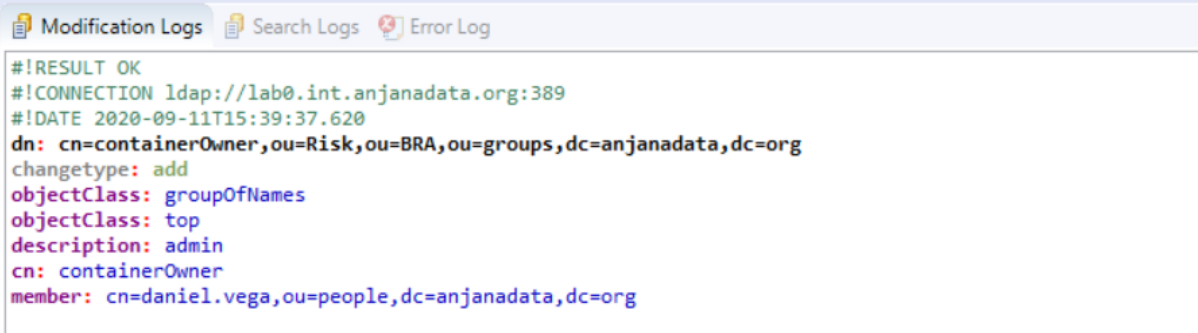

● Los nombres de usuario no deben contener ':', '#', '(' o ')' porque interfiere con las ARI

## **Proveedores externos**

Existen documentos específicos para el resto de proveedores externos soportados por Anjana Data

- Anjana Data 4.4 DS Integracion Genérico
- Anjana Data 4.4 DS Integracion Azure AD
- Anjana Data 4.4 DS Integracion GCP
- Anjana Data 4.4 DS Integracion AWS
- Anjana Data 4.4 DS Integracion OKTA

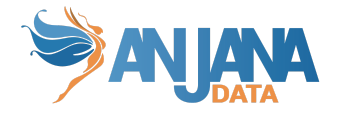

NOTAS:

● Después de cualquier actualización de los proveedores de identidades de Unidades Organizativas, roles o usuarios de la aplicación, es recomendable que se limpie la caché de los microservicios desde Portuno:

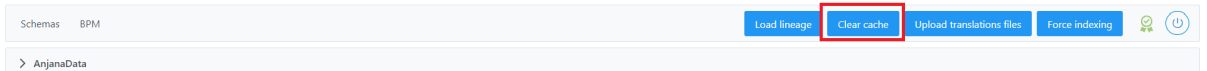

# **Configuración de Batches**

Para todos los batches se puede configurar su programación en el yaml de su servicio correspondiente, empleando expresiones cron de Spring.

Las expresiones cron de Spring se componen de 6 elementos:

- El primer elemento hace referencia a los segundos (De 0 a 59).
- El segundo elemento a los minutos (De 0 a 59).
- El tercer elemento a las horas (De 0 a 23).
- El cuarto elemento al día del mes (De 1 a 31).
- El quinto elemento al mes (De 1 a 12).
- El sexto elemento al día de la semana (De 0 a 7).

De este modo, si se usa: 0 0 8 \* \* \* serviría para configurar un batch que se ejecutará todos los días a las 8 de la mañana. Otras convenciones que se siguen:

- Los campos que se rellenen con \* representan del primero al último, es decir se ejecuta para todos los posibles valores. Para los campos de día del mes o día de la semana se usa el símbolo ?.
- Las comas se pueden usar para separar los elementos de una lista (por ejemplo: 1,15, el 1 y el 15).
- Se puede usar el para expresar un rango de elementos (por ejemplo: de 8-10, de 8 a 10, ambos incluidos). El rango siempre incluye los extremos.

Para más ejemplos ver la documentación oficial: Spring Cron [Expressions](https://spring.io/blog/2020/11/10/new-in-spring-5-3-improved-cron-expressions).

## **1. Comprobación de roles transversales (cross)**

El batch de comprobación de roles transversales o cross se configura en el fichero yaml de Zeus:

```
anjana:
  scheduling:
   notification: 0 0 0 ? * *
```
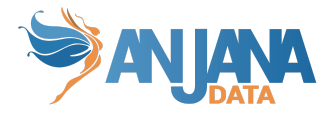

● anjana.scheduling.notification se usa para configurar la tarea programada para avisar de roles Cross mal configurados (por defecto: 0 0 0 ? \* \*).

## **2. Licencia a punto de expirar**

También se puede configurar el aviso de licencia a punto de expirar en el fichero yaml de Zeus:

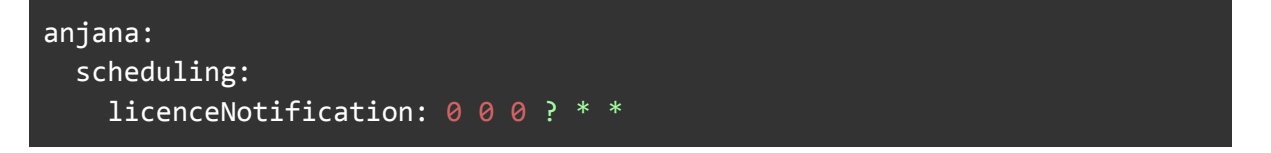

● anjana.scheduling.licenseNotification se usa para configurar la tarea programada para enviar notificaciones por licencia a punto de expirar o expirada (por defecto = 0 0 0 ? \* \* ).

## **3. Expiración**

El batch de expiración se configura en el fichero yaml de Kerno:

```
aniana:
  scheduling:
    expiration: 0 0 0 ? * *
```
● anjana.scheduling.expiration se usa para configurar la expiración de objetos (por defecto: 0 45 7 ? \* \*).

## **4. Preaviso por expiración**

El batch de preaviso por expiración se configura en el fichero yaml de Kerno:

```
anjana:
 scheduling:
    notification: 0 45 7 ? * *
 notification:
    expiration: 4
```
- anjana.scheduling.notification se usa para configurar la notificación de objetos próximos a expirar (por defecto: 0 45 7 ? \* \*).
- anjana.notification.expiration se usa para configurar, en número de días, los objetos que van a expirar dentro de ese rango. Para el preaviso aquí mencionado (por defecto: 4).

## **5. Indexación completa de elementos**

El batch de indexación completa de elementos se configura en el fichero yaml de Kerno:

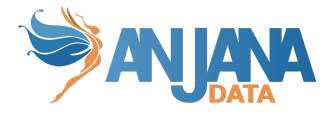

```
aniana:
  scheduling:
    indexAll: 0 0 2 ? * *
```
anjana.scheduling.indexAll se usa para configurar la reindexación de objetos (por defecto: -).

# **Preguntas frecuentes**

## **1. Permisos**

Un rol que no puede crear objetos tiene disponible el  $+$  para abrir el wizard y no tiene subtipos de *entidad o de relación disponibles, ¿a qué puede deberse?*

Es necesario comprobar los permisos del rol. Es probable que en la tabla permission no tenga ningún permiso de CREATION\_MODIF pero, sin embargo, sí tenga el de WIZARD. En este caso, eliminar el permiso de WIZARD para que desaparezca la opción en el front de Anjana de creación.

## **2. Anjana Portal**

He editado un atributo de un objeto y, sin embargo, en el Portal no me aparece el atributo relleno.

En este caso es necesario comprobar que el atributo tiene el mismo nombre de attribute\_definition que el indicado en Atributos obligatorios.

## **3. Lanzamiento de workflows**

*Tengo configuradas las plantillas y los permisos por rol y he desplegado los workflows pero, cuando selecciono Submit en un formulario, no parece que haga nada.*

En este caso hay que revisar si la tabla object subtypes tiene un registro para la plantilla con el nombre de los workflows que se han configurado.

## **4. ¿Cómo puedo saber si se han desplegado correctamente los workflows?**

*He arrancado correctamente Hermes, habiendo subido algunos workflows, y no tengo certeza de que se hayan desplegado.*

La tabla act\_re\_procdef del esquema **hermes** es propia de Activiti y en ella se registran los workflows desplegados.

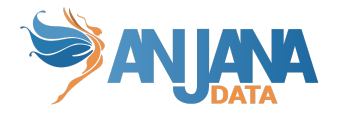

Si la subida de los workflows se ha hecho por medio de subida de xml y no están desplegados los workflows, chequear que la extensión de los ficheros es bpmn20.xml

## **5. Error en la solicitud de adherencia**

En caso de recibir un error al enviar la solicitud de una adherencia, es probable que el problema sea que faltan los atributos necesarios para esta relación.

La relación de ADHERENCE es obligatorio definirla en las tablas object\_subtype y template y deben añadirse en template attribute los registros correspondientes a los campos finishDate, requestReason y pae para ella.

## **6. En el formulario de mi entidad o relación aparecen atributos que no deben estar**

En caso de haber configurado las plantillas y ver en el formulario atributos equivocados puede deberse a un mapeo incorrecto de los atributos a la sección del objeto visualizado.

Es decir, conviene revisar la tabla anjana.template\_attribute para chequear si los atributos están en la sección correcta.

## **7. Necesito eliminar un atributo de una plantilla para la que ya tengo objetos creados**

En este caso, para evitar dejar objetos corruptos con valor para un atributo eliminado, en vez de eliminarlo, se desactivará.

Para ello, en la tabla template\_attribute, se cambiará, en el registro concreto para ese atributo en esa plantilla, el flag active a false.

Con esto, los objetos siguen manteniendo el valor que tenían para el atributo aunque no es visible en el formulario y, por tanto, no es editable ni consultable. Así, en caso de querer activarlo posteriormente, simplemente es necesario cambiar el flag active a true y, de nuevo, se podrá consultar su valor para los objetos que tuvieran valor.

## **8. ¿Cómo configurar una nueva plantilla en Anjana?**

- a. Definir el template a configurar (tabla anjana.object subtype)
- b. Definir los menús que van a completar su formulario dinámico y las secciones de estos (tablas anjana.menu y anjana.sections)

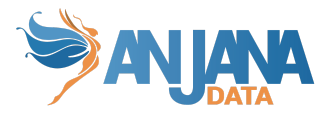

- c. Definir o reutilizar los atributos (y sus valores, en caso de que sean valores de referencia) que compondrán la plantilla (tabla anjana.attribute definition y anjana.attribute definition value)
- d. Organizar los atributos en las secciones de la plantilla (tabla anjana.template\_attribute)
- e. Definir las validaciones de atributos para la plantilla (si el atributo es requerido, si depende de otro, si es editable…) (tabla template\_attribute\_validation)
- f. Definir las reglas de versionado que identifican los atributos de la plantilla que generan versión (caso de las entidades de DC propias de Anjana: dataset, dataset field, process, instance o solution).

## **9. ¿Cómo borrar completamente campos de Solr si al borrar una colección vemos que siguen existiendo campos que no deberían?**

Si al borrar una colección en Minerva y arrancar Solr se observa que existe un schema asociado a la colección que se ha recreado es debido a que Zookeeper guarda la configuración de esas colecciones y no se ha borrado correctamente. Se podría conseguir mediante la siguiente url

http://<SOLR\_URL>:<SOLR\_PORT>/solr/admin/configs?action=DELETE&omitHeade r=true&name=<COLLECTION\_NAME>.AUTOCREATED